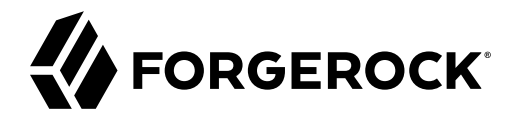

# **Authorization Guide**

**/** ForgeRock Access Management 7.1.4

Latest update: 7.1.4

ForgeRock AS. 201 Mission St., Suite 2900 San Francisco, CA 94105, USA +1 415-599-1100 (US) www.forgerock.com

#### Copyright © 2011-2021 ForgeRock AS.

#### **Abstract**

Guide to working with authorization in ForgeRock® Access Management (AM). ForgeRock Access Management provides intelligent authentication, authorization, federation, and single sign-on functionality.

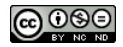

This work is licensed under the [Creative Commons Attribution-NonCommercial-NoDerivs 3.0 Unported License.](https://creativecommons.org/licenses/by-nc-nd/3.0/)

To view a copy of this license, visit <https://creativecommons.org/licenses/by-nc-nd/3.0/> or send a letter to Creative Commons, 444 Castro Street, Suite 900, Mountain View, California, 94041, USA.

© Copyright 2010–2020 ForgeRock, Inc. All rights reserved. ForgeRock is a registered trademark of ForgeRock, Inc. Other marks appearing herein may be trademarks of their respective owners.

This product or document is protected by copyright and distributed under licenses restricting its use, copying, and distribution. No part of this product or document may be reproduced in any form by any means without prior

DOCUMENTATION IS PROVIDED "AS IS" AND ALL EXPRESSED OR IMPLIED CONDITIONE REPRESENTATIONS, AND WARREANTY OF MERCHOLONENT MERCHANTABILITY, FITNESS FOR A<br>PARTICULAR PURPOSE OR NON-INFRINGEMENT, ARE DISCLAIMED, EXCEPT TO THE

DejaVu Fonts

Bitstream Vera Fonts Copyright

Copyright (c) 2003 by Bitstream, Inc. All Rights Reserved. Bitstream Vera is a trademark of Bitstream, Inc.

Permission is hereby granted, free of charge, to any person obtaining a copy of the fonts accompanying this license ("Fonts") and associated documentation files (the "Font Software"), to reproduce and distribute the Font Software, including without limitation the rights to use, copy, merge, publish, distribute, and/or sell copies of the Font Software, and to permit persons to whom the Font Software is furnished to do so, subject to the fol condition

The above copyright and trademark notices and this permission notice shall be included in all copies of one or more of the Font Software typefaces.

The Font Software may be modified, altered, or added to, and in particular the designs of glyphs or characters in the Fonts may be modified and additional glyphs or characters may be added to the Fonts, only if the fonts a

This License becomes null and void to the extent applicable to Fonts or Font Software that has been modified and is distributed under the "Bitstream Vera" names.

The Font Software may be sold as part of a larger software package but no copy of one or more of the Font Software typefaces may be sold by itself.

THE FONT SOFTWARE IS PROVIDED "AS IS", WITHOUT WARRANTY OF ANY KIND, EXPRESS OR IMPLIED, INCLUDING BUT NOT LIMITED TO ANY WARRANTIES OF MERCHANTABILITY, FITNESS FOR A PARTICULAR PURPOSE AND NONINFRINGEMENT OF COPYRIGHT, PATENT, TRADEMARK, OR OTHER RIGHT. IN NO EVENT SHALL BITSTREAM OR THE GNOME FOUNDATION BE LIABLE FOR ANY CLAIM, DAMAGES OR OTHER<br>LIABILITY, INCLUDING ANY GENERAL, SPECIAL, INDIRECT

Except as contained in this notice, the annes of Gnome, the Gnome Foundation, and Bitstream Inc., shall not be used in advertising or othervise to promote the sale, use or other dealings in this Font Software without prior

Arev Fonts Copyright

Copyright (c) 2006 by Tavmjong Bah. All Rights Reserved.

Permission is hereby granted, free of charge, to any person obtaining a copy of the fonts accompanying this license ("FontS") and associated documentation files (the "Font Software"), to reproduce and distribute the modifi

The above copyright and trademark notices and this permission notice shall be included in all copies of one or more of the Font Software typefaces.

The Font Software may be modified, altered, or added to, and in particular the designs of glyphs or characters in the Fonts may be modified and additional glyphs or characters may be added to the Fonts, only if the fonts a

This License becomes null and void to the extent applicable to Fonts or Font Software that has been modified and is distributed under the "Tavmjong Bah Arev" names.

The Font Software may be sold as part of a larger software package but no copy of one or more of the Font Software typefaces may be sold by itself.

THE FONT SOFTWARE IS PROVIDED "AS IS", WITHOUT WARRANTY OF ANY KIND, EXPRESS OR UNPLIED, INCLUDING BUT NOT UNI<br>PURPOSE AND NONINFRINGEMENT OF COPYRIGHT. PATENT. TRADEMARK. OR OTHER RIGHT. IN NO EVENT SHALL TANMONG BAH BE L PURPOSE AND NONINFRINGEMENT OF COPYRIGHT, TRADEMARK, OR OTHER RIGHT. IN NO EVENT SHAL TAVMJONG BAH BE LIABLE FOR ANY CLAIM, DAMAGES OR OTHER LIABILITY, INCLUDING ANY MALTY, INCLUDING ANY ORDER IN SABLITY TO USE THE FONT<br>GE SOFTWARE OR FROM OTHER DEALINGS IN THE FONT SOFTWARE.

Except as contained in this notice, the name of Taymjong Bah shall not be used in advertising or otherwise to promote the sale, use or other dealings in this Font Software without prior written authorization from Taymjong For further information, contact: tavmjong @ free . fr.

FontAwesome Copyright

Copyright (c) 2017 by Dave Gandy, [https://fontawesome.com/.](https://fontawesome.com/)

This Font Software is licensed under the SIL Open Font License, Version 1.1. See<https://opensource.org/licenses/OFL-1.1>.

## **Table of Contents**

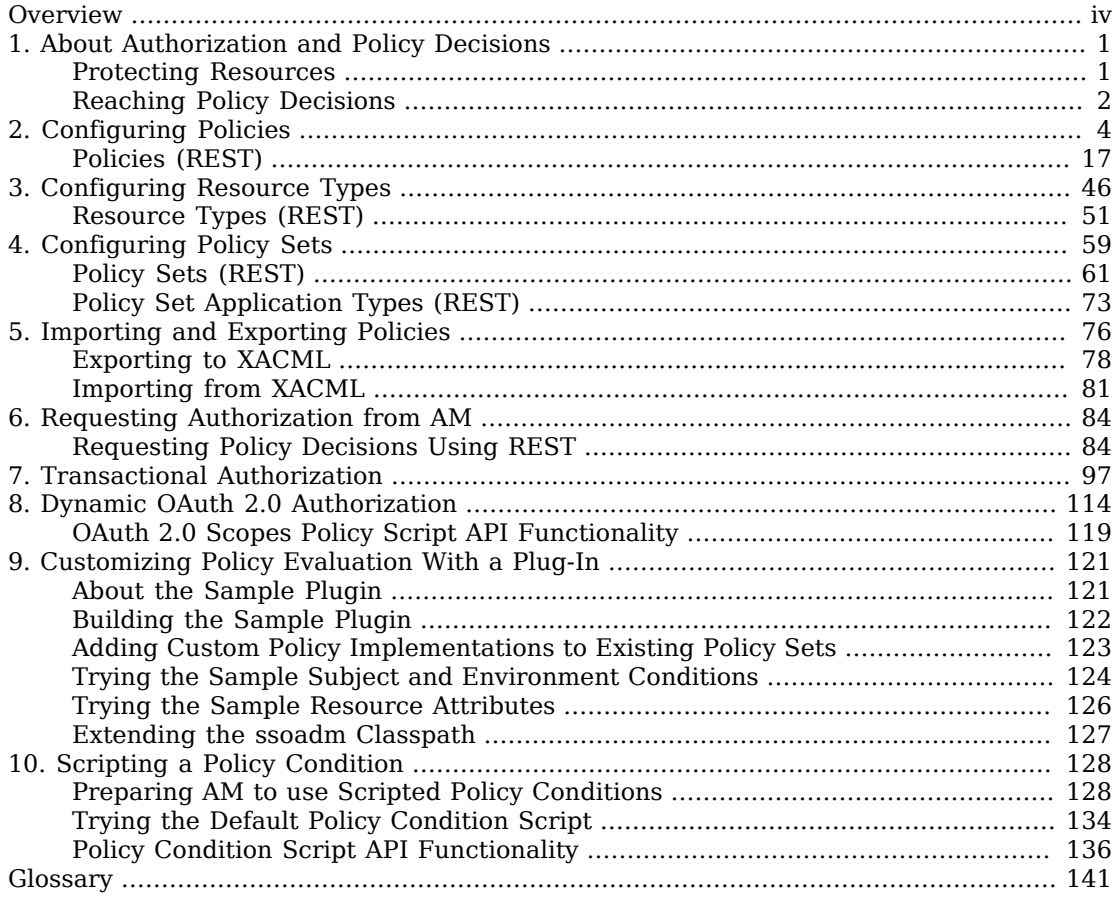

# <span id="page-3-0"></span>**Overview**

This guide covers concepts, implementation procedures, and customization techniques for working with the authorization features of ForgeRock Access Management.

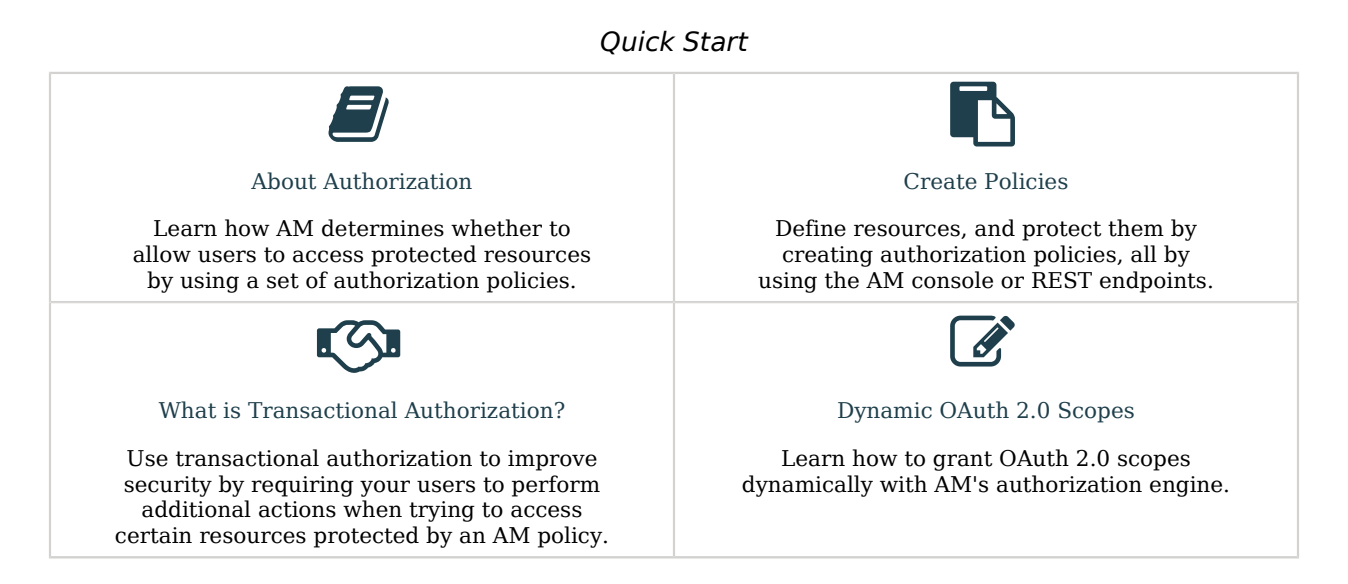

## About ForgeRock Identity Platform™ Software

ForgeRock Identity Platform™ serves as the basis for our simple and comprehensive Identity and Access Management solution. We help our customers deepen their relationships with their customers, and improve the productivity and connectivity of their employees and partners. For more information about ForgeRock and about the platform, see <https://www.forgerock.com>.

## <span id="page-4-0"></span>**Chapter 1** About Authorization and Policy Decisions

AM provides *access management*, which consists of:

- Authentication: determining who is trying to access a resource
- Authorization: determining whether to grant or deny access to the resource

Whether access is granted depends on what the policies about access are, who is trying to gain access, and perhaps some other conditions; such as whether the access itself needs to happen over a secure channel or what time of day it is.

AM relies on policies to reach authorization decisions, such as whether to grant or to deny access to a resource or grant or deny OAuth 2.0 scopes.

Related Information:

<span id="page-4-1"></span>• "*[Dynamic OAuth 2.0 Authorization](#page-117-0)*"

## Protecting Resources

When you configure policy sets to protect resources, AM acts as the *policy decision point* (PDP), whereas AM web and Java agents act as *policy enforcement points* (PEP). In other words, an agent or other PEP takes responsibility only for enforcing a policy decision rendered by AM. When you configured applications and their policies in AM, you used AM as a *policy administration point* (PAP).

Concretely speaking, when a PEP requests a policy decision from AM, it specifies the target resource(s), the policy set (default: iPlanetAMWebAgentService), and information about the subject and the environment. AM as the PDP retrieves policies within the specified policy set that apply to the target resource(s). AM then evaluates those policies to make a decision based on the conditions matching those of the subject and environment. When multiple policies apply for a particular resource, the default logic for combining decisions is that the first evaluation resulting in a decision to deny access takes precedence over all other evaluations. AM only allows access if all applicable policies evaluate to a decision to allow access.

AM communicates the policy decision to the PEP. The concrete decision, applying policy for a subject under the specified conditions, is called an *entitlement*.

The entitlement indicates the resource(s) it applies to, the actions permitted and denied for each resource, and optionally, response attributes and *advice*.

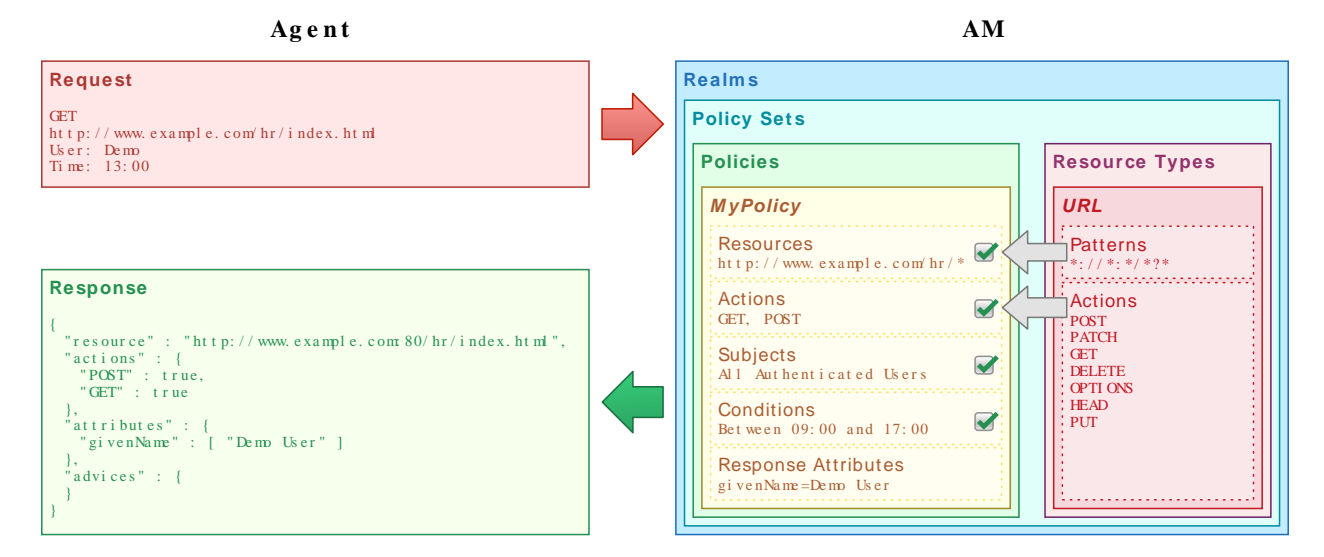

## *Protecting Pages or Applications*

When AM denies a request due to a failed condition, AM can send advice to the PEP, and the PEP can then take remedial action. For instance, suppose a user comes to a website after authenticating with an email address and password, which is configured as authentication level 0. Had the user authenticated using a one-time password, the user would have had authentication level 1 in their session. Yet, because they have authentication level 0, they currently cannot access the desired page, as the policy governing access requires authentication level 1. AM sends advice, prompting the PEP to have the user reauthenticate using a one-time password module, gaining authentication level 1, and thus having AM grant access to the protected page.

## <span id="page-5-0"></span>Reaching Policy Decisions

AM has to match policies to resources to take policy decisions. For a policy to match, the resource has to match one of the resource patterns defined in the policy. The user making the request has to match a subject. Furthermore, at least one condition for each condition type has to be satisfied.

If more than one policy matches, AM has to reconcile differences. When multiple policies match, the order in which AM uses them to make a policy decision is not deterministic. However, a deny decision overrides an allow decision and so, by default, once AM reaches a deny decision, it stops checking further policies. If you want AM to continue checking despite the deny, navigate to Configure  $\ge$ Global Services, select Policy Configuration, and then enable Continue Evaluation on Deny Decision.

*+ Example*

Consider the case where AM protects a user profile web page. An AM web agent installed in the web server intercepts client requests to enforce policy. The policy says that only authenticated users can access the page to view and to update their profiles.

When a user browses to the profile page, the AM agent intercepts the request. The web agent notices that the request is to access a protected resource, but the request is coming from a user who has not yet logged in and consequently has no authorization to visit the page. The web agent therefore redirects the user's browser to AM to authenticate.

AM receives the redirected user, serving a login page that collects the user's email and password. With the email and password credentials, AM authenticates the user, and creates a session for the user. AM then redirects the user to the web agent, which gets the policy decision from AM for the page to access, and grants access to the page.

While the user has a valid session with AM, the user can go away to another page in the browser, come back to the profile page, and gain access without having to enter their email and password again.

Notice how AM and the web agent handle the access in the example. The website developer can offer a profile page, but the website developer never has to manage login, or handle who can access a page. As AM administrator, you can change authentication and authorization independently of updates to the website. You might need to agree with website developers on how AM identifies users, so web developers can identify users by their own names when they log in. By using AM and web or Java agents for authentication and authorization, your organization no longer needs to update web applications when you want to add external access to your Intranet for roaming users, open some of your sites to partners, only let managers access certain pages of your HR website, or allow users already logged in to their desktops to visit protected sites without having to type their credentials again.

> **Authorization Guide ForgeRock Access Management 7.1.4 (2023-07-10) Copyright © 2011-2021 ForgeRock AS. All rights reserved. 3**

## <span id="page-7-0"></span>**Chapter 2** Configuring Policies

Resource types define a template for the resources that policies apply to, and the actions that could be performed on those resources.

Authorization *policies* let AM determine whether to grant a subject access to a resource.

A policy defines the following:

#### *resources*

The resource definitions constrain constrain specific resources, such as web pages, or access to the boarding area the policy applies to.

#### *actions*

The actions are verbs that describe what the policy lets users do to the resources, such as read a web page, submit a web form, or access the boarding area.

#### *subject conditions*

The subject conditions constrain whom the policy applies to. Examples are: all authenticated users, only administrators, or only passengers with valid tickets for planes leaving soon.

Note that a subject condition that applies to all authenticated users includes the anonymous user.

#### *environment conditions*

The environment conditions set the circumstances under which the policy applies, such as only during work hours, only when accessing from a specific IP address, or only when the flight is scheduled to leave within the next four hours.

#### *response attributes*

The response attributes define information that AM attaches to a response following a policy decision, such as a name, email address, or frequent flyer status.

*+ About Resource Types and Policy Sets*

To help with the creation of policies, AM uses *resource types* and *policy sets*:

• Resource types define a template for the resources that policies apply to, and the actions that could be performed on those resources.

See "*[Configuring Resource Types](#page-49-0)*".

• Policy sets are associated with a set of resource types, and contain one or more policies based upon the template it provides.

See "*[Configuring Policy Sets](#page-62-0)*".

You can manage policies using the AM console or the REST API:

- ["To Configure a Policy \(UI\)"](#page-8-0)
- <span id="page-8-0"></span>• ["Policies \(REST\)"](#page-20-0)

#### *To Configure a Policy (UI)*

- 1. In the AM console, go to Realms > *Realm Name* > Authorization > Policy Sets, and then select the name of the policy set in which to configure a policy:
- 2. To create a new policy, select Add a Policy.
- 3. In the Name field, enter a descriptive name for the policy.

#### **Note**

Do not use special characters within resource type, policy, or policy set names (for example, "my+resource +type") when using the AM console or REST endpoints. Using the special characters listed below causes AM to return a 400 Bad Request error. The special characters are: double quotes (**"**), plus sign (**+**), comma (**,**), less than (**<**), equals (**=**), greater than (**>**), backslash (**\**), forward slash (**/**), semicolon (**;**), and null (**\u0000**).

- 4. To define resources that the policy applies to, follow the steps below:
	- a. Select a resource type from the Resource Type drop-down list. The set of resource patterns within the selected resource type will populate the Resources drop-down list. For information on configuring resource types, see "*[Configuring Resource Types](#page-49-0)*".
	- b. Select a resource pattern from the Resources drop-down list.
	- c. (Optional) Replace the asterisks with values to define the resources that the policy applies to. For information on specifying patterns for matching resources, see [Specifying Resource](#page-51-0) [Patterns with Wildcards](#page-51-0).

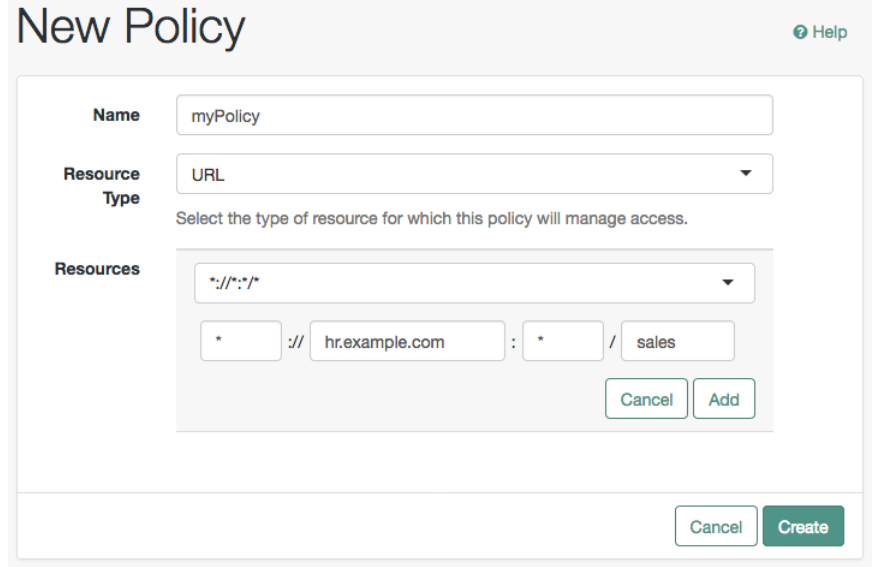

## *Editing Resource Patterns*

The 0Auth2 Scope resource type has the same resource patterns as the URL resource type, and also the \* pattern. Use the resource patterns that are most relevant for the scopes in your environment.

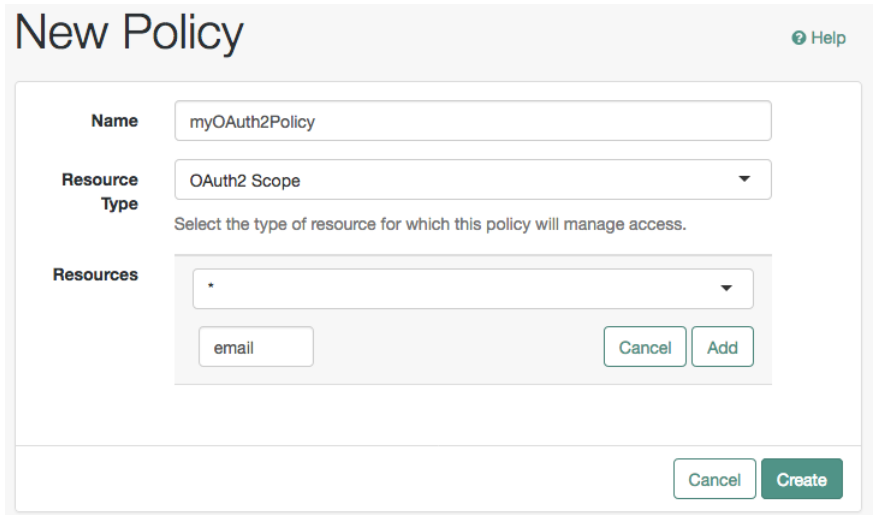

### *Editing OAuth2 Scope Resource Type Resource Patterns*

#### **Important**

Before testing your OAuth 2.0 policies, ensure your OAuth 2.0 service is configured to interact with AM's Authorization Service. Perform the following steps:

- 1. Navigate to Realms > Realm Name > Services > OAuth2 Provider
- 2. Ensure that Use Policy Engine for Scope decisions is enabled.

For more information about testing OAuth 2.0 policies, see "*[Dynamic OAuth 2.0 Authorization](#page-117-0)*".

d. Select Add to save the resource.

The AM console displays a page for your new policy. The Tab pages let you modify the policy's properties.

**Tip**

To remove a resource, select Delete.

- 5. Repeat these steps to add all the resources to which your policy applies, and then select Create.
- 6. To configure the policy's actions, select the Actions tab and perform the following:
- a. Select an action that the policy applies to by selecting them from the Add an Action dropdown list.
- b. Select whether to allow or deny the action on the resources specified earlier.

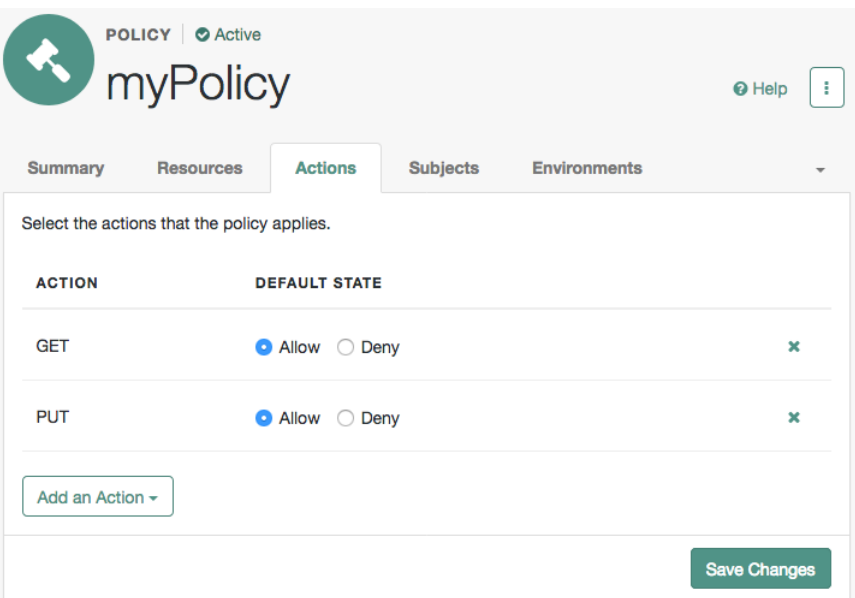

### *Allowing or Denying the Action for the Resource*

- c. Repeat these steps to add all the appropriate actions, and then select Save Changes.
- 7. Define conditions in the AM console by combining logical operators with blocks of configured parameters to create a rule set that the policy uses to filter requests for resources. Use drag and drop to nest logical operators at multiple levels to create complex rule sets.

Valid drop points in which to drop a block are displayed with a grey horizontal bar.

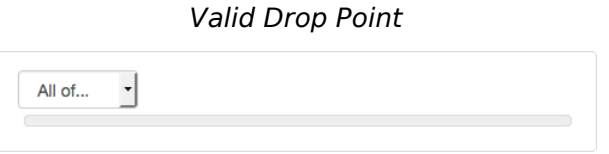

a. To define the subjects that the policy applies to, complete the following steps on the Subjects tab:

i. Select Add a Subject Condition, choose the type from the drop-down menu, specify any required subject values, select the checkmark to the right when done, and then drag the block into a valid drop point in the rule set above.

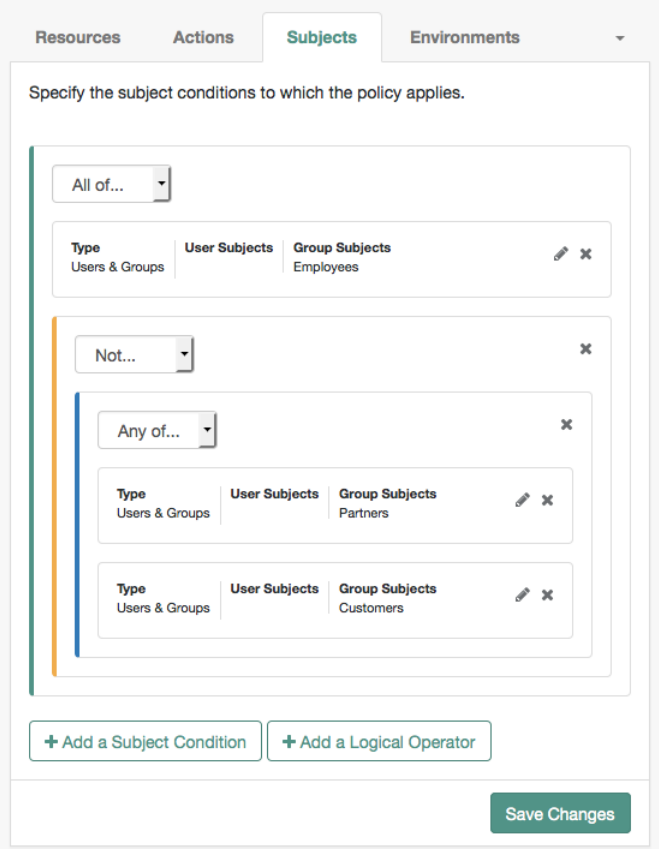

### *Nesting subject conditions*

*+ Subject Condition Types*

#### **Authenticated Users**

Any user that has successfully authenticated with AM.

#### **Users & Groups**

A user or group as defined in the realm containing the policy. To manage the identities and groups in a realm, go to Realms > *Realm Name* > Identities.

Select one or more users or groups from the Identities or Groups tabs, which display the identities and groups available within the realm.

To remove an entry, select the value, and then press **Delete** (Windows/GNU/Linux) or **Backspace** (Mac OS X).

#### **OpenID Connect/Jwt Claim**

Validate a claim within a JSON Web Token (JWT).

Type the name of the claim to validate in the Claim Name field, for example, sub, and the required value in the Claim Value field, and then select the checkmark.

Repeat the step to enter additional claims.

The claim(s) will be part of the JWT payload together with the JWT header and signature. The JWT is sent in the authorization header of the bearer token.

This condition type only supports string equality comparisons, and is casesensitive.

#### **Never Match**

Never match any subject. Has the effect of disabling the policy, as it will never match a subject.

If you do not set a subject condition, "Never Match" is the default. In other words, you must set a subject condition for the policy to apply.

To match regardless of the subject, configure a subject condition that is "Never Match" inside a logical Not block.

ii. To add a logical operator, select the Add a Logical Operator button, choose between All Of, Not, and Any Of from the drop-down list, and then drag the block into a valid drop point in the rule set above.

- iii. Continue combining logical operators and subject conditions. To edit an item, select the Edit button. To remove an item, select the Delete button. When complete, select Save Changes.
- b. To configure environment conditions in the policy, complete the following steps on the Environments tab:

i. To add an environment condition, select the Environment Condition button, choose the type from the drop-down list, specify any required parameters, and then drag the block into a drop point in a logical block above.

#### **Note**

Script is the only environmental condition available for OAuth 2.0 policies.

#### *+ Environment Condition Types*

#### **Active Session Time**

Make the policy test how long the user's session has been active, as specified in Max Session Time. To terminate the session if it has been active for longer than the specified time, set Terminate Sessions to True. The user will need to reauthenticate.

#### **Authentication by Module Chain**

Make the policy test the service that was used to authenticate the user.

#### **Authentication by Module Instance**

Make the policy test the authentication module used to authenticate, specified in Authentication Scheme. Specify a timeout for application authentication in Application Idle Timeout Scheme, and the name of the application in Application Name.

#### **Authentication Level (greater than or equal to)**

Make the policy test the minimum acceptable authentication level specified in Authentication Level.

#### **Authentication Level (less than or equal to)**

Make the policy test the maximum acceptable authentication level specified in Authentication Level.

#### **Authentication to a Realm**

Make the policy test the realm to which the user authenticated.

A session can only belong to one realm, and session upgrade between realms is not allowed.

#### **Current Session Properties**

Make the policy test property values set in the user's session.

Set Ignore Value Case to **True** to make the test case-insensitive.

Specify one or more pairs of session properties and values using the format *property*:*value*. For example, specify clientType:genericHTML to test whether the value of the clientType property is equal togenericHTML.

#### **Identity Membership**

Make the policy apply if the UUID of the invocator is a member of at least one of the AMIdentity objects specified in AM Identity Name.

Often used to filter requests on the identity of a Web Service Client (WSC).

#### **Note**

Java Agents and Web Agents do not support the Identity Membership environment condition. Instead, use the equivalent Users & Groups subject condition.

#### **IPv4 Address/DNS Name**

Make the policy test the IP version 4 address that the request originated from.

The IP address is taken from the requestIp value of policy decision requests. If this is not provided, the IP address stored in the SSO token is used instead.

Specify a range of addresses to test against by entering four sets of up to three digits, separated by periods (**.**) in both Start IP and End IP.

If only one of these values is provided, it is used as a single IP address to match.

Optionally, specify a DNS name in DNS Name to filter requests to that domain.

#### **IPv6 Address/DNS Name**

Make the policy test the IP version 6 address that the request originated from.

The IP address is taken from the requestIp value of policy decision requests. If this is not provided, the IP address stored in the SSO token is used instead.

Specify a range of addresses to test against by entering eight sets of four hexadecimal characters, separated by a colon (**:**) in both Start IP and End IP.

If only one of these values is provided, it is used as a single IP address to match.

Optionally, specify a DNS name in DNS Name to filter requests to those coming from the specified domain.

Use an asterisk (**\***) in the DNS name to match multiple subdomains. For example, \*.example.com applies to requests coming from www.example.com, secure.example.com, or any other subdomain of example.com.

#### **LDAP Filter Condition**

Make the policy test whether the user's entry can be found using the LDAP search filter you specify in the directory configured for the policy service, which by default is the identity repository. Navigate to Configure > Global Services, and then select Policy Configuration to see the global LDAP configuration.

Alternatively, to configure these settings for a realm, navigate to Realms > *Realm Name* > Services, and then select Policy Configuration.

#### **OAuth2 Scope**

Make the policy test whether an authorization request includes all of the specified OAuth 2.0 scopes.

Scope names must follow OAuth 2.0 scope syntax described in RFC 6749, *[Access](https://datatracker.ietf.org/doc/html/rfc6749#section-3.3) [Token Scope](https://datatracker.ietf.org/doc/html/rfc6749#section-3.3)* . As described in that section, separate multiple scope strings with spaces, such as openid profile.

The scope strings match regardless of order in which they occur, so openid profile is equivalent to profile openid.

The condition is also met when additional scope strings are provided beyond those required to match the specified list. For example, if the condition specifies openid profile, then openid profile email also matches.

#### **Resource/Environment/IP Address**

Make the policy apply to a complex condition, such as whether the user is making a request from the localhost, and has also authenticated with the LDAP authentication module.

Entries must take the form of an IF...ELSE statement. The IF statement can specify either IP to match the user's IP address, or dnsName to match their DNS name.

If the IF statement is true, the THEN statement must also be true for the condition to be fulfilled. If not, relevant advice is returned in the policy evaluation request.

The available parameters for the **THEN** statement are as follows:

#### **module**

The module used to authenticate the user. For example, DataStore.

#### **service**

The service that was used to authenticate the user.

#### **authlevel**

The minimum required authentication level.

#### **role**

The role of the authenticated user.

#### **user**

The name of the authenticated user.

#### **redirectURL**

The URL the user was redirected from.

#### **realm**

The realm that was used to authenticate the user.

The IP address can be IPv4, IPv6, or a hybrid of the two.

Example: IF IP=[127.0.0.1] THEN role=admins.

#### **Script**

Make the policy depend on the outcome of a JavaScript or Groovy script executed at the time of the policy evaluation.

For information on scripting policy conditions, see "*[Scripting a Policy Condition](#page-131-0)*".

Script is the only environmental condition available for OAuth 2.0 policies. Use scripts to capture the ClientId environmental attribute.

#### **Time (day, date, time, and timezone)**

Make the policy test when the policy is evaluated.

The values for day, date and time must be set in pairs that comprise a start and an end.

### *Create conditions that apply between a start and end date and time.*

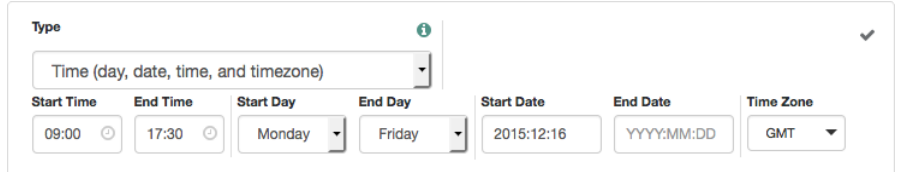

#### **Transaction**

Make the policy depend on the successful completion of a transaction performed by the user.

Configure a transaction with an authentication strategy that asks the user to reauthenticate before being allowed access to the resource.

Transactions support the following authentication strategies:

- Authenticate to Chain: Specify the name of an authentication chain the user must successfully complete to access the protected resource.
- Authenticate to Realm: Specify the full path of a realm in which the user must successfully authenticate to access the protected resource.

For example, /sales/internal.

- Authenticate to Tree: Specify the name of an authentication tree the user must successfully traverse to access the protected resource.
- Authenticate to Module: Specify the name of an authentication module the user must successfully authenticate against to access the protected resource.
- Auth Level: Specify the minimum authentication level the user must achieve to access the protected resource.

**Note**

If you specify a minimum, you must ensure there are methods available to users to reach that level. If none are found, the policy will return a 400 Bad request error when attempting to complete the transaction.

For more information on transactional authorization, see "*[Transactional](#page-100-0) [Authorization](#page-100-0)*".

- ii. To add a logical operator, select the Logical button, choose between  $All$  of,  $Not$ , and  $Any$  Of from the drop-down list, and then drag the block into a valid drop point in the rule set above.
- iii. Continue combining logical operators and environment conditions, and when finished, select Save Changes.
- 8. (Optional) You can add response attributes, retrieved from the user entry in the identity repository, into the headers of the request at policy decision time (not available for the 0Auth2 Scope resource type). The web or Java agent for the protected resources/applications or the protected resources/applications themselves retrieve the policy response attributes to customize or personalize the application. Policy response attributes come in two formats: subject attributes and static attributes.

To configure response attributes in the policy, complete the following steps on the Response attributes tab:

a. To add subject attributes, select them from the Subject attributes drop-down list.

To remove an entry, select the value, and then press **Delete** (Windows/GNU/Linux) or **Backspace** (Mac OS X)

b. To add a static attribute, specify the key-value pair for each static attribute. Enter the Property Name and its corresponding Property Value in the fields, and then select the Add (**+**) icon.

#### **Note**

To edit an entry, select the Edit icon in the row containing the attribute, or select the row itself. To remove an entry, select the Delete icon in the row containing the attribute.

c. Continue adding subject and static attributes, and when finished, select Save Changes.

## <span id="page-20-0"></span>Policies (REST)

AM provides REST APIs for the following:

- ["Querying Policies"](#page-28-0)
- ["Reading a Specific Policy"](#page-32-0)
- ["Creating Policies"](#page-33-0)
- ["Updating Policies"](#page-34-0)
- ["Deleting Policies"](#page-35-0)
- ["Copying and Moving Policies"](#page-36-0)
- ["Managing Environment Condition Types"](#page-39-0)
- ["Managing Subject Condition Types"](#page-43-0)
- ["Managing Subject Attributes"](#page-46-0)
- ["Managing Decision Combiners"](#page-47-0)

Policies are realm specific, hence the URI for the policies API can contain a realm component, such as /json{*/realm*}/policies. If the realm is not specified in the URI, the top level realm is used.

Policy resources are represented in JSON and take the following form. Policy resources are built from standard JSON objects and values (strings, numbers, objects, arrays, true, false, and null).

*+ Explained Example*

```
{
     "name": "mypolicy",
     "active": true,
     "description": "My Policy.",
     "applicationName": "iPlanetAMWebAgentService",
     "actionValues": {
         "POST": true,
         "GET": true
     },
     "resources": [
         "http://www.example.com:80/*",
         "http://www.example.com:80/*?*"
     ],
     "subject": {
         "type": "AuthenticatedUsers"
     },
     "condition": {
         "type": "SimpleTime",
```

```
 "startTime": "09:00",
     "endTime": "17:00",
     "startDay": "mon",
     "endDay": "fri",
     "enforcementTimeZone": "GMT"
 },
 "resourceTypeUuid": "76656a38-5f8e-401b-83aa-4ccb74ce88d2",
 "resourceAttributes": [
     {
         "type": "User",
         "propertyName": "givenName",
         "propertyValues": [ ]
     }
 ],
 "lastModifiedBy": "id=amadmin,ou=user,dc=openam,dc=forgerock,dc=org",
 "lastModifiedDate": "2015-05-11T17:39:09.393Z",
 "createdBy": "id=amadmin,ou=user,dc=openam,dc=forgerock,dc=org",
 "creationDate": "2015-05-11T17:37:24.556Z"
```
The values for the fields shown in the example are explained below:

#### **"name"**

}

String matching the name in the URL used when creating the policy by HTTP PUT or in the body when creating the policy by HTTP POST.

#### **"active"**

Boolean indicating whether AM considers the policy active for evaluation purposes, defaults to false.

#### **"description"**

String describing the policy.

#### **"resources"**

List of the resource name pattern strings to which the policy applies. Must conform to the pattern templates provided by the associated [resource type](#page-54-0).

#### **"applicationName"**

String containing the policy set name, such as "iPlanetAMWebAgentService", or "mypolicyset".

#### **"actionValues"**

Set of string action names, each set to a boolean indicating whether the action is allowed. Chosen from the available actions provided by the associated [resource type.](#page-54-0)

#### **Tip**

Action values can also be expressed as numeric values. When using numeric values, use the value 0 for false and use any non-zero numeric value for true.

#### **"subject"**

Specifies the subject conditions to which the policy applies, where subjects can be combined by using the built-in types "AND", " $OR''$ , and " $NOT''$ , and where subject implementations are pluggable.

Subjects are shown as JSON objects with "type" set to the name of the implementation (using a short name for all registered subject implementations), and also other fields depending on the implementation. The subject types registered by default include the following:

• "AuthenticatedUsers", meaning any user that has successfully authenticated to AM.

```
{
     "type": "AuthenticatedUsers"
}
```
#### **Warning**

The AuthenticatedUsers subject condition does not take into account the realm to which a user authenticated. Any user that has authenticated successfully to any realm passes this subject condition.

To test whether a user has authenticated successfully to a specific realm, also add the AuthenticateToRealm environment condition.

• "Identity" to specify one or more users from an AM identity repository:

```
{
     "type": "Identity",
     "subjectValues": [
         "uid=scarter,ou=People,dc=example,dc=com",
         "uid=ahall,ou=People,dc=example,dc=com"
     ]
}
```
You can also use the "Identity" subject type to specify one or more groups from an identity repository:

```
{
     "type": "Identity",
     "subjectValues": [
          "cn=HR Managers,ou=Groups,dc=example,dc=com"
     ]
}
```
• "JwtClaim" to specify a claim in a user's JSON web token (JWT).

}

```
 "type": "JwtClaim",
 "claimName": "sub",
 "claimValue": "scarter"
```
• "NONE", meaning never match any subject. The result is not that access is denied, but rather that the policy itself does not match and therefore cannot be evaluated in order to allow access.

The following example defines the subject either as the user Sam Carter from an AM identity repository, or as a user with a JWT claim with a subject claim with the value scarter:

```
"subject": {
     "type": "OR",
     "subjects": [
        {
            "type": "Identity",
            "subjectValues": [
            "uid=scarter,ou=People,dc=example,dc=com"
 ]
        },
        {
            "type": "JwtClaim",
            "claimName": "sub",
            "claimValue": "scarter"
        }
    ]
}
```
To read a single subject type description, or to list all the available subject types, see ["Managing Subject Condition Types"](#page-43-0).

#### **"condition"**

Conditions are shown as JSON objects with "type" set to the name of the implementation (using a short name for all registered condition implementations), and also other fields depending on the implementation. The condition types registered by default include the following.

• "AMIdentityMembership" to specify a list of AM users and groups.

```
{
     "type": "AMIdentityMembership",
     "amIdentityName": [
         "id=scarter,ou=People,dc=example,dc=com"
     ]
}
```

```
Note
```
}

Java Agents and Web Agents do not support the AMIdentityMembership environment condition. Instead, use the equivalent Identity subject condition.

• "AuthLevel" to specify the authentication level.

```
{
     "type": "AuthLevel",
     "authLevel": 2
}
```
• "AuthScheme" to specify the authentication module used to authenticate and the policy set name, and to set a timeout for authentication.

```
{
     "type": "AuthScheme",
     "authScheme": [
         "DataStore"
     ],
     "applicationName": "iPlanetAMWebAgentService",
     "applicationIdleTimeout": 10
}
```
• "AuthenticateToRealm" to specify the realm to which the user authenticated.

```
 "type": "AuthenticateToRealm",
 "authenticateToRealm": "MyRealm"
```
• "AuthenticateToService" to specify the authentication chain that was used to authenticate.

```
{
     "type": "AuthenticateToService",
     "authenticateToService": "MyAuthnChain"
}
```
• "IPv4" or "IPv6" to specify an IP address range from which the request originated.

```
{
     "type": "IPv4",
     "startIp": "127.0.0.1",
     "endIp": "127.0.0.255"
}
```
You can also use the "IPv4" and "IPv6" conditions with the "dnsName" field to specify domain names from which the request originated. Omit "startIp" and "endIp" when using "dnsName".

}

```
{
     "type": "IPv4",
     "dnsName": [
          "*.example.com"
     ]
}
```
• "LDAPFilter" to specify an LDAP search filter. The user's entry is tested against the search filter in the directory configured in the Policy Configuration Service.

```
{
     "type": "LDAPFilter",
     "ldapFilter": "(&(c=US)(preferredLanguage=en-us))"
}
```
• "LEAuthLevel" to specify a maximum acceptable authentication level.

```
 "type": "LEAuthLevel",
 "authLevel": 2
```
• "OAuth2Scope" to specify a list of attributes that must be present in the user profile.

```
{
     "type": "OAuth2Scope",
     "requiredScopes": [
          "name",
          "address",
          "email"
     ]
}
```
• "ResourceEnvIP" to specify a complex condition such as whether the user is making a request from a given host and has authenticated with a given authentication level. For example:

```
{
     "type": "ResourceEnvIP",
     "resourceEnvIPConditionValue": [
         "IF IP=[127.168.10.*] THEN authlevel=4"
     ]
}
```
Entries must take the form of one or more IF...ELSE statements. If the IF statement is true, the THEN statement must also be true for the condition to be fulfilled. The IF statement can specify either IP to match the user's IP address, or dnsName to match their DNS name. The IP address can be IPv4 or IPv6 format, or a hybrid of the two, and can include wildcard characters.

The available parameters for the THEN statement are as follows:

#### **module**

The module that was used to authenticate the user, for example DataStore.

#### **service**

The authentication chain that was used to authenticate the user.

#### **authlevel**

The minimum required authentication level.

#### **role**

The role of the authenticated user.

#### **user**

The name of the authenticated user.

#### **redirectURL**

The URL from which the user was redirected.

#### **realm**

The realm to which the user authenticated.

• "Session" to specify how long the user's session has been active, and to terminate the session if deemed too old, such that the user must authenticate again.Note that AM terminates client-based sessions only if session blacklisting is in effect. For more information about session blacklisting, see "Understanding Session Termination" in the *Security Guide*.

```
{
 "type": "Session",
 "maxSessionTime": "10",
     "terminateSession": false
}
```
• "SessionProperty" to specify attributes set in the user's session.

```
{
     "type": "SessionProperty",
     "ignoreValueCase": true,
      "properties": {
          "CharSet": [
               "UTF-8"
          ],
          "clientType": [
               "genericHTML"
          ]
     }
}
```
• "SimpleTime" to specify a time range, where "type" is the only required field.

```
 "type": "SimpleTime",
     "startTime": "07:00",
     "endTime": "19:00",
     "startDay": "mon",
     "endDay": "fri",
     "startDate": "2015:01:01",
     "endDate": "2015:12:31",
     "enforcementTimeZone": "GMT+0:00"
}
```
The following example defines the condition as neither Saturday or Sunday, nor certain client IP addresses.

```
{
     "type": "NOT",
     "condition": {
         "type": "OR",
         "conditions": [
             {
                 "type": "SimpleTime",
                 "startDay": "sat",
                 "endDay": "sun",
                 "enforcementTimeZone": "GMT+8:00"
             },
\{"type": "IPv4"
                 "startIp": "192.168.0.1",
             "endIp": "192.168.0.255"
 }
        ]
     }
}
```
To read a single condition type description, or to list all the available condition types, see ["Managing Environment Condition Types"](#page-39-0).

#### **"resourceTypeUuid"**

The UUIDs of the resource type associated with the policy.

#### **"resourceAttributes"**

List of attributes to return with decisions. These attributes are known as *response attributes*, and do not apply to OAuth2 Scope resource types.

The response attribute provider is pluggable. The default implementation provides for statically defined attributes and for attributes retrieved from user profiles.

Attributes are shown as JSON objects with "type" set to the name of the implementation (by default either "Static" for statically defined attributes or "User" for attributes from the user profile), "propertyName" set to the attribute names. For static attributes, "propertyValues" holds the attribute values. For user attributes, "propertyValues" is not used; the property values are determined at evaluation time.

#### **"createdBy"**

A string containing the universal identifier DN of the subject that created the policy.

**"creationDate"**

An integer containing the creation date and time, in number of seconds since the Unix epoch (1970-01-01T00:00:00Z).

#### **"lastModifiedBy"**

A string containing the universal identifier DN of the subject that most recently updated the policy.

If the policy has not been modified since it was created, this will be the same value as createdBy.

#### **"lastModifiedDate"**

An integer containing the last modified date and time, in number of seconds since the Unix epoch (1970-01-01T00:00:00Z).

If the policy has not been modified since it was created, this will be the same value as creationDate.

Before making a REST API call to request manage a policy component, make sure that you have:

- Authenticated successfully to AM as a user with sufficient privileges to make the REST API call.
- Obtained the session token returned after successful authentication.

When making a REST API call, specify the realm in the path component of the endpoint. You must specify the entire hierarchy of the realm, starting at the Top Level Realm. Prefix each realm in the hierarchy with the realms/ keyword. For example /realms/root/realms/*customers*/realms/*europe* .

You must also pass the session token in the HTTP header. For more information about the AM session token and its use in REST API calls, see "Using the Session Token After Authentication" in the *Authentication and Single Sign-On Guide*.

### <span id="page-28-0"></span>Querying Policies

Use REST calls to list all the policies in a realm, or to find policies that explicitly apply to a given user or group, by using the procedures below:

- ["To List All Policies in a Realm"](#page-29-0)
- ["To Query Policies in a Realm by User or Group"](#page-30-0)

### <span id="page-29-0"></span>*To List All Policies in a Realm*

• To list all the policies in a realm, perform an HTTP GET to the /json{*/realm*}/policies endpoint, with an queryFilter parameter set to true.

#### **Note**

If the realm is not specified in the URL, AM returns policies in the top level realm.

The iPlanetDirectoryPro header is required and should contain the SSO token of an administrative user, such as amAdmin, who has access to perform the operation.

```
$ curl \
--header "iPlanetDirectoryPro: AQIC5w..." \
--header "Accept-API-Version: resource=1.0, protocol=2.1" \
"https://openam.example.com:8443/openam/json/realms/root/realms/myrealm/policies?_queryFilter=true"
{
     "result":[
         {
             "name":"example",
             "active":true,
             "description":"Example Policy",
             "applicationName":"iPlanetAMWebAgentService",
             "actionValues":{
                 "POST":false,
                 "GET":true
             },
             "resources":[
                 "http://www.example.com:80/*",
                 "http://www.example.com:80/*?*"
             ],
             "subject":{
                  "type":"Identity",
                 "subjectValues":[
                      "uid=demo,ou=People,dc=example,dc=com"
 ]
             },
             "resourceTypeUuid":"12345a67-8f0b-123c-45de-6fab78cd01e4",
             "lastModifiedBy":"id=amadmin,ou=user,dc=openam,dc=forgerock,dc=org",
             "lastModifiedDate":"2015-05-11T14:48:08.711Z",
             "createdBy":"id=amadmin,ou=user,dc=openam,dc=forgerock,dc=org",
             "creationDate":"2015-05-11T14:48:08.711Z"
         }
     ],
     "resultCount":1,
     "pagedResultsCookie":null,
     "remainingPagedResults":0
}
```
Additional query strings can be specified to alter the returned results. For more information, see "Query" in the *Getting Started with REST*.

*+ Supported \_queryFilter Fields and Operators*

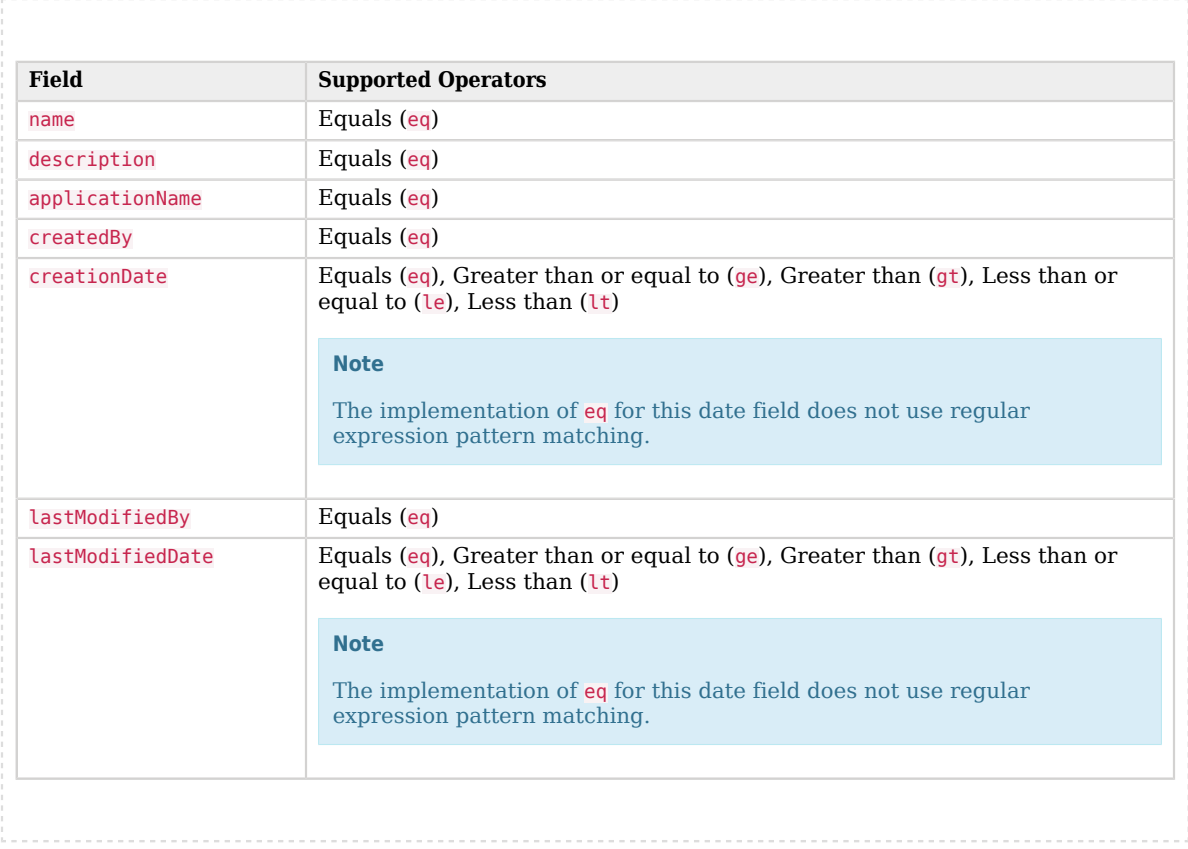

### <span id="page-30-0"></span>*To Query Policies in a Realm by User or Group*

You can query policies that explicitly reference a given subject by providing the universal ID (UID) of either a user or group. AM returns any policies that explicitly apply to the user or group as part of a subject condition.

**Tip**

You can obtain the universal ID for a user or group by using REST. See "Reading Identities" in the *Setup Guide*.

The following caveats apply to querying policies by user or group:

- Group membership is not considered. For example, querying policies for a specific user will not return policies that only use groups in their subject conditions, even if the user is a member of any of those groups.
- Wildcards are not supported, only exact matches.
- Only policies with a subject condition type of Identity are queried—environment conditions are not queried. The Identity subject condition type is labeled as *Users & Groups* in the policy editor in the AM console.
- Policies with subject conditions that only contain the user or group in a logical *NOT* operator are not returned.

To query policies by user or group:

• Perform an HTTP GET to the /json{*/realm*}/policies endpoint, with an \_queryId parameter set to queryByIdentityUid, and a uid parameter containing the universal ID of the user or group:

```
$ curl \
--get \
--header "iPlanetDirectoryPro: AQIC5w..." \
--header "Accept-API-Version: resource=1.0" \
--data "_queryId=queryByIdentityUid" \
--data "uid=id=demo,ou=user,o=myrealm,ou=services,dc=openam,dc=forgerock,dc=org" \
"https://openam.example.com:8443/openam/json/realms/root/realms/myrealm/policies"
{
     "result":[
         {
             "name":"mySubRealmPolicy",
             "active":true,
             "description":"",
             "resources":[
                 "*://*:*/*?*",
                 "*://*:*/*"
             ],
             "applicationName":"iPlanetAMWebAgentService",
             "actionValues":{
                 "POST":true,
                 "PATCH":true,
                 "GET":true,
                 "DELETE":true,
                 "OPTIONS":true,
                 "PUT":true,
                 "HEAD":true
             },
             "subject":{
                 "type":"Identity",
                 "subjectValues":[
                 "id=demo,ou=user,o=myrealm,ou=services,dc=openam,dc=forgerock,dc=org"
 ]
\},
 "resourceTypeUuid":"76656a38-5f8e-401b-83aa-4ccb74ce88d2",
             "lastModifiedBy":"id=amAdmin,ou=user,dc=openam,dc=forgerock,dc=org",
             "lastModifiedDate":"2016-05-05T08:45:35.716Z",
             "createdBy":"id=amadmin,ou=user,dc=openam,dc=forgerock,dc=org",
             "creationDate":"2016-05-03T13:45:38.137Z"
        }
     ],
     "resultCount":1,
     "pagedResultsCookie":null,
     "totalPagedResultsPolicy":"NONE",
     "totalPagedResults":-1,
     "remainingPagedResults":0
```
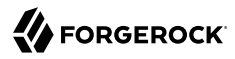

}

#### **Note**

If the realm is not specified in the URL, AM searches the top level realm.

The iPlanetDirectoryPro header is required and should contain the SSO token of an administrative user, such as amAdmin, who has access to perform the operation.

## <span id="page-32-0"></span>Reading a Specific Policy

To read an individual policy in a realm, perform an HTTP GET to the /json{*/realm*}/policies endpoint, and specify the policy name in the URL.

#### **Note**

If the realm is not specified in the URL, AM uses the top level realm.

The iPlanetDirectoryPro header is required and should contain the SSO token of an administrative user, such as amAdmin, who has access to perform the operation.

```
$ curl \
--header "iPlanetDirectoryPro: AQIC5..." \
"https://openam.example.com:8443/openam/json/realms/root/policies/example"
{
     "result": [
\overline{\mathcal{L}} "name": "example",
             "active": true,
             "description": "Example Policy",
             "applicationName": "iPlanetAMWebAgentService",
             "actionValues": {
                 "POST": false,
                 "GET": true
             },
              "resources": [
                 "http://www.example.com:80/*",
                 "http://www.example.com:80/*?*"
             ],
             "subject": {
                 "type": "Identity",
                 "subjectValues": [
                 "uid=demo,ou=People,dc=example,dc=com"
 ]
             },
             "resourceTypeUuid": "12345a67-8f0b-123c-45de-6fab78cd01e4",
             "lastModifiedBy": "id=amadmin,ou=user,dc=openam,dc=forgerock,dc=org",
             "lastModifiedDate": "2015-05-11T14:48:08.711Z",
             "createdBy": "id=amadmin,ou=user,dc=openam,dc=forgerock,dc=org",
             "creationDate": "2015-05-11T14:48:08.711Z"
         }
     ],
     "resultCount": 1,
```

```
 "pagedResultsCookie": null,
 "remainingPagedResults": 0
```
You can use the query string parameters \_prettyPrint=true to make the output easier to read, and \_ fields=*field-name*[,*field-name*...] to limit the fields returned in the output.

## <span id="page-33-0"></span>Creating Policies

To create a policy in a realm, perform an HTTP POST to the /json{*/realm*}/policies endpoint, with an \_ action parameter set to create. Include a JSON representation of the policy in the POST data.

#### **Note**

}

If the realm is not specified in the URL, AM uses the top level realm.

The iPlanetDirectoryPro header is required and should contain the SSO token of an administrative user, such as amAdmin, who has access to perform the operation.

#### **Important**

Configure the OAuth2 Scope resource type only in the Default OAuth2 Scopes Policy Set. Any policy configured for the OAuth2 Scope resource type outside the default policy set will not be evaluated.

Before testing your OAuth 2.0 policies, ensure your OAuth 2.0 service is configured to interact with AM's Authorization Service. Perform the following steps:

- Navigate to Realms > Realm Name > Services > OAuth2 Provider
- Ensure that Use Policy Engine for Scope decisions is enabled.

For more information about testing OAuth 2.0 policies, see "*[Dynamic OAuth 2.0 Authorization](#page-117-0)*".

Do not use special characters within resource type, policy, or policy set names (for example, "my +resource+type") when using the AM console or REST endpoints. Using the special characters listed below causes AM to return a 400 Bad Request error. The special characters are: double quotes (**"**), plus sign (**+**), comma (**,**), less than (**<**), equals (**=**), greater than (**>**), backslash (**\**), forward slash (**/**), semicolon (**;**), and null (**\u0000**).

```
$ curl \
--request POST \
--header "Content-Type: application/json" \
--header "iPlanetDirectoryPro: AQIC5..." \
--header "Accept-API-Version: resource=1.0" \
--data '{
     "name": "mypolicy",
     "active": true,
     "description": "My Policy.",
     "applicationName": "iPlanetAMWebAgentService",
     "actionValues": {
         "POST": false,
         "GET": true
     },
```

```
 "resources": [
         "http://www.example.com:80/*",
         "http://www.example.com:80/*?*"
     ],
     "subject": {
         "type": "Identity",
         "subjectValues": [
             "uid=demo,ou=People,dc=example,dc=com"
 ]
     },
     "resourceTypeUuid": "12345a67-8f0b-123c-45de-6fab78cd01e4"
}' \
"https://openam.example.com:8443/openam/json/realms/root/policies?_action=create"
{
     "name":"mypolicy",
     "active":true,
     "description":"My Policy.",
     "applicationName":"iPlanetAMWebAgentService",
     "actionValues":{
         "POST":false,
         "GET":true
 },
 "resources":[
         "http://www.example.com:80/*",
         "http://www.example.com:80/*?*"
     ],
     "subject":{
         "type":"Identity",
         "subjectValues":[
         "uid=demo,ou=People,dc=example,dc=com"
 ]
 },
 "resourceTypeUuid":"12345a67-8f0b-123c-45de-6fab78cd01e4",
     "lastModifiedBy":"id=amadmin,ou=user,dc=openam,dc=forgerock,dc=org",
     "lastModifiedDate":"2015-05-11T14:48:08.711Z",
     "createdBy":"id=amadmin,ou=user,dc=openam,dc=forgerock,dc=org",
     "creationDate":"2015-05-11T14:48:08.711Z"
}
```
You can use the query string parameters  $\_$ prettyPrint=true to make the output easier to read, and  $\_$ fields=*field-name*[,*field-name*...] to limit the fields returned in the output.

## <span id="page-34-0"></span>Updating Policies

To update an individual policy in a realm, perform an HTTP PUT to the /json{*/realm*}/policies endpoint, and specify the policy name in the URL. Include a JSON representation of the updated policy in the PUT data.

#### **Note**

If the realm is not specified in the URL, AM uses the top level realm.

The iPlanetDirectoryPro header is required and should contain the SSO token of an administrative user, such as amAdmin, who has access to perform the operation.

Do not use special characters within resource type, policy, or policy set names (for example, "my +resource+type") when using the AM console or REST endpoints. Using the special characters listed below causes AM to return a 400 Bad Request error. The special characters are: double quotes (**"**), plus sign (**+**), comma (**,**), less than (**<**), equals (**=**), greater than (**>**), backslash (**\**), forward slash (**/**), semicolon (**;**), and null (**\u0000**).

```
$ curl \
  --request PUT \
  --header "iPlanetDirectoryPro: AQIC5w..." \
  --header "Content-Type: application/json" \
  --header "Accept-API-Version: resource=1.0" \
  --data '{
     "name": "myupdatedpolicy",
     "active": true,
     "description": "My Updated Policy.",
     "resources": [
         "http://www.example.com:80/*",
         "http://www.example.com:80/*?*"
     ],
     "actionValues": {
         "POST": true,
         "GET": true
     },
     "subject": {
         "type": "Identity",
         "subjectValues": [
              "uid=scarter,ou=People,dc=example,dc=com",
             "uid=bjenson,ou=People,dc=example,dc=com"
         ]
     },
     "resourceTypeUuid": "12345a67-8f0b-123c-45de-6fab78cd01e4"
}' \
"https://openam.example.com:8443/openam/json/realms/root/policies/mypolicy"
```
You can use the query string parameters prettyPrint=true to make the output easier to read, and fields=*field-name*[,*field-name*...] to limit the fields returned in the output.

## <span id="page-35-0"></span>Deleting Policies

To delete an individual policy in a realm, perform an HTTP DELETE to the /json{*/realm*}/policies endpoint, and specify the policy name in the URL.

**Note**

If the realm is not specified in the URL, AM uses the top level realm.

The iPlanetDirectoryPro header is required and should contain the SSO token of an administrative user, such as amAdmin, who has access to perform the operation.

```
$ curl \
--header "iPlanetDirectoryPro: AQIC5w..." \
--header "Accept-API-Version: resource=2.1" \
--request DELETE \
"https://openam.example.com:8443/openam/json/realms/root/policies/myupdatedpolicy"
```
# Copying and Moving Policies

You can copy or move an individual policy by performing an HTTP POST to the /json{*/realm*}/ policies/*policyName* endpoint as follows:

- Specify the \_action=copy or \_action=move URL parameter.
- Specify the realm in which the input policy resides in the URL. If the realm is not specified in the URL, AM copies or moves a policy from the top level realm.
- Specify the policy to be copied or moved in the URL.
- Specify the SSO token of an administrative user who has access to perform the operation in the iPlanetDirectoryPro header.

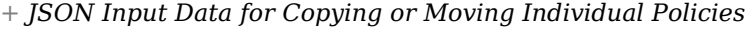

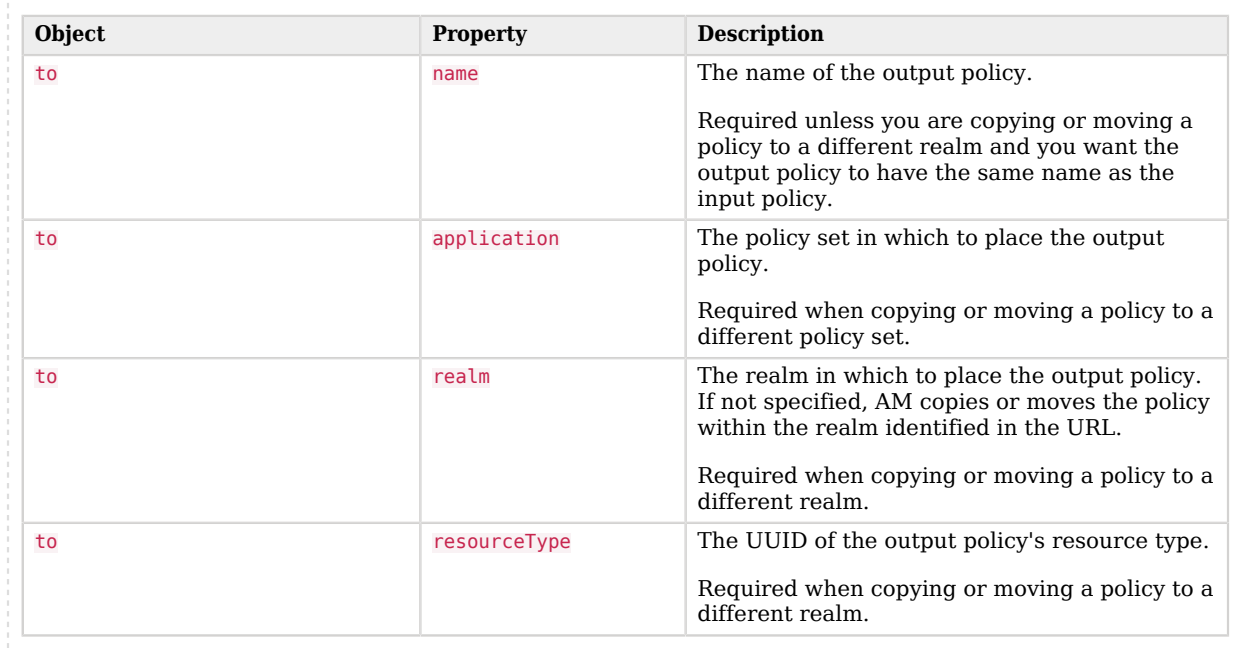

The follow example copies the policy myPolicy to myNewPolicy. The output policy is placed in the myRealm realm, in the same policy set as the input policy:

```
$ curl \
--header "iPlanetDirectoryPro: AQIC5w..." \
--header "Accept-API-Version: resource=2.1" \
--request DELETE \
"https://openam.example.com:8443/openam/json/realms/root/policies/myupdatedpolicy"
{}
```
The following example moves a policy named myPolicy in the myRealm realm to myMovedPolicy in the myOtherRealm realm. The output policy is placed in the iPlanetAMWebAgentService policy set, which is the policy set in which the input policy is located.

The realm  $myOtherRealm$  must be configured as follows for the example to run successfully:

- It must have a resource type that has the same resources as the resource type configured for the myPolicy policy.
- It must have a policy set named iPlanetAMWebAgentService.

```
$ curl \
--request POST \
--header "Content-Type: application/json" \
--header "iPlanetDirectoryPro: AQIC5w..." \
--header "Accept-API-Version: resource=2.1" \
--data '{
     "to": {
         "name": "myMovedPolicy",
         "realm": "/myOtherRealm",
         "resourceType: "616b3d02-7a8d-4422-b6a7-174f62afd065"
     }
}' \
"https://openam.example.com:8443/openam/json/realms/root/realms/myRealm/policies/myPolicy?_action=move"
{
     "name":"myMovedPolicy",
     "active":true,
     "description":"",
     "actionValues":{},
     "applicationName":"iPlanetAMWebAgentService",
     "resources":["*://*:*/*"],
     "subject":{"type":"NONE"},
     "resourceTypeUuid":"616b3d02-7a8d-4422-b6a7-174f62afd065",
     "lastModifiedBy":"id=amadmin,ou=user,dc=example,dc=com",
     "lastModifiedDate":"2015-12-21T19:32:59.502Z",
     "createdBy":"id=amadmin,ou=user,dc=example,dc=com",
     "creationDate":"2015-12-21T19:32:59.502Z"
}
```
You can also copy and move multiple policies—all the policies in a policy set—in a single operation by performing an HTTP POST to the /json{*/realm*}/policies endpoint as follows:

- Specify the \_action=copy or \_action=move URL parameter.
- Specify the realm in which the input policies reside as part of the URL. If no realm is specified in the URL, AM copies or moves policies within the top level realm.
- Specify the SSO token of an administrative user who has access to perform the operation in the iPlanetDirectoryPro header.
- *+ JSON Input Data for Copying or Moving Multiple Policies*

**Configuring Policies**

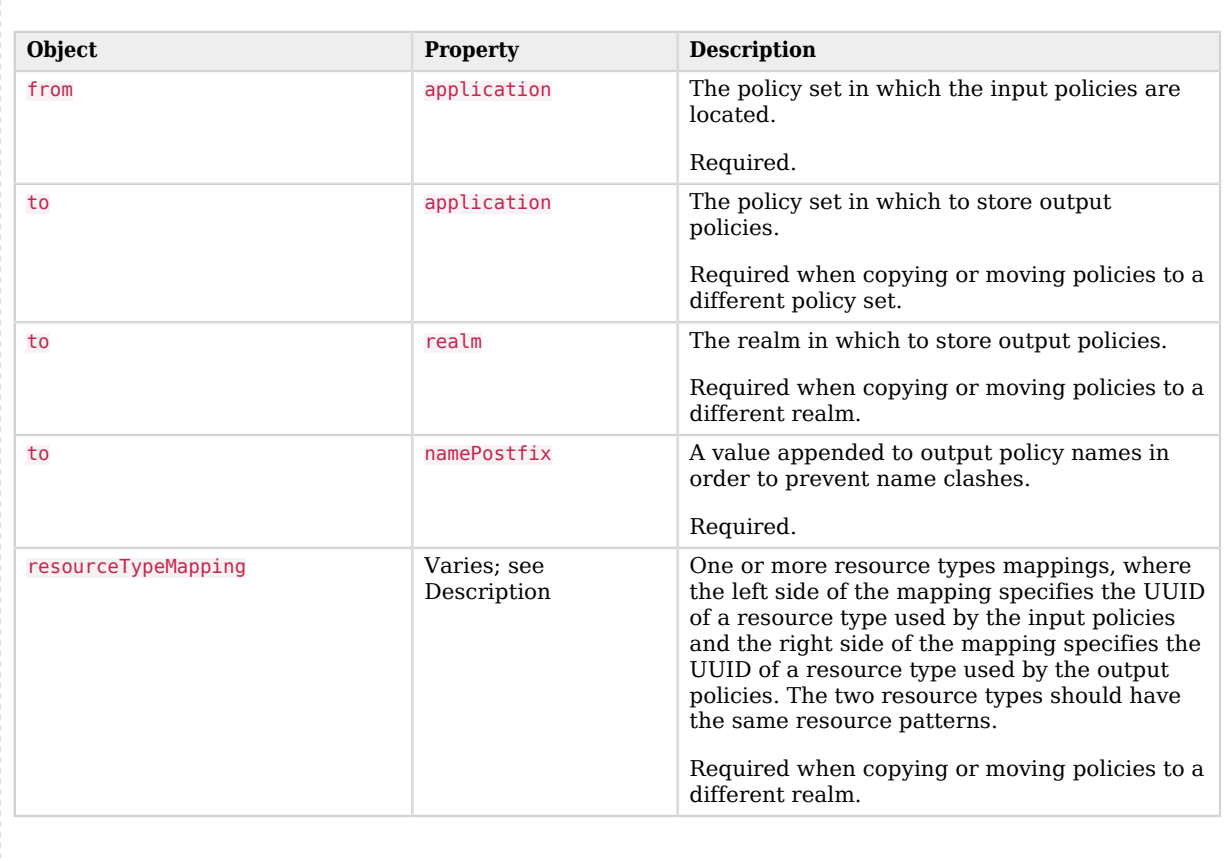

The following example copies all the policies in the iPlanetAMWebAgentService policy set in the myRealm realm to the iPlanetAMWebAgentService policy set in the myOtherRealm realm, appending the string -copy to the output policy names.

The realm my0therRealm must be configured as follows for the example to run successfully:

- It must have a resource type that maps to the ccb50c1a-206d-4946-9106-4164e8f2b35b resource type. The two resource types should have the same resource patterns.
- It must have a policy set named iPlanetAMWebAgentService.

The JSON output shows that a single policy is copied. The policy myNewPolicy is copied to realm myOtherRealm. The copied policy receives the name myOtherRealm-copy:

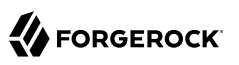

```
$ url \
--request POST \
--header "Content-Type: application/json" \
--header "iPlanetDirectoryPro: AQIC5w..." \
--header "Accept-API-Version: resource=2.1" \
--data '{
     "from":{
         "application":"iPlanetAMWebAgentService"
     },
     "to":{
         "realm":"/myOtherRealm",
         "namePostfix":"-copy"
 },
 "resourceTypeMapping":{
         "ccb50c1a-206d-4946-9106-4164e8f2b35b":"616b3d02-7a8d-4422-b6a7-174f62afd065"
     }
}' \
"https://openam.example.com:8443/openam/json/realms/root/realms/myRealm/policies?_action=copy"
{
     "name":"myNewPolicy-copy",
     "active":true,
     "description":"",
     "actionValues":{},
     "applicationName":"iPlanetAMWebAgentService",
     "resources":["*://*:*/*"],"subject":{"type":"NONE"},
     "resourceTypeUuid":"616b3d02-7a8d-4422-b6a7-174f62afd065",
     "lastModifiedBy":"id=amadmin,ou=user,dc=example,dc=com",
     "lastModifiedDate":"2015-12-21T20:01:42.410Z",
     "createdBy":"id=amadmin,ou=user,dc=example,dc=com",
     "creationDate":"2015-12-21T20:01:42.410Z"
}
```
# <span id="page-39-0"></span>Managing Environment Condition Types

Environment condition types describe the JSON representation of environment conditions that you can use in policy definitions.

AM provides the conditiontypes REST endpoint for the following:

- ["Querying Environment Condition Types"](#page-41-0)
- ["Reading a Specific Environment Condition Type"](#page-42-0)

Environment condition types are server-wide, and do not differ by realm. Hence the URI for the condition types API does not contain a realm component, but is /json/conditiontypes.

Script is the only environmental condition available for OAuth 2.0 policies. Use scripts to capture the ClientId environmental attribute.

Environment condition types are represented in JSON and take the following form. Environment condition types are built from standard JSON objects and values (strings, numbers, objects, arrays, true, false, and null).

```
{
     "title": "IPv4",
     "logical": false,
     "config": {
          "type": "object",
          "properties": {
              "startIp": {
                   "type": "string"
              },
              "endIp": {
                   "type": "string"
              },
              "dnsName": {
                   "type": "array",
                   "items": {
                       "type": "string"
}<sub>{\\pinet}}</sub>}
 }
         }
     }
}
```
Notice that the environment condition type has a title, a "logical" field that indicates whether the type is a logical operator or takes a predicate, and a configuration specification. The configuration specification in this case indicates that an IPv4 environment condition has two properties, "startIp" and "endIp", that each take a single string value, and a third property, "dnsName," that takes an array of string values. In other words, a concrete IP environment condition specification without a DNS name constraint could be represented in a policy definition as in the following example:

```
{
     "type": "IPv4",
     "startIp": "127.0.0.1",
     "endIp": "127.0.0.255"
}
```
The configuration is what differs the most across environment condition types. The NOT condition, for example, takes a single condition object as the body of its configuration.

```
{
     "title" : "NOT",
    "logical" : true,
     "config" : {
        "type" : "object",
        "properties" : {
            "condition" : {
                "type" : "object",
                    "properties" : {
 }
 }
        }
    }
}
```
The concrete NOT condition therefore takes the following form.

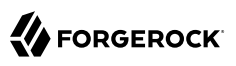

```
{
      "type": "NOT",
      "condition": {
           ...
      }
}
```
The OR condition takes an array of conditions.

```
{
     "title" : "OR",
     "logical" : true,
     "config" : {
         "type" : "object",
         "properties" : {
             "conditions" : {
                "type" : "array",
                "items" : {
                    "type" : "any"
 }
 }
        }
     }
}
```
A corresponding concrete OR condition thus takes the following form.

```
{
       "type": "OR",
       "conditions": [
            {
                  ...
            },
            {
                  ...
            },
            ...
      ]
}
```
# <span id="page-41-0"></span>Querying Environment Condition Types

To list all environment condition types, perform an HTTP GET to the /json/conditiontypes endpoint, with a queryFilter parameter set to true.

```
$ curl \
--header "iPlanetDirectoryPro: AQIC5..." \
--header "Accept-API-Version: resource=1.0, protocol=2.1" \
https://openam.example.com:8443/openam/json/realms/root/conditiontypes?_queryFilter=true
{
"result" : [
 {
```

```
 "title": "IPv4",
      }
      "logical": false,
      "config": {
          "type": "object",
          "properties": {
 "startIp": {
 "type": "string"
              },
              "endIp": {
                  "type": "string"
             },
              "dnsName": {
                  "type": "array",
                  "items": {
                      "type": "string"
 }
 }
         }
     }
  },
  {
      "title": "NOT",
      "logical": true,
      "config": {
          "type": "object",
          "properties": {
              "condition": {
                  "type": "object",
             "properties": { }
 }
         }
     }
  },
  {...},
   {...},
     {...}
],
"resultCount" : 18,
"pagedResultsCookie" : null,
"remainingPagedResults" : 0
}
```
Additional query strings can be specified to alter the returned results. For more information, see "Query" in the *Getting Started with REST*.

# <span id="page-42-0"></span>Reading a Specific Environment Condition Type

To read an individual environment condition type, perform an HTTP GET to the /json/conditiontypes endpoint, and specify the environment condition type name in the URL.

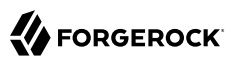

```
$ curl \
--header "iPlanetDirectoryPro: AQIC5..." \
--header "Accept-API-Version: resource=1.0" \
https://openam.example.com:8443/openam/json/realms/root/conditiontypes/IPv4
{
     "title":"IPv4",
     "logical":false,
     "config":{
         "type":"object",
         "properties":{
              "startIp":{
                  "type":"string"
              },
              "endIp":{
                  "type":"string"
              },
              "dnsName":{
                  "type":"array",
                  "items":{
                      "type":"string"
}<sub>{\\pinet}}</sub>}
 }
         }
     }
}
```
# <span id="page-43-0"></span>Managing Subject Condition Types

Subject condition types describe the JSON representation of subject conditions that you can use in policy definitions.

AM provides the subjecttypes REST endpoint for the following:

- ["Querying Subject Condition Types"](#page-45-0)
- ["Reading a Specific Subject Condition Type"](#page-46-0)

Environment condition types are server-wide, and do not differ by realm. Hence the URI for the condition types API does not contain a realm component, but is /json/subjecttypes.

Subject condition types are represented in JSON and take the following form. Subject condition types are built from standard JSON objects and values (strings, numbers, objects, arrays, true, false, and null).

```
{
     "title" : "Identity",
     "logical" : false,
     "config" : {
         "type" : "object",
         "properties" : {
             "subjectValues" : {
                 "type" : "array",
                 "items" : {
                      "type" : "string"
 }
             }
         }
     }
}
```
Notice that the subject type has a title, a "logical" field that indicates whether the type is a logical operator or takes a predicate, and a configuration specification. The configuration specification in this case indicates that an Identity subject condition has one property, "subjectValues", which takes an array of string values. In other words, a concrete Identity subject condition specification is represented in a policy definition as in the following example:

```
{
     "type": "Identity",
     "subjectValues": [
          "uid=scarter,ou=People,dc=example,dc=com"
     ]
}
```
The configuration is what differs the most across subject condition types. The AND condition, for example, takes an array of subject condition objects as the body of its configuration.

```
{
     "title" : "AND",
     "logical" : true,
     "config" : {
         "type" : "object",
         "properties" : {
             "subjects" : {
                 "type" : "array",
                 "items" : {
                 "type" : "any"
 }
             }
        }
     }
}
```
The concrete AND subject condition therefore takes the following form.

```
{
      "type": "AND",
      "subject": [
           {...},
           {...},
           {...},
           {...}
      ]
}
```
# <span id="page-45-0"></span>Querying Subject Condition Types

To list all environment condition types, perform an HTTP GET to the /json/subjecttypes endpoint, with a queryFilter parameter set to true.

```
$ curl \
--header "iPlanetDirectoryPro: AQIC5..." \
--header "Accept-API-Version: resource=1.0" \
https://openam.example.com:8443/openam/json/realms/root/subjecttypes?_queryFilter=true
{
     "result" : [
        {
             "title": "JwtClaim"
 }
             "logical": false,
             "config": {
                 "type": "object",
                 "properties": {
                     "claimName": {
                         "type": "string"
, where \{ \} , we have the set of \{ \} ,
                     "claimValue": {
                         "type": "string"
 }
 }
 }
        },
         {
             "title": "NOT",
             "logical": true,
             "config": {
                 "type": "object",
                 "properties": {
                     "subject": {
                         "type": "object",
                         "properties": { }
}<br>}<br>{}
}<sub>{\\pinet}}</sub>}
             }
         },
         {...},
         {...},
 {...}
```
}

```
 ],
 "resultCount" : 5,
 "pagedResultsCookie" : null,
 "remainingPagedResults" : 0
```
Additional query strings can be specified to alter the returned results. For more information, see "Query" in the *Getting Started with REST*.

# <span id="page-46-0"></span>Reading a Specific Subject Condition Type

To read an individual subject condition type, perform an HTTP GET to the /json/subjecttypes endpoint, and specify the subject condition type name in the URL.

The iPlanetDirectoryPro header is required and should contain the SSO token of an administrative user, such as amAdmin, who has access to perform the operation.

```
$ curl \
--header "iPlanetDirectoryPro: AQIC5..." \
--header "Accept-API-Version: resource=1.0" \
https://openam.example.com:8443/openam/json/realms/root/subjecttypes/Identity
{
     "title" : "Identity",
     "logical" : false,
     "config" : {
         "type" : "object",
         "properties" : {
              "subjectValues" : {
                  "type" : "array",
                  "items" : {
                  "type" : "string"
}<sub>{\\pinet}}</sub>}
             }
         }
     }
```
# Managing Subject Attributes

When you define a policy subject condition, the condition can depend on values of subject attributes stored in a user's profile. The list of possible subject attributes that you can use depends on the LDAP User Attributes configured for the identity store where AM looks up the user's profile.

AM provides the subjectattributes REST endpoint for the following:

• ["Querying Subject Attributes"](#page-47-0)

Subject attributes derive from the list of LDAP user attributes configured for the identity store. For more information, see "*Identity Stores*" in the *Setup Guide*.

# <span id="page-47-0"></span>Querying Subject Attributes

To list all subject attributes, perform an HTTP GET to the /json/subjectattributes endpoint, with a queryFilter parameter set to true.

The iPlanetDirectoryPro header is required and should contain the SSO token of an administrative user, such as amAdmin, who has access to perform the operation.

```
$ curl \
--header "iPlanetDirectoryPro: AQIC5..." \
--header "Accept-API-Version: resource=1.0" \
https://openam.example.com:8443/openam/json/realms/root/subjectattributes/?_queryFilter=true
{
   "result" : [
       "sunIdentityServerPPInformalName",
       "sunIdentityServerPPFacadeGreetSound",
       "uid",
       "manager",
       "sunIdentityServerPPCommonNameMN",
       "sunIdentityServerPPLegalIdentityGender",
       "preferredLocale",
       "...",
       "...",
       "..."
   ],
   "resultCount": 87,
   "pagedResultsCookie": null,
   "remainingPagedResults": 0
}
```
Note that no pagination cookie is set and the subject attribute names are all returned as part of the "result" array.

# <span id="page-47-2"></span>Managing Decision Combiners

Decision combiners describe how to resolve policy decisions when multiple policies apply.

AM provides the decisioncombiners REST endpoint for the following:

- ["Querying Decision Combiners"](#page-47-1)
- ["Reading a Specific Decision Combiner"](#page-48-0)

Decision combiners are server-wide, and do not differ by realm. Hence the URI for the condition types API does not contain a realm component, but is /json/decisioncombiners.

# <span id="page-47-1"></span>Querying Decision Combiners

To list all decision combiners, perform an HTTP GET to the /json/decisioncombiners endpoint, with a \_ queryFilter parameter set to true.

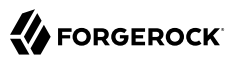

```
$ curl \
--header "iPlanetDirectoryPro: AQIC5..." \
--header "Accept-API-Version: resource=1.0, protocol=2.1" \
https://openam.example.com:8443/openam/json/realms/root/realms/alpha/decisioncombiners?_queryFilter=true
{
     "result":[
\overline{\mathcal{L}} "title":"DenyOverride"
 }
     ],
     "resultCount":1,
     "pagedResultsCookie":null,
     "remainingPagedResults":0
}
```
Additional query strings can be specified to alter the returned results. For more information, see "Query" in the *Getting Started with REST*.

# <span id="page-48-0"></span>Reading a Specific Decision Combiner

To view an individual decision combiner, perform an HTTP GET on its resource.

To read an individual decision combiner, perform an HTTP GET to the /json/decisioncombiners endpoint, and specify the decision combiner name in the URL.

```
$ curl \
--header "iPlanetDirectoryPro: AQIC5..." \
--header "Accept-API-Version: resource=1.0" \
https://openam.example.com:8443/openam/json/realms/root/realms/alpha/decisioncombiners/DenyOverride
{
   "title" : "DenyOverride"
}
```
# <span id="page-49-0"></span>**Chapter 3** Configuring Resource Types

Resource types define a template for the resources that policies apply to, and the actions that could be performed on those resources.

*+ Where Do Resource Types Fit in Authorization?*

For AM to decide if a user can access a resource, it requires a *policy*. When you configure a policy, you also configure a resource (or a pattern to match several resources) that the policy will apply to, and the actions that the policy allow or deny.

Resource types are templates that you can define once and reuse in several policies. For example, you could create a template that always PUT and POST operations from your internal network.

The default resource types that AM provides are enough for most environments.

*+ Default Resource Types*

AM includes two resource types by default: URL and OAuth2 Scope.

### **URL resource type**

The URL resource type acts as a template for protecting web pages or applications. It contains resource patterns, such as  $\frac{\ast}{\ell}$ :// $\frac{\ast}{\ell}$ : $\frac{\ast}{\ell}$ , which can be made more specific when used in the policy. The resource supports the following actions:

**GET POST PUT HEAD** PATCH DELETE OPTIONS

For example, an application for Example.com's HR service might contain resource types that constrain all policies to apply to URL resource types under  $http://example.com/hr*$  and  $http://r.*$ example.com/hr\*?\*, and only the HTTP GET and POST actions.

AM also includes a resource type to protect REST endpoints, with patterns including https:// \*:\*/\*?\* and the CRUDPAQ actions:

CREATE READ UPDATE DELETE PATCH ACTION **OUERY** 

## **OAuth2 Scope resource type**

The OAuth2 Scope resource type acts as a template for granting or denying OAuth 2.0 scopes. It contains a string-based scope pattern,  $*$ , and two URL-based scope patterns, such as  $*://***/*?$ \*. The resource supports the GRANT action, which can be allowed or denied.

Configure resource types using the AM console or the REST API:

- ["To Configure a Resource Type \(UI\)"](#page-50-0)
- <span id="page-50-0"></span>• ["Resource Types \(REST\)"](#page-54-0)

# *To Configure a Resource Type (UI)*

- 1. In the AM console, go to Realms > *Realm Name* > Authorization > Resource Types.
	- a. To create a new resource type, select New Resource Type.
	- b. To modify an existing resource type, select the resource type name.
	- c. To delete an existing resource type, in the row containing the resource type select the Delete button.

You can only delete resource types that are not being used by policy sets or policies. Trying to delete a resource type that is in use returns an HTTP 409 Conflict status code.

Remove the resource type from any associated policy sets or policies to be able to delete it.

2. Provide a name for the resource type, and optionally, a description.

Do not use special characters within resource type, policy, or policy set names (for example, "my +resource+type") when using the AM console or REST endpoints. Using the special characters listed below causes AM to return a 400 Bad Request error. The special characters are: double quotes (**"**), plus sign (**+**), comma (**,**), less than (**<**), equals (**=**), greater than (**>**), backslash (**\**), forward slash (**/**), semicolon (**;**), and null (**\u0000**).

- 3. To define resource patterns that policies using this resource type can expand upon, follow the steps below:
	- a. In the Add a new pattern box, enter a pattern with optional wildcards that the policies will use as a template.

<span id="page-51-0"></span>*+ Specifying Resource Patterns with Wildcards*

Resource patterns can specify an individual URL or resource name to protect. Alternatively, a resource pattern can match URLs or resource names by using wildcards.

• The wildcards you can use are  $*$  and  $-*$ .

These wildcards can be used throughout resource patterns to match URLs or resource names. For a resource pattern used to match URLs, wildcards can be employed to match the scheme, host, port, path, and query string of a resource.

• When used within the path segment of a resource, the wildcard \* matches multiple path segments.

For example, http://www.example.com/\* matches http://www.example.com/, http://www. example.com/index.html, and also http://www.example.com/company/images/logo.png.

• When used within the path segment of a resource, the wildcard -\*- will only match a single path segment.

For example, http://www.example.com/-\*- matches http://www.example.com/index.html but does not match http://www.example.com/company/resource.html or http://www.example.com/ company/images/logo.png.

- Wildcards do not match ?. You must explicitly add patterns to match URLs with query strings.
	- When matching URLs sent from a web or Java agent, an asterisk (**\***) used at the end of a pattern after a ? character matches one or more characters, not zero or more characters.

For example, http://www.example.com/\*?\* matches http://www.example.com/users?\_ action=create, but not http://www.example.com/users?.

To match everything under http://www.example.com/ specify three patterns, one for http://www.example.com/\*, one for http://www.example.com/\*?, and one for http://www.example. com/\*?\*.

• When matching resources by using the policies? action=evaluate REST endpoint, an asterisk (**\***) used at the end of a pattern after a ? character matches zero or more characters.

For example, http://www.example.com/\*?\* matches http://www.example.com/users?\_ action=create, as well as http://www.example.com/users?.

To match everything under http://www.example.com/ specify two patterns, one for http:// www.example.com/\*, one for http://www.example.com/\*?\*.

- When defining patterns to match URLs with query strings, AM sorts the query string field-value pairs alphabetically by field name when normalizing URLs before checking whether a policy matches. Therefore the query string ?subject=SPBnfm+t5PlP +ISyQhVlplE22A8=&action=get is equivalent to the query string ?action=get&subject=SPBnfm +t5PlP+ISyQhVlplE22A8=.
- Duplicate slashes (/) are not considered part of the resource name to match. A trailing slash is considered by AM as part of the resource name.

For example, http://www.example.com//path/, and http://www.example.com/path// are treated in the same way.

http://www.example.com/path, and http://www.example.com/path/ are considered two distinct resources.

• Wildcards can be used to match protocols, host names, and port numbers.

For example, \*://\*:\*/\* matches http://www.example.com:80/index.html, https://www.example. com:443/index.html, and http://www.example.net:8080/index.html.

When a port number is not explicitly specified, then the default port number is implied. Therefore http://www.example.com/\* is the same as http://www.example.com:80/\*, and https:// www.example.com/\* is the same as https://www.example.com:443/\*.

- Wildcards cannot be escaped.
- Do not mix  $*$  and  $-*$  in the same pattern.
- To match a resource that uses non-ASCII characters, percent-encode the resource when creating the rule.

For example, to match resources under an Internationalized Resource Identifier (IRI) such as http://www.example.com/forstå, specify the following percent-encoded pattern:

http://www.example.com:80/forst%C3%A5/\*

- By default, comparisons are not case sensitive. The delimiter, wildcards and case sensitivity are configurable. To see examples of other configurations, in the AM console, go to Configure > Global Services, select Policy Configuration, and scroll to Resource Comparator.
- b. Select the Add Pattern button to confirm the pattern.

#### **Tip**

To remove a pattern, select the Delete icon.

- 4. To define the actions that policies using this resource type can allow or deny, follow the steps below:
	- a. In the Add a new action box, enter an action related to the types of resources being described, and then select Add Action.
	- b. Select either allow or deny as the default state for the action.

To remove an action, select the Delete icon.

5. Continue adding the patterns and actions that your resource type requires.

# *Configuring Resource Types in the UI*

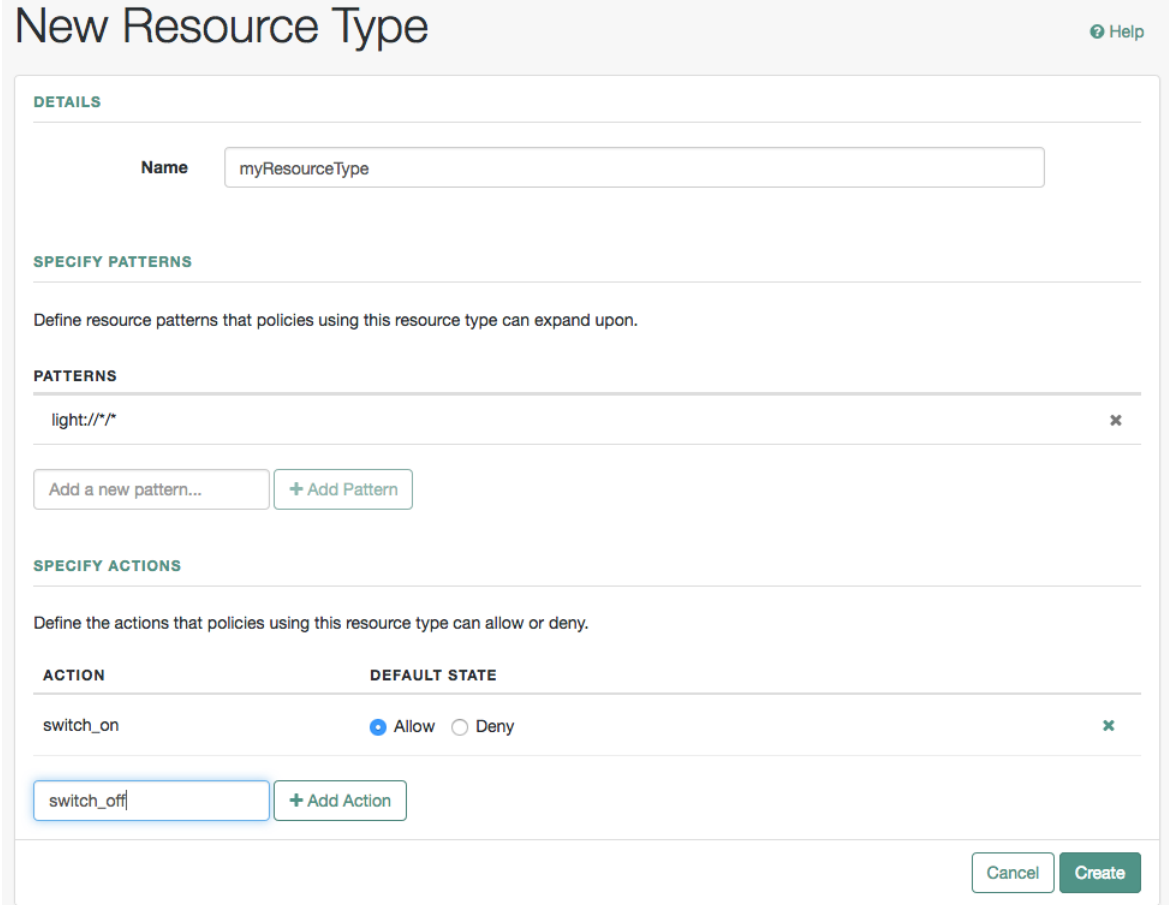

6. Select Create Resource Type to save a new resource type or Save Changes to save modifications to an existing resource type.

# <span id="page-54-0"></span>Resource Types (REST)

AM provides the resourcetypes REST endpoint for the following:

- ["Querying Resource Types"](#page-57-0)
- ["Reading a Specific Resource Type"](#page-58-0)
- ["Creating a Resource Type"](#page-58-1)
- ["Updating a Resource Type"](#page-59-0)
- ["Deleting a Specific Resource Type"](#page-61-0)

Resource types are realm specific; hence the URI for the resource types API can contain a realm component, such as /json{*/realm*}/resourcetypes. If the realm is not specified in the URI, the top level realm is used.

Resource types are represented in JSON and take the following form. Resource types are built from standard JSON objects and values (strings, numbers, objects, sets, arrays, true, false, and null). Each resource type has a unique, system-generated UUID, which must be used when modifying existing resource types. Renaming a resource type will not affect the UUID.

*+ Explained Example*

```
{
     "uuid": "12345a67-8f0b-123c-45de-6fab78cd01e2",
     "name": "URL",
     "description": "The built-in URL Resource Type available to OpenAM Policies.",
     "patterns": [
         "*://*:*/*?*",
         "*://*:*/*"
     ],
     "actions": {
         "POST": true,
         "PATCH": true,
         "GET": true,
         "DELETE": true,
         "OPTIONS": true,
         "HEAD": true,
         "PUT": true
     },
     "createdBy": "id=dsameuser,ou=user,dc=openam,dc=forgerock,dc=org",
     "creationDate": 1422892465848,
     "lastModifiedBy": "id=dsameuser,ou=user,dc=openam,dc=forgerock,dc=org",
     "lastModifiedDate": 1422892465848
}
```
The values for the fields shown in the description are explained below:

**"uuid"**

String matching the unique identifier AM generated for the resource type when created.

**"name"**

The name provided for the resource type.

# **"description"**

An optional text string to help identify the resource type.

## **"patterns"**

An array of resource patterns specifying individual URLs or resource names to protect.

For more information on patterns in resource types and policies, see [Specifying Resource](#page-51-0) [Patterns with Wildcards](#page-51-0)

## **"actions"**

Set of string action names, each set to a boolean indicating whether the action is allowed.

## **"createdBy"**

A string containing the universal identifier DN of the subject that created the resource type.

# **"creationDate"**

An integer containing the creation date and time, in ISO 8601 format.

# **"lastModifiedBy"**

A string containing the universal identifier DN of the subject that most recently updated the resource type.

If the resource type has not been modified since it was created, this will be the same value as createdBy.

# **"lastModifiedDate"**

An string containing the last modified date and time, in ISO 8601 format.

If the resource type has not been modified since it was created, this will be the same value as creationDate.

Before making a REST API call to request manage a policy component, make sure that you have:

- Authenticated successfully to AM as a user with sufficient privileges to make the REST API call.
- Obtained the session token returned after successful authentication.

When making a REST API call, specify the realm in the path component of the endpoint. You must specify the entire hierarchy of the realm, starting at the Top Level Realm. Prefix each realm in the hierarchy with the realms/ keyword. For example /realms/root/realms/*customers*/realms/*europe* .

You must also pass the session token in the HTTP header. For more information about the AM session token and its use in REST API calls, see "Using the Session Token After Authentication" in the *Authentication and Single Sign-On Guide*.

# <span id="page-57-0"></span>Querying Resource Types

To list all the resource types in a realm, perform an HTTP GET to the /json{*/realm*}/resourcetypes endpoint, with a queryFilter parameter set to true.

# **Note**

If the realm is not specified in the URL, AM returns resource types in the top level realm.

The iPlanetDirectoryPro header is required and should contain the SSO token of an administrative user, such as amAdmin, who has access to perform the operation.

```
$ curl \
--header "iPlanetDirectoryPro: AQIC5..." \
--header "Accept-API-Version: resource=1.0" \
https://openam.example.com:8443/openam/json/realms/root/realms/myrealm/resourcetypes?_queryFilter=true
{
     "result":[
         {
             "uuid":"12345a67-8f0b-123c-45de-6fab78cd01e3",
             "name":"LIGHTS",
              "description":"",
              "patterns":[
                  "light://*/*"
              ],
              "actions":{
                  "switch_off":true,
                  "switch_on":true
             },
              "createdBy":"id=amadmin,ou=user,dc=openam,dc=forgerock,dc=org",
             "creationDate":1431013059131,
              "lastModifiedBy":"id=amadmin,ou=user,dc=openam,dc=forgerock,dc=org",
              "lastModifiedDate":1431013069803
         }
     ],
     "resultCount":1,
     "pagedResultsCookie":null,
     "remainingPagedResults":0
}
```
Additional query strings can be specified to alter the returned results. For more information, see "Query" in the *Getting Started with REST*.

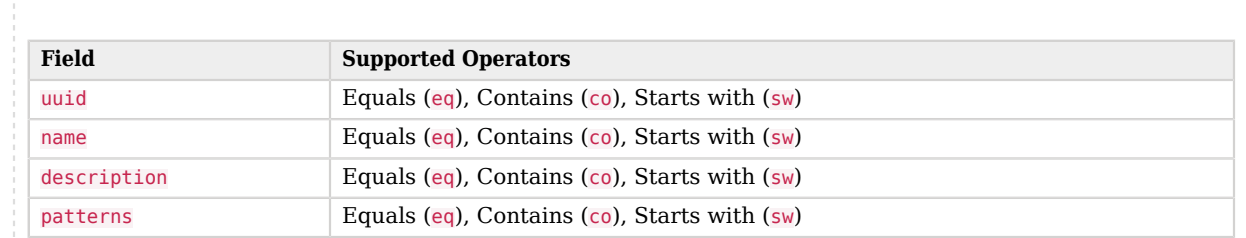

*+ Supported \_queryFilter Fields and Operators*

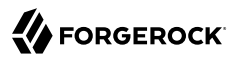

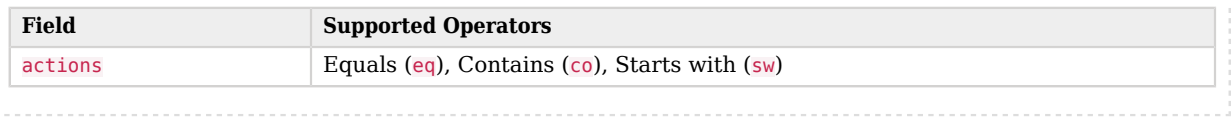

# <span id="page-58-0"></span>Reading a Specific Resource Type

To read individual resource types in a realm, perform an HTTP GET to the /json{*/realm*}/resourcetypes endpoint, and specify the UUID in the URL.

**Note**

If the realm is not specified in the URL, AM uses the top level realm.

The iPlanetDirectoryPro header is required and should contain the SSO token of an administrative user, such as amAdmin, who has access to perform the operation.

```
$ \cdot \text{curl } \setminus--header "iPlanetDirectoryPro: AQIC5..." \
--header "Accept-API-Version: resource=1.0" \
https://openam.example.com:8443/openam/json/realms/root/realms/myrealm/
resourcetypes/12345a67-8f0b-123c-45de-6fab78cd01e3
{
     "uuid":"12345a67-8f0b-123c-45de-6fab78cd01e3",
     "name":"LIGHTS",
     "description":"",
     "patterns":[
         "light://*/*"
     ],
     "actions":{
         "switch_off":true,
         "switch_on":true
     },
     "createdBy":"id=amadmin,ou=user,dc=openam,dc=forgerock,dc=org",
     "creationDate":1431013059131,
     "lastModifiedBy":"id=amadmin,ou=user,dc=openam,dc=forgerock,dc=org",
     "lastModifiedDate":1431013069803
}
```
# <span id="page-58-1"></span>Creating a Resource Type

To create a resource type in a realm, perform an HTTP POST to the /json{*/realm*}/resourcetypes endpoint, with an action parameter set to create. Include a JSON representation of the resource type in the POST data.

## **Note**

If the realm is not specified in the URL, AM creates the resource type in the top level realm.

Do not use special characters within resource type, policy, or policy set names (for example, "my +resource+type") when using the AM console or REST endpoints. Using the special characters listed below causes AM to return a 400 Bad Request error. The special characters are: double quotes (**"**), plus sign (**+**), comma (**,**), less than (**<**), equals (**=**), greater than (**>**), backslash (**\**), forward slash (**/**), semicolon (**;**), and null (**\u0000**).

```
$ curl \
--request POST \
--header "Content-Type: application/json" \
--header "iPlanetDirectoryPro: AQIC5..." \
--header "Accept-API-Version: resource=1.0" \
--data '{
     "name":"My Resource Type",
     "actions":{
         "LEFT":true,
         "RIGHT":true,
         "UP":true,
         "DOWN":true
     },
     "patterns":[
         "http://device/location/*"
 ]
}' \
https://openam.example.com:8443/openam/json/realms/root/realms/myrealm/resourcetypes/?_action=create
{
     "uuid":"12345a67-8f0b-123c-45de-6fab78cd01e4",
     "name":"My Resource Type",
     "description":null,
     "patterns":[
         "http://device/location/*"
     ],
     "actions":{
         "RIGHT":true,
         "DOWN":true,
         "UP":true,
         "LEFT":true
     },
     "createdBy":"id=amadmin,ou=user,dc=openam,dc=forgerock,dc=org",
     "creationDate":1431099940616,
     "lastModifiedBy":"id=amadmin,ou=user,dc=openam,dc=forgerock,dc=org",
     "lastModifiedDate":1431099940616
}
```
# <span id="page-59-0"></span>Updating a Resource Type

To update an individual resource type in a realm, perform an HTTP PUT to the /json{*/realm*}/ resourcetypes endpoint, and specify the UUID in both the URL and the PUT body. Include a JSON representation of the updated resource type in the PUT data, alongside the UUID.

# **Note**

If the realm is not specified in the URL, AM uses the top level realm.

The iPlanetDirectoryPro header is required and should contain the SSO token of an administrative user, such as amAdmin, who has access to perform the operation.

Do not use special characters within resource type, policy, or policy set names (for example, "my +resource+type") when using the AM console or REST endpoints. Using the special characters listed below causes AM to return a 400 Bad Request error. The special characters are: double quotes (**"**), plus sign (**+**), comma (**,**), less than (**<**), equals (**=**), greater than (**>**), backslash (**\**), forward slash (**/**), semicolon (**;**), and null (**\u0000**).

```
$ curl \
--request PUT \
--header "Content-Type: application/json" \
--header "iPlanetDirectoryPro: AQIC5..." \
--header "Accept-API-Version: resource=1.0" \
--data '{
     "name":"My Resource Type",
     "uuid":"12345a67-8f0b-123c-45de-6fab78cd01e4"
     "actions":{
         "LEFT":true,
         "RIGHT":true,
         "UP":false,
         "DOWN":false
     },
     "patterns":[
         "http://device/location/*"
     ]
}' \
https://openam.example.com:8443/openam/json/realms/root/realms/myrealm/
resourcetypes/12345a67-8f0b-123c-45de-6fab78cd01e4
{
     "uuid":"12345a67-8f0b-123c-45de-6fab78cd01e4",
     "name":"My Resource Type",
     "description":null,
     "patterns":[
         "http://device/location/*"
     ],
     "actions":{
         "RIGHT":true,
         "DOWN":true,
         "UP":false,
         "LEFT":false
     },
     "createdBy":"id=amadmin,ou=user,dc=openam,dc=forgerock,dc=org",
     "creationDate":1431099940616,
     "lastModifiedBy":"id=amadmin,ou=user,dc=openam,dc=forgerock,dc=org",
     "lastModifiedDate":1637667798885
}
```
# <span id="page-61-0"></span>Deleting a Specific Resource Type

To delete individual resource types in a realm, perform an HTTP DELETE to the /json{*/realm*}/ resourcetypes endpoint, and specify the UUID in the URL.

## **Note**

If the realm is not specified in the URL, AM uses the top level realm.

The iPlanetDirectoryPro header is required and should contain the SSO token of an administrative user, such as amAdmin, who has access to perform the operation.

```
$ curl \lambda--request DELETE \
--header "iPlanetDirectoryPro: AQIC5..." \
--header "Accept-API-Version: resource=1.0" \
https://openam.example.com:8443/openam/json/realms/root/realms/myrealm/
resourcetypes/12345a67-8f0b-123c-45de-6fab78cd01e4
{}
```
You can only delete resource types that are not being used by a policy set or policy. Trying to delete a resource type that is in use will return an HTTP 409 Conflict status code, with a message such as:

```
{
     "code": 409,
     "reason": "Conflict",
     "message": "Unable to remove resource type 12345a67-8f0b-123c-45de-6fab78cd01e4 because it is
                 referenced in the policy model."
}
```
Remove the resource type from any associated policy sets or policies to be able to delete it.

# **Chapter 4** Configuring Policy Sets

Policy Sets are associated with a set of resource types, and contain one or more policies based upon the template it provides. They are used as templates for policies protecting Web sites, Web applications, or other resources.

*+ Where Do Policy Sets Fit in Authorization?*

AM requires a *policy* to decide whether a user can access a resource.

Policy sets are a way to group policies that protect applications or sites that have similar characteristics (for example, they all use the same [resource type](#page-49-0)) so that you do not need to configure the same set of parameters in each policy.

There is a template for policy sets too, called application types. You can modify these using REST.

AM includes two policy sets that are used for web and Java agents, and for dynamic OAuth 2.0 policies.

Policy sets have templates, called application types. There are two application types defined by default, which correspond to the default policy sets. You can only configure these using [REST,](#page-76-0) but for most use cases, you can use the default application types.

*+ Default Policy Sets*

AM includes the following default policy sets:

- The Default Policy Set, iPlanetAMWebAgentService is the policy set configured by default for web and Java agents. You can create new policy sets for agents and configure them in the agent profile.
- The Default OAuth2 Scopes Policy Set, oauth2Scopes, is the policy set configured for the OAuth 2.0 service on the realm.

# **FORGEROCK**

### **Important**

The OAuth 2.0 service cannot be configured to use a different policy set. Configure all policies required for your OAuth 2.0 service in the Default OAuth2 Scopes Policy Set.

When creating or editing policy sets, consider the following points:

• By default, web and Java agents request policy decisions in the Top Level Realm (/) from the default policy set, iPlanetAMWebAgentService. When the realm and policy set differ for your web or Java agent, you can specify the realm and policy set in the agent profile. AM then directs requests from the agent to the specified realm and policy set, so this is backwards compatible with existing web and Java agents.

You can configure the realm and policy set the agent uses in the agent profile. See the *[ForgeRock](https://backstage.forgerock.com/docs/openam-web-policy-agents/5.8/web-agents-guide/) [Web Agents User Guide](https://backstage.forgerock.com/docs/openam-web-policy-agents/5.8/web-agents-guide/)*, or the *[ForgeRock Java Agents User Guide](https://backstage.forgerock.com/docs/openam-jee-policy-agents/5.8/java-agents-guide/)* for more information.

- AM only honors 0Auth2 Scope resource type policies configured in the Default OAuth2 Scopes Policy Set. Configure all policies required for your OAuth 2.0 service in the Default OAuth2 Scopes Policy Set.
- AM creates a policy set containing a policy representing the resources and identities specified by a resource owner using UMA 2.0 to share their registered resources.

These policies appear in the AM console as read-only, and cannot be edited by administrative users such as amAdmin. They can, however, be viewed and deleted.

Manage policy sets using the AM console or the REST API:

- ["To Configure a Policy Set \(UI\)"](#page-63-0)
- <span id="page-63-0"></span>• ["Policy Sets \(REST\)"](#page-64-0)

# *To Configure a Policy Set (UI)*

- 1. In the AM console, go to Realms > *Realm Name* > Authorization > Policy Sets.
	- a. To create a new policy set, select New Policy Set.
	- b. To modify an existing policy set, select it from the table.
- 2. If creating a new policy, enter an ID for the policy set. This is a required parameter.

Once a policy set is created, you cannot change its ID.

3. (Optional) If creating a new policy, enter a name for the policy set. The name is optional and is for display purposes only.

Do not use special characters within resource type, policy, or policy set names (for example, "my +resource+type") when using the AM console or REST endpoints. Using the special characters listed below causes AM to return a 400 Bad Request error. The special characters are: double quotes (**"**), plus sign (**+**), comma (**,**), less than (**<**), equals (**=**), greater than (**>**), backslash (**\**), forward slash (**/**), semicolon (**;**), and null (**\u0000**).

4. From the Resource Types drop-down list, select one or more resource types that policies in this policy set will use.

To remove a resource type from the policy set, select the label, and then press **Delete** or **Backspace**.

**Important**

Configure the OAuth2 Scope resource type only in the Default OAuth2 Scopes Policy Set. Any policy configured for the OAuth2 Scope resource type outside the default policy set will not be evaluated.

5. Select Create to save the new policy set, or Save Changes to save modifications to an existing policy set.

# <span id="page-64-0"></span>Policy Sets (REST)

AM provides the applications REST endpoint for the following:

- ["Querying Policy Sets"](#page-67-0)
- ["Reading a Specific Policy Set"](#page-71-0)
- ["Creating Policy Sets"](#page-72-0)
- ["Updating Policy Sets"](#page-74-0)
- ["Deleting Policy Sets"](#page-75-0)

Policy sets are realm-specific, hence, the URI for the policy set API can contain a realm component, such as /json{*/realm*}/applications. If the realm is not specified in the URI, the top level realm is used.

Policy sets are represented in JSON and take the following form. Policy sets are built from standard JSON objects and values (strings, numbers, objects, arrays, true, false, and null).

*+ Explained Example*

```
{
     "creationDate": 1431351677264,
     "lastModifiedDate": 1431351677264,
     "conditions": [
```
*"AuthenticateToService"*,

 *"Script"*, *"AuthScheme"*, *"IPv6"*, *"SimpleTime"*, *"OAuth2Scope"*, *"IPv4"*, *"AuthenticateToRealm"*, *"OR"*, *"AMIdentityMembership"*, *"LDAPFilter"*, *"AuthLevel"*, *"SessionProperty"*, *"LEAuthLevel"*, *"Session"*, *"NOT"*, *"AND"*, *"ResourceEnvIP"* ], *"applicationType"*: *"iPlanetAMWebAgentService"*, *"subjects"*: [ *"JwtClaim"*, *"AuthenticatedUsers"*, *"Identity"*, *"NOT"*, *"AND"*, *"NONE"*, *"OR"* ], *"entitlementCombiner"*: *"DenyOverride"*, *"saveIndex"*: null, *"searchIndex"*: null, *"resourceComparator"*: null, *"resourceTypeUuids"*: [ *"12345a67-8f0b-123c-45de-6fab78cd01e4"* ], *"attributeNames"*: [ ], *"editable"*: true, *"createdBy"*: *"id=dsameuser,ou=user,dc=openam,dc=forgerock,dc=org"*, *"lastModifiedBy"*: *"id=dsameuser,ou=user,dc=openam,dc=forgerock,dc=org"*, *"description"*: *"The built-in Application used by AM Policy Agents."*, *"realm"*: *"/"*, *"name"*: *"iPlanetAMWebAgentService"* }

The values for the fields shown in the description are explained below:

**"conditions"**

Condition types allowed in the context of this policy set.

For information on condition types, see ["Policies \(REST\)"](#page-20-0) and ["Managing Environment](#page-39-0) [Condition Types"](#page-39-0).

## **"applicationType"**

Name of the application type used as a template for this policy set.

## **"subjects"**

Subject types allowed in the context of this policy set.

For information on subject types, see ["Policies \(REST\)"](#page-20-0) and ["Managing Subject Condition](#page-43-0) [Types".](#page-43-0)

## **"entitlementCombiner"**

Name of the decision combiner, such as "DenyOverride".

For more on decision combiners, see ["Managing Decision Combiners".](#page-47-2)

### **"saveIndex"**

Class name of the implementation for creating indexes for resource names, such as "com.sun. identity.entitlement.util.ResourceNameIndexGenerator", for URL resource names.

### **"searchIndex"**

Class name of the implementation for searching indexes for resource names, such as "com.sun. identity.entitlement.util.ResourceNameSplitter", for URL resource names.

#### **"resourceComparator"**

Class name of the resource comparator implementation used in the context of this policy set.

The following implementations are available:

```
"com.sun.identity.entitlement.ExactMatchResourceName"
"com.sun.identity.entitlement.PrefixResourceName"
"com.sun.identity.entitlement.RegExResourceName"
"com.sun.identity.entitlement.URLResourceName"
```
## **"resourceTypeUuids"**

A list of the UUIDs of the resource types associated with the policy set.

## **"attributeNames"**

A list of attribute names such as cn. The list is used to aid policy indexing and lookup.

## **"description"**

String describing the policy set.

## **"realm"**

Name of the realm where this policy set is defined. You must specify the realm in the policy set JSON, even though it can be derived from the URL that is used when creating the policy set.

### **"name"**

String matching the name in the URL used when creating the policy set by HTTP PUT, or in the body when creating the policy set by HTTP POST.

### **"createdBy"**

A string containing the universal identifier DN of the subject that created the policy set.

### **"creationDate"**

An integer containing the creation date and time, in number of seconds since the Unix epoch (1970-01-01T00:00:00Z).

### **"lastModifiedBy"**

A string containing the universal identifier DN of the subject that most recently updated the policy set.

If the policy set has not been modified since it was created, this will be the same value as createdBy.

### **"lastModifiedDate"**

An integer containing the last modified date and time, in number of seconds since the Unix epoch (1970-01-01T00:00:00Z).

If the policy set has not been modified since it was created, this will be the same value as creationDate.

Before making a REST API call to request manage a policy component, make sure that you have:

- Authenticated successfully to AM as a user with sufficient privileges to make the REST API call.
- Obtained the session token returned after successful authentication.

When making a REST API call, specify the realm in the path component of the endpoint. You must specify the entire hierarchy of the realm, starting at the Top Level Realm. Prefix each realm in the hierarchy with the realms/ keyword. For example /realms/root/realms/*customers*/realms/*europe* .

You must also pass the session token in the HTTP header. For more information about the AM session token and its use in REST API calls, see "Using the Session Token After Authentication" in the *Authentication and Single Sign-On Guide*.

# <span id="page-67-0"></span>Querying Policy Sets

To list all the policy sets in a realm, perform an HTTP GET to the /json{*/realm*}/applications endpoint, with a queryFilter parameter set to true.

# **Note**

If the realm is not specified in the URL, AM returns policy sets in the top level realm.

```
$ curl \
--header "iPlanetDirectoryPro: AQIC5..." \
--header "Accept-API-Version: resource=1.0" \
https://openam.example.com:8443/openam/json/realms/root/applications?_queryFilter=true
{
    "result": [
      {
        "resourceComparator": null,
        "saveIndex": null,
        "searchIndex": null,
        "applicationType": "iPlanetAMWebAgentService",
        "entitlementCombiner": "DenyOverride",
        "subjects": [
          "AuthenticatedUsers",
           "NOT",
          "Identity",
 "OR",
 "AND",
           "NONE",
          "JwtClaim"
        ],
        "attributeNames": [],
        "editable": true,
        "createdBy": "id=dsameuser,ou=user,dc=openam,dc=forgerock,dc=org",
        "name": "iPlanetAMWebAgentService",
        "description": "The built-in Application used by OpenAM Policy Agents.",
        "conditions": [
          "Script",
          "AMIdentityMembership",
          "IPv6",
         "IPv4"
          "SimpleTime",
          "LEAuthLevel",
          "LDAPFilter",
          "AuthScheme",
          "Session",
          "AND",
           "AuthenticateToRealm",
           "ResourceEnvIP",
           "OAuth2Scope",
          "SessionProperty",
          "OR",
          "Transaction",
           "NOT",
          "AuthLevel",
          "AuthenticateToService"
        ],
        "creationDate": 1637661939155,
        "lastModifiedBy": "id=dsameuser,ou=user,dc=openam,dc=forgerock,dc=org",
        "lastModifiedDate": 1637661939155,
```

```
 "actions": {
     "HEAD": true,
     "DELETE": true,
     "POST": true,
     "GET": true,
     "OPTIONS": true,
     "PUT": true,
     "PATCH": true
   },
   "resources": [
    "*://*:*/*"
    "* //*:*/*?*"
   ],
   "realm": "/"
 },
 {
   "resourceComparator": null,
   "saveIndex": null,
   "searchIndex": null,
   "applicationType": "sunAMDelegationService",
   "entitlementCombiner": "DenyOverride",
   "subjects": [
     "OR",
     "AND",
     "AuthenticatedUsers",
     "NOT",
     "Identity"
   ],
   "attributeNames": [],
   "editable": true,
   "createdBy": "id=dsameuser,ou=user,dc=openam,dc=forgerock,dc=org",
   "name": "sunAMDelegationService",
   "description": null,
   "conditions": [],
   "creationDate": 1637661944233,
   "lastModifiedBy": "id=dsameuser,ou=user,dc=openam,dc=forgerock,dc=org",
   "lastModifiedDate": 1637661944233,
   "actions": {
     "READ": true,
     "MODIFY": true,
     "DELEGATE": true
   },
   "resources": [
    "Sms://***/*" "sms://*:*/*?*"
   ],
   "realm": "/"
 },
 {
   "resourceComparator": null,
   "saveIndex": null,
   "searchIndex": null,
   "applicationType": "iPlanetAMWebAgentService",
   "entitlementCombiner": "DenyOverride",
   "subjects": [
     "AuthenticatedUsers",
     "NOT",
     "Identity",
     "OR",
```

```
 "AND",
          "NONE",
          "JwtClaim"
        ],
        "attributeNames": [],
        "editable": true,
        "createdBy": "id=dsameuser,ou=user,dc=openam,dc=forgerock,dc=org",
        "name": "oauth2Scopes",
        "description": "The built-in Application used by the OAuth2 scope authorization process.",
        "conditions": [
          "Script",
          "AMIdentityMembership",
          "IPv6",
          "IPv4",
          "SimpleTime",
          "LEAuthLevel",
          "LDAPFilter",
          "AuthScheme",
          "Session",
          "AND",
          "AuthenticateToRealm",
          "ResourceEnvIP",
          "OAuth2Scope",
          "SessionProperty",
          "OR",
          "Transaction",
          "NOT",
          "AuthLevel",
          "AuthenticateToService"
        ],
        "creationDate": 1637661944239,
        "lastModifiedBy": "id=dsameuser,ou=user,dc=openam,dc=forgerock,dc=org",
        "lastModifiedDate": 1637661944239,
        "actions": {
           "GRANT": true
        },
        "resources": [
         "*://*:*/*"
         ^{\shortparallel}*://*:*/*?*",
 "*"
        ],
        "realm": "/"
      }
    ],
    "resultCount": 3,
    "pagedResultsCookie": null,
    "totalPagedResultsPolicy": "NONE",
    "totalPagedResults": -1,
    "remainingPagedResults": 0
```
Additional query strings can be specified to alter the returned results. For more information, see "Query" in the *Getting Started with REST*.

*+ Supported \_queryFilter Fields and Operators*

}

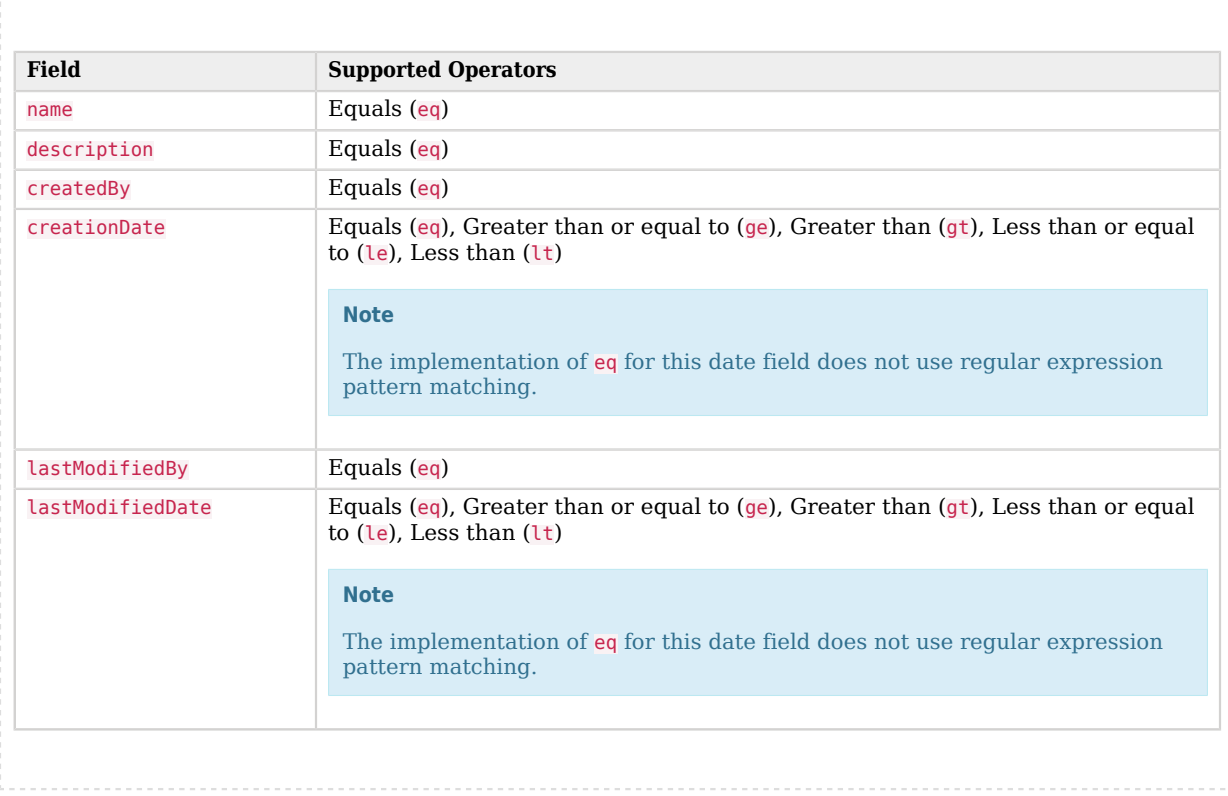

# <span id="page-71-0"></span>Reading a Specific Policy Set

To read an individual policy set in a realm, perform an HTTP GET to the /json{*/realm*}/applications endpoint, and specify the policy set name in the URL.

# **Note**

If the realm is not specified in the URL, AM uses the top level realm.

```
$ curl \
--header "iPlanetDirectoryPro: AQIC5..." \
--header "Accept-API-Version: resource=1.0" \
https://openam.example.com:8443/openam/json/realms/root/applications/mypolicyset
{
     "creationDate":1431360678810,
     "lastModifiedDate":1431360678810,
```
```
 "conditions":[
          "AuthenticateToService",
          "AuthScheme",
          "IPv6",
          "SimpleTime",
          "OAuth2Scope",
          "IPv4",
          "AuthenticateToRealm",
          "OR",
          "AMIdentityMembership",
          "LDAPFilter",
          "SessionProperty",
          "AuthLevel",
          "LEAuthLevel",
          "Session",
          "NOT",
          "AND",
          "ResourceEnvIP"
     ],
     "applicationType":"iPlanetAMWebAgentService",
     "subjects":[
          "JwtClaim",
          "AuthenticatedUsers",
          "Identity",
          "NOT",
          "AND",
          "OR"
     ],
     "entitlementCombiner":"DenyOverride",
     "saveIndex":null,
     "searchIndex":null,
     "resourceComparator":"com.sun.identity.entitlement.URLResourceName",
     "resourceTypeUuids":[
          "12345a67-8f0b-123c-45de-6fab78cd01e2"
     ],
     "attributeNames":[
     ],
     "editable":true,
     "createdBy":"id=amadmin,ou=user,dc=openam,dc=forgerock,dc=org",
     "lastModifiedBy":"id=amadmin,ou=user,dc=openam,dc=forgerock,dc=org",
     "description":"My example policy set.",
     "realm":"/",
     "name":"mypolicyset"
}
```
You can use the query string parameters prettyPrint=true to make the output easier to read, and fields=*field-name*[,*field-name*...] to limit the fields returned in the output.

# Creating Policy Sets

To create a policy set in a realm, perform an HTTP POST to the /json{*/realm*}/applications endpoint, with an action parameter set to create. Include a JSON representation of the policy set in the POST data.

#### **Note**

If the realm is not specified in the URL, AM creates the policy set in the top level realm.

The iPlanetDirectoryPro header is required and should contain the SSO token of an administrative user, such as amAdmin, who has access to perform the operation.

Do not use special characters within resource type, policy, or policy set names (for example, "my +resource+type") when using the AM console or REST endpoints. Using the special characters listed below causes AM to return a 400 Bad Request error. The special characters are: double quotes (**"**), plus sign (**+**), comma (**,**), less than (**<**), equals (**=**), greater than (**>**), backslash (**\**), forward slash (**/**), semicolon (**;**), and null (**\u0000**).

```
$ curl \
--request POST \
--header "Content-Type: application/json" \
--header "iPlanetDirectoryPro: AQIC5..." \
--header "Accept-API-Version: resource=2.1" \
--data '{
     "name":"mypolicyset",
     "resourceTypeUuids":[
         "12345a67-8f0b-123c-45de-6fab78cd01e2"
     ],
     "realm":"/",
     "conditions":[
         "AND",
         "OR",
         "NOT",
         "AMIdentityMembership",
         "AuthLevel",
         "AuthScheme",
         "AuthenticateToRealm",
         "AuthenticateToService",
         "IPv4",
         "IPv6",
         "LDAPFilter",
         "LEAuthLevel",
         "OAuth2Scope",
         "ResourceEnvIP",
         "Session",
         "SessionProperty",
         "SimpleTime"
     ],
     "applicationType":"iPlanetAMWebAgentService",
     "description":"My example policy set.",
     "resourceComparator":"com.sun.identity.entitlement.URLResourceName",
     "subjects":[
         "AND",
         "OR",
         "NOT",
         "AuthenticatedUsers",
         "Identity",
         "JwtClaim"
     ],
     "entitlementCombiner":"DenyOverride",
     "saveIndex":null,
```

```
 "searchIndex":null,
     "attributeNames":[
     ]
}' \
https://openam.example.com:8443/openam/json/realms/root/applications/?_action=create
```
You can use the query string parameters prettyPrint=true to make the output easier to read, and fields=*field-name*[,*field-name*...] to limit the fields returned in the output.

# Updating Policy Sets

To update an individual policy set in a realm, perform an HTTP PUT to the /json{*/realm*}/applications endpoint, and specify the policy set name in the URL. Include a JSON representation of the updated policy set in the PUT data.

**Note**

If the realm is not specified in the URL, AM uses the top level realm.

The iPlanetDirectoryPro header is required and should contain the SSO token of an administrative user, such as amAdmin, who has access to perform the operation.

Do not use special characters within resource type, policy, or policy set names (for example, "my +resource+type") when using the AM console or REST endpoints. Using the special characters listed below causes AM to return a 400 Bad Request error. The special characters are: double quotes (**"**), plus sign (**+**), comma (**,**), less than (**<**), equals (**=**), greater than (**>**), backslash (**\**), forward slash (**/**), semicolon (**;**), and null (**\u0000**).

```
$ curl \
--request PUT \
--header "iPlanetDirectoryPro: AQIC5..." \
--header "Content-Type: application/json" \
--header "Accept-API-Version: resource=2.1" \
--data '{
     "name":"myupdatedpolicyset",
     "description":"My updated policy set - new name and fewer allowable conditions/subjects.",
     "conditions":[
         "NOT",
         "SimpleTime"
     ],
     "subjects":[
         "AND",
         "OR",
         "NOT",
         "AuthenticatedUsers",
         "Identity"
     ],
     "applicationType":"iPlanetAMWebAgentService",
     "entitlementCombiner":"DenyOverride",
     "resourceTypeUuids":[
         "76656a38-5f8e-401b-83aa-4ccb74ce88d2"
     ]
}' \
```

```
FORGEROCK
```

```
https://openam.example.com:8443/openam/json/realms/root/applications/mypolicyset
{
     "creationDate":1431362370739,
     "lastModifiedDate":1431362390817,
     "conditions":[
         "NOT",
         "SimpleTime"
     ],
     "resourceComparator":"com.sun.identity.entitlement.URLResourceName",
     "resourceTypeUuids":[
         "76656a38-5f8e-401b-83aa-4ccb74ce88d2"
     ],
     "createdBy":"id=amadmin,ou=user,dc=openam,dc=forgerock,dc=org",
     "lastModifiedBy":"id=amadmin,ou=user,dc=openam,dc=forgerock,dc=org",
     "applicationType":"iPlanetAMWebAgentService",
     "subjects":[
         "AuthenticatedUsers",
         "Identity",
         "NOT",
         "AND",
         "OR"
     ],
     "entitlementCombiner":"DenyOverride",
     "saveIndex":null,
     "searchIndex":null,
     "attributeNames":[
     ],
     "editable":true,
     "description":"My updated policy set - new name and fewer allowable conditions/subjects.",
     "realm":"/",
     "name":"myupdatedpolicyset"
}
```
You can use the query string parameters  $\_$ prettyPrint=true to make the output easier to read, and  $\_$ fields=*field-name*[,*field-name*...] to limit the fields returned in the output.

# Deleting Policy Sets

To delete an individual policy set in a realm, perform an HTTP DELETE to the /json{*/realm*}/ applications endpoint, and specify the policy set name in the URL.

#### **Note**

If the realm is not specified in the URL, AM uses the top level realm.

The iPlanetDirectoryPro header is required and should contain the SSO token of an administrative user, such as amAdmin, who has access to perform the operation.

```
$ curl \
--request DELETE \
--header "iPlanetDirectoryPro: AQIC5..." \
--header "Accept-API-Version: resource=2.1" \
https://openam.example.com:8443/openam/json/realms/root/applications/myupdatedpolicyset
```
# Policy Set Application Types (REST)

Application types act as templates for policy sets, and define how to compare resources and index policies. AM provides a default application type that represents web resources called iPlanetAMWebAgentService. AM web and Java agents use a default policy set that is based on this type, which is also called iPlanetAMWebAgentService.

AM provides the applicationtypes REST endpoint for the following:

- ["Querying Application Types"](#page-77-0)
- ["Reading a Specific Application Type"](#page-77-1)

Applications types are server-wide, and do not differ by realm. Hence the URI for the application types API does not contain a realm component, but is /json/applicationtypes.

Application type resources are represented in JSON and take the following form. Application type resources are built from standard JSON objects and values (strings, numbers, objects, arrays, true, false, and null).

*+ Explained Example*

```
{
     "name": "iPlanetAMWebAgentService",
     "actions": {
         "POST": true,
         "PATCH": true,
         "GET": true,
         "DELETE": true,
         "OPTIONS": true,
         "PUT": true,
         "HEAD": true
     },
     "resourceComparator": "com.sun.identity.entitlement.URLResourceName",
     "saveIndex": "org.forgerock.openam.entitlement.indextree.TreeSaveIndex",
     "searchIndex": "org.forgerock.openam.entitlement.indextree.TreeSearchIndex",
     "applicationClassName": "com.sun.identity.entitlement.Application"
}
```
The values for the fields shown in the description are explained below:

**"name"**

The name provided for the application type.

#### **"actions"**

Set of string action names, each set to a boolean indicating whether the action is allowed.

#### **"resourceComparator"**

Class name of the resource comparator implementation used in the context of this application type.

The following implementations are available:

```
"com.sun.identity.entitlement.ExactMatchResourceName"
"com.sun.identity.entitlement.PrefixResourceName"
"com.sun.identity.entitlement.RegExResourceName"
"com.sun.identity.entitlement.URLResourceName"
```
**"saveIndex"**

Class name of the implementation for creating indexes for resource names, such as "com.sun. identity.entitlement.util.ResourceNameIndexGenerator", for URL resource names.

**"searchIndex"**

Class name of the implementation for searching indexes for resource names, such as "com.sun. identity.entitlement.util.ResourceNameSplitter", for URL resource names.

**"applicationClassName"**

Class name of the application type implementation, such as "com.sun.identity.entitlement. Application".

# <span id="page-77-0"></span>Querying Application Types

To list all application types, perform an HTTP GET to the  $/$ json/applicationtypes endpoint, with a  $\_$ queryFilter parameter set to true.

The iPlanetDirectoryPro header is required and should contain the SSO token of an administrative user, such as amAdmin, who has access to perform the operation.

```
$ curl \
--header "iPlanetDirectoryPro: AQIC5..." \
--header "Accept-API-Version: resource=1.0" \
https://openam.example.com:8443/openam/json/realms/root/applicationtypes?_queryFilter=true
{
     "result" : [ ... application types ... ],
     "resultCount" : 8,
     "pagedResultsCookie" : null,
     "remainingPagedResults" : -1
}
```
Additional query strings can be specified to alter the returned results. For more information, see "Query" in the *Getting Started with REST*.

## <span id="page-77-1"></span>Reading a Specific Application Type

To read an individual application type, perform an HTTP GET to the /json/applicationtypes endpoint, and specify the application type name in the URL.

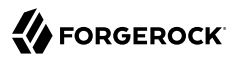

The iPlanetDirectoryPro header is required and should contain the SSO token of an administrative user, such as amAdmin, who has access to perform the operation.

```
$ curl \
--header "iPlanetDirectoryPro: AQIC5..." \
--header "Accept-API-Version: resource=1.0" \
https://openam.example.com:8443/openam/json/realms/root/applicationtypes/iPlanetAMWebAgentService
{
     "name": "iPlanetAMWebAgentService",
     "actions": {
         "POST": true,
         "PATCH": true,
         "GET": true,
         "DELETE": true,
         "OPTIONS": true,
         "PUT": true,
         "HEAD": true
     },
     "resourceComparator": "com.sun.identity.entitlement.URLResourceName",
     "saveIndex": "org.forgerock.openam.entitlement.indextree.TreeSaveIndex",
     "searchIndex": "org.forgerock.openam.entitlement.indextree.TreeSearchIndex",
     "applicationClassName": "com.sun.identity.entitlement.Application"
}
```
# **Chapter 5** Importing and Exporting Policies

You can import and export policies to and from files.

You can use these files to back up policies, transfer policies between AM instances, or store policy configuration in a version control system such as Git or Subversion.

AM supports exporting policies in JSON and *[eXtensible Access Control Markup Language \(XACML\)](http://docs.oasis-open.org/xacml/3.0/xacml-3.0-core-spec-os-en.html) [Version 3.0](http://docs.oasis-open.org/xacml/3.0/xacml-3.0-core-spec-os-en.html)* format.

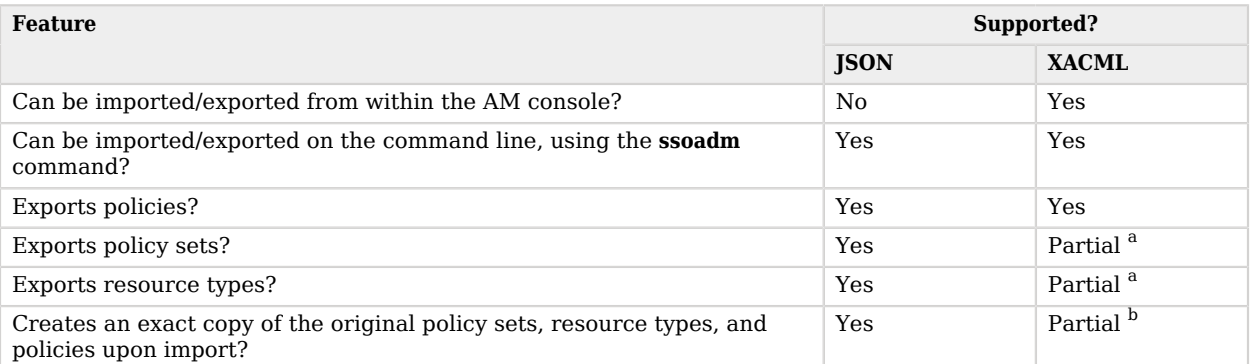

## *Comparison of Policy Import/Export Formats*

<sup>a</sup>Only the details of policy sets and resource types that are actually used within a policy is exported to the XACML format. The full definition is not exported.

 $^{\rm b}$ Policy sets and resource types will be generated from the details in the XML, but may not match the definitions of the originals. For example, the names are auto-generated.

#### **Note**

AM can only import XACML 3.0 files that were either created by an AM instance, or that have had minor manual modifications, due to the reuse of some XACML 3.0 parameters for non-standard information.

### Importing and exporting JSON:

- ["To Export Policies in JSON Format \(ssoadm\)"](#page-80-0)
- ["To Import Policies in JSON Format \(ssoadm\)"](#page-80-1)

Importing and exporting XACML:

- ["Exporting to XACML"](#page-81-0)
- <span id="page-80-0"></span>• ["Importing from XACML"](#page-84-0)

*To Export Policies in JSON Format (ssoadm)*

Use the **ssoadm policy-export** command:

```
$ ssoadm \
   policy-export \
   --realm "/" \
   --servername "https://openam.example.com:8443/openam" \
   --jsonfile "myPolicies.json" \
   --adminid uid=amAdmin,ou=People,dc=openam,dc=forgerock,dc=org \
   --password-file /tmp/pwd.txt
{
   "RESOURCE_TYPE" : 1,
   "POLICY" : 1,
   "APPLICATION" : 1
}
```
If exporting from a subrealm, include the top level realm ("/") in the --realm value. For example, - realm "/myRealm".

For more information on the syntax of this command, see "ssoadm policy-export" in the *Reference*.

## <span id="page-80-1"></span>*To Import Policies in JSON Format (ssoadm)*

• Use the **ssoadm policy-import** command:

```
$ ssoadm \
   policy-import \
   --realm "/myRealm" \
   --servername "https://openam.example.com:8443/openam" \
   --jsonfile "myPolicies.json" \
   --adminid uid=amAdmin,ou=People,dc=openam,dc=forgerock,dc=org \
   --password-file /tmp/pwd.txt
{
   "POLICY" : {
     "CREATE_SUCCESS" : {
      "count" : 1 }
 },
 "RESOURCE_TYPE" : {
     "CREATE_SUCCESS" : {
      "count" : 1 }
   },
   "APPLICATION" : {
     "CREATE_SUCCESS" : {
      "count" : 1 }
   }
}
```
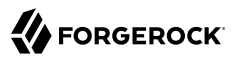

If importing to a subrealm, include the top level realm ("/") in the --realm value. For example, - realm "/myRealm".

For more information on the syntax of this command, see "ssoadm policy-import" in the *Reference*.

# <span id="page-81-0"></span>Exporting to XACML

AM only exports a policy set that contains policy definitions. No other types can be included in the policy set, such as sub-policy sets or rules.

*+ Policy Sets to XACML Mappings*

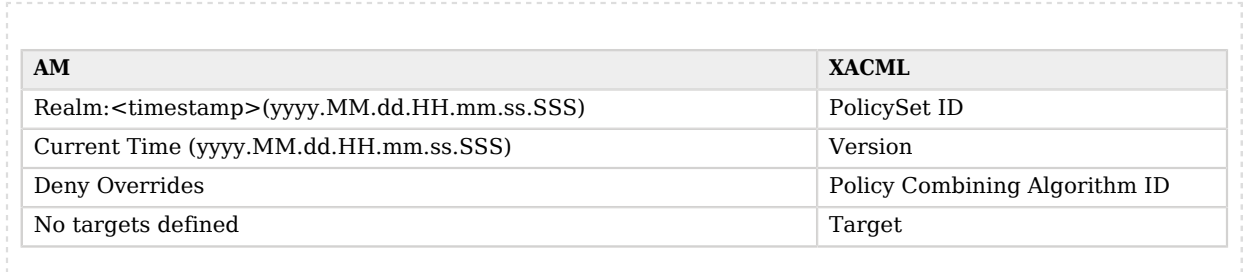

When exporting AM policies to XACML 3.0 policy sets, AM maps its policies to XACML 3.0 policy elements.

### *+ Policies to XACML Mappings*

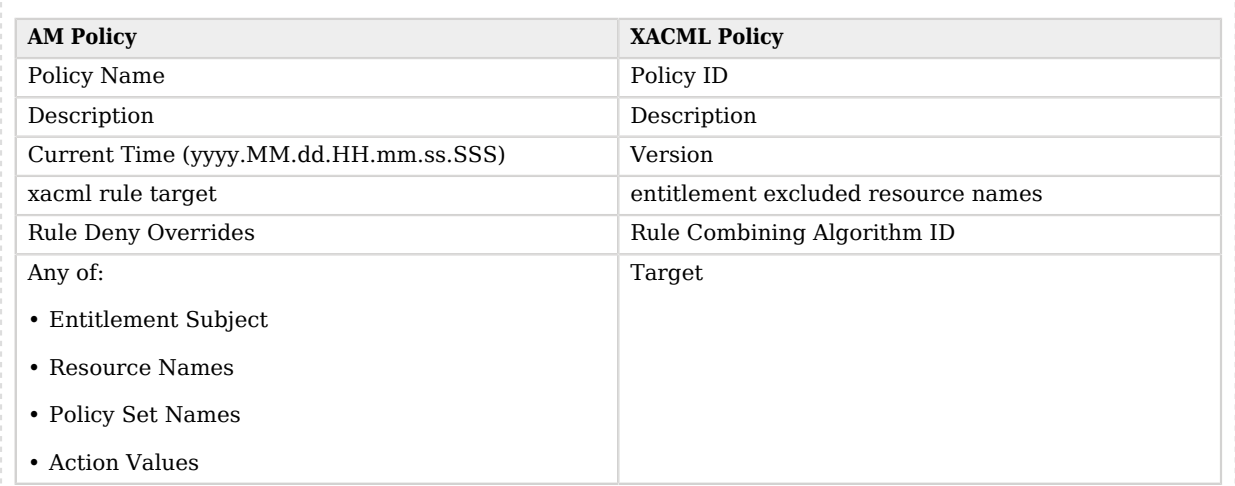

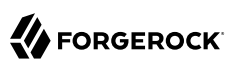

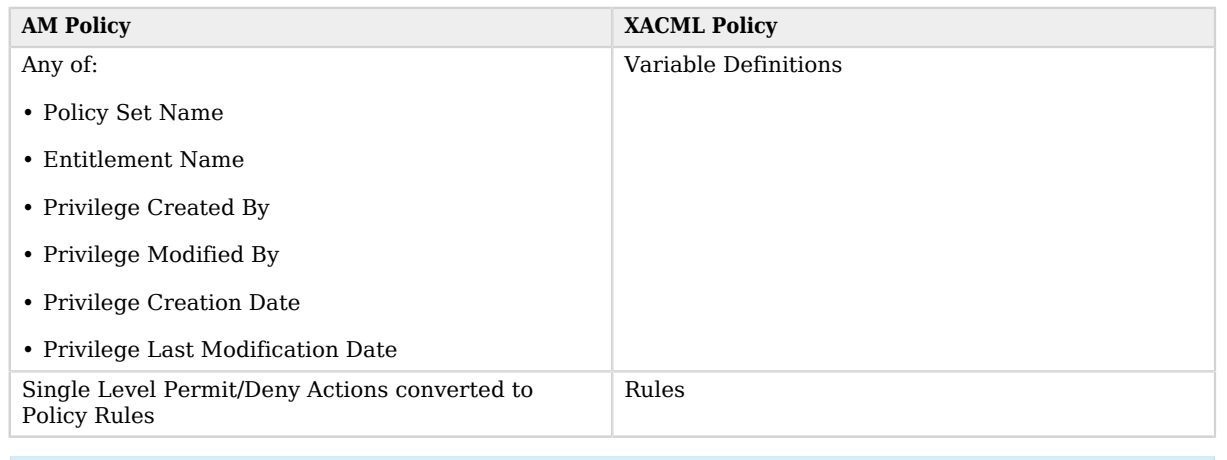

#### **Note**

XACML obligation is not supported. Also, only one XACML match is defined for each privilege action, and only one XACML rule for each privilege action value.

You can export policies to XACML in the following ways:

- ["To Export Policies in XACML Format \(UI\)"](#page-82-0)
- ["To Export Policies in XACML Format \(REST\)"](#page-82-1)
- ["To Export Policies in XACML Format with Search Filters \(REST\)"](#page-83-0)
- <span id="page-82-0"></span>• ["To Export Policies in XACML Format \(ssoadm\)"](#page-84-1)

### *To Export Policies in XACML Format (UI)*

• In the AM console, go to Realms > *Realm Name* > Authorization > Policy Sets, and then select Export Policy Sets.

All policy sets, and the policies within will be exported in XACML format.

### <span id="page-82-1"></span>*To Export Policies in XACML Format (REST)*

The export service is accessible at the /xacml/policies endpoint using a HTTP GET request at the following endpoint for the root realm or a specific realm:

```
https://openam.example.com:8443/openam/xacml/policies
https://openam.example.com:8443/openam/xacml/{realm}/policies
```

```
where {realm} is the name of a specific realm
```
#### **Tip**

You can filter your XACML exports using query search filters. See ["To Export Policies in XACML Format with](#page-83-0) [Search Filters \(REST\)"](#page-83-0).

Use the /xacml/policies endpoint to export the AM entitlement policies into XACML 3.0 format. The following curl command exports the policies and returns the XACML response (truncated for display purposes).

```
$ curl \lambda--request GET \
--header "iPlanetDirectoryPro: AQIC5..." \
"https://openam.example.com:8443/openam/xacml/policies"
<?xml version="1.0" encoding="UTF-8" standalone="yes"?>
<PolicySet xmlns="urn:oasis:names:tc:xacml:3.0:core:schema:wd-17"
 PolicyCombiningAlgId="urn:oasis:names:tc:xacml:3.0:rule-combining-algorithm:deny-overrides"
 Version="2014.10.08.21.59.39.231" PolicySetId="/:2014.10.08.21.59.39.231">
 <Target/>
 <Policy RuleCombiningAlgId="urn:oasis:names:tc:xacml:3.0:rule-combining-algorithm:deny-overrides"
  Version="2014.10.08.18.01.03.626"
 PolicyId="Rockshop_Checkout_https://forgerock-rockshop.openrock.org:443/wp-login.php*?*">
   ...
```
## <span id="page-83-0"></span>*To Export Policies in XACML Format with Search Filters (REST)*

Note the following points about the search filters:

- **LDAP-based Searches**. The search filters follow the standard guidelines for LDAP searches as they are applied to the entitlements index in the LDAP configuration backend, located at: ou=default, ou=OrganizationalConfig,ou=1.0,ou=sunEntitlementIndexes, ou=services,dc=openam,dc=forgerock,dc=org.
- **Search Filter Format**. You can specify a single search filter or multiple filters in the HTTP URL parameters. The format for the search filter is as follows:

```
[attribute name][operator][attribute value]
```
If you specify multiple search filters, they are logically ANDed: the search results meet the criteria specified in all the search filters.

*+ XACML Export Search Filter Format*

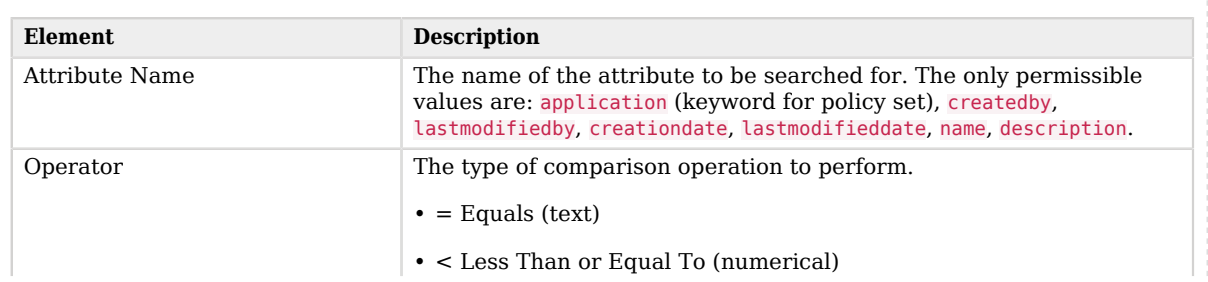

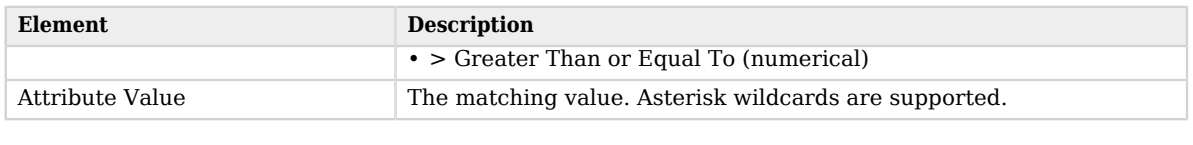

1. Use the /xacml/policies endpoint to export the policies into XACML 3.0 format with a search filter. This command only exports policies that were created by "amadmin".

```
$ curl \
--request GET \
--header "iPlanetDirectoryPro: AQIC5..." \
"https://openam.example.com:8443/openam/xacml/policies?filter=createdby=amadmin"
```
2. You can also specify more than one search filter by logically ANDing the filters as follows:

```
$ curl \
--request GET \
--header "iPlanetDirectoryPro: AQIC5..." \
"https://openam.example.com:8443/openam/xacml/
policies?filter=createdby=amadmin&filter=creationdate=135563832"
```
<span id="page-84-1"></span>*To Export Policies in XACML Format (ssoadm)*

Use the **ssoadm list-xacml** command:

```
$ ssoadm \
  list-xacml \
  --realm "/" \
  --adminid uid=amAdmin,ou=People,dc=openam,dc=forgerock,dc=org \
  --password-file /tmp/pwd.txt
<?xml version="1.0" encoding="UTF-8"?>
<PolicySet
...
Policy definitions were returned under realm, /.
```
<span id="page-84-0"></span>For more information on the syntax of this command, see "ssoadm list-xacml" in the *Reference*.

# Importing from XACML

To test an import, AM provides a dry run feature that runs an import without saving the changes to the database. The dry run feature provides a summary of the import so that you can troubleshoot any potential mismatches prior to the actual import.

You can import XACML policies in the following ways:

- ["To Import Policies in XACML Format \(UI\)"](#page-85-0)
- ["To Import XACML Policies \(REST\)"](#page-85-1)

<span id="page-85-0"></span>• ["To Import Policies in XACML Format \(ssoadm\)"](#page-86-0)

## *To Import Policies in XACML Format (UI)*

- 1. In the AM console, go to Realms > *Realm Name* > Authorization > Policy Sets, and then select Import Policy Sets.
- 2. Browse to the XACML format file, select it, and then select Open.

Any policy sets, and the policies within will be imported from the selected XACML format file.

**Note**

Policy sets and resource types will be generated from the details in the XACML format file, but may not match the definitions of the originals, for example the names are auto-generated.

## <span id="page-85-1"></span>*To Import XACML Policies (REST)*

You can import a XACML policy using an HTTP POST request for the root realm or a specific realm at the following endpoints:

```
https://openam.example.com:8443/openam/xacml/policies
https://openam.example.com:8443/openam/xacml/{realm}/policies
where {realm} is the name of a specific realm
```
1. You can do a dry run using the dryrun=true query to test the import. The dry run option outputs in JSON format and displays the status of each import policy, where "U" indicates "Updated"; "A" for "Added". The dry run does not actually update to the database. When you are ready for an actual import, you need to re-run the command without the dryrun=true query.

```
$ curl \
--request POST \
--header "Content-Type: application/xml" \
--header "iPlanetDirectoryPro: AQIC5..." \
--data @xacml-policy.xml \
"https://openam.example.com:8443/openam/xacml/policies?dryrun=true"
[
     {
          "status":"A",
          "name":"aNewPolicy"
     },
\left\{ \begin{array}{c} \end{array} \right. "status":"U",
          "name":"anExistingPolicy"
     },
\{ \{ \} "status":"U",
          "name":"anotherExistingPolicy"
     }
]
```
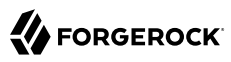

2. Use the /xacml/policies endpoint to import a XACML policy:

```
$ curl \setminus--request POST \
--header "Content-Type: application/xml" \
--header "iPlanetDirectoryPro: AQIC5..." \
--data @xacml-policy.xml \
"https://openam.example.com:8443/openam/xacml/policies"
```
**Tip**

You can import a XACML policy into a realm as follows:

```
$ curl \
--request POST \
--header "Content-Type: application/xml" \
--header "iPlanetDirectoryPro: AQIC5..." \
--data @xacml-policy.xml \"
"https://openam.example.com:8443/openam/xacml/{realm}/policies"
```
<span id="page-86-0"></span>*To Import Policies in XACML Format (ssoadm)*

• Use the **ssoadm create-xacml** command:

```
$ ssoadm \
 create-xacml \
  --realm "/" \
 --adminid uid=amAdmin,ou=People,dc=openam,dc=forgerock,dc=org \
 --password-file /tmp/pwd.txt \
  --xmlfile policy.xml
Policies were created under realm, /.
```
For more information on the syntax of this command, see "ssoadm create-xacml" in the *Reference*.

# **Chapter 6** Requesting Authorization from AM

Once you have configured AM to determine whether to grant or deny access based on the policies you created, you must configure your policy enforcement points (PEP) to use AM.

The ForgeRock Identity Platform provides the following PEPs:

• Web Agents and Java Agents, which are add-on components installed on the web server or container serving your applications. They are tightly integrated with AM, and serve exclusively as policy enforcement points.

For more information, see the *[ForgeRock Web Agents User Guide](https://backstage.forgerock.com/docs/openam-web-policy-agents/5.8/web-agents-guide/)*, or the *[ForgeRock Java Agents](https://backstage.forgerock.com/docs/openam-jee-policy-agents/5.8/java-agents-guide/) [User Guide](https://backstage.forgerock.com/docs/openam-jee-policy-agents/5.8/java-agents-guide/)*.

• ForgeRock Identity Gateway, which is a high-performance reverse proxy server that can also function as a policy enforcement point.

For more information, see the [ForgeRock Identity Gateway Getting Started Guide](https://backstage.forgerock.com/docs/ig/7.1/getting-started).

The ForgeRock Identity Platform PEP's intercept inbound client requests to access a resource in your web site or application. Then, based on internal rules, they may defer the request to AM for policy evaluation. Since they are tightly integrated with AM, you do not need to add additional code to request policy evaluation or manage advices.

We recommend that you use the ForgeRock Identity Platform PEP's. However, you can code your own and make REST calls to AM to request policy evaluation.

Related information:

<span id="page-87-0"></span>• ["Requesting Policy Decisions Using REST"](#page-87-0)

# Requesting Policy Decisions Using REST

You can request policy decisions from AM by using the REST API described in this section. AM evaluates requests based on the context and the policies configured, and returns decisions that indicate what actions are allowed or denied, as well as any attributes or advice for the resources specified.

#### **Note**

This section does not apply to OAuth 2.0 policies.

AM provides the /json/realms/root/policies endpoint to request policy evaluation.

When making a REST API call, specify the realm in the path component of the endpoint. You must specify the entire hierarchy of the realm, starting at the Top Level Realm. Prefix each realm in the hierarchy with the realms/ keyword. For example /realms/root/realms/*customers*/realms/*europe* .

Before making a REST API call to request manage a policy component, make sure that you have:

- Authenticated successfully to AM as a user with sufficient privileges to make the REST API call.
- Obtained the session token returned after successful authentication.

When making the REST API call, pass the session token in the HTTP header. For more information about the AM session token and its use in REST API calls, see "Using the Session Token After Authentication" in the *Authentication and Single Sign-On Guide*.

To request decisions for specific resources, see ["Requesting Policy Decisions For Specific Resources".](#page-88-0)

To request decisions for a resource and all resources beneath it, see ["Requesting Policy Decisions For](#page-95-0) [a Tree of Resources".](#page-95-0)

## <span id="page-88-0"></span>Requesting Policy Decisions For Specific Resources

This section shows how you can request a policy decision over REST for specific resources.

When making a REST API call, specify the realm in the path component of the endpoint. You must specify the entire hierarchy of the realm, starting at the Top Level Realm. Prefix each realm in the hierarchy with the realms/ keyword. For example /realms/root/realms/*customers*/realms/*europe* .

To request policy decisions for specific resources, perform an HTTP POST using the evaluation action to the appropriate path under the URI where AM is deployed, /json/realms/root/realms/{*realm*}/policies? \_action=evaluate. The payload for the HTTP POST is a JSON object that specifies at least the resources, and takes the following form.

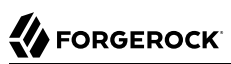

```
{
     "resources": [
          "resource1",
          "resource2",
          ...,
          "resourceN"
     ],
     "application": "defaults to iPlanetAMWebAgentService if not specified",
     "subject": {
          "ssoToken": "SSO token ID string",
          "jwt": "JSON Web Token string",
          "claims": {
               "key": "value",
               ...
          }
     },
     "environment": {
          "optional key1": [
               "value",
               "another value",
               ...
          ],
          "optional key2": [
               "value",
              "another value",
               ...
          ],
          ...
     }
}
```
The values for the fields shown above are explained below:

#### **"resources"**

This required field specifies the list of resources for which to return decisions.

For example, when using the default policy set, "iPlanetAMWebAgentService", you can request decisions for resource URLs.

```
{
     "resources": [
         "http://www.example.com/index.html",
         "http://www.example.com/do?action=run"
     ]
}
```
#### **"application"**

This field holds the name of the policy set, and defaults to "iPlanetAMWebAgentService" if not specified.

For more on policy sets, see ["Policy Sets \(REST\)".](#page-64-0)

### **"subject"**

This optional field holds an object that represents the subject. You can specify one or more of the following keys. If you specify multiple keys, the subject can have multiple associated principals, and you can use subject conditions corresponding to any type in the request.

#### **"ssoToken"**

The value is the SSO token ID string for the subject, returned for example on successful authentication as described in "*Authenticating (REST)*" in the *Authentication and Single Sign-On Guide*.

You can use an OpenID Connect ID token if the client that the token has been issued for is authorized to use ID tokens as session tokens. For more information, see "Using ID Tokens as Session Tokens" in the *OpenID Connect 1.0 Guide*.

#### **"jwt"**

#### The value is a JWT string.

#### **Note**

If you pass the subject details as a JWT, AM does not attempt to validate the JWT signature or the claims in the JWT. It is assumed that you have already validated the JWT before calling the authorization endpoint. For AM-issued ID Tokens, you can, instead, pass the ID Token as the value of the ssoToken field (after adding your client to the Authorized SSO Clients list). In this case, AM will validate the token. For more information, see "Using ID Tokens as Subjects in Policy Decision" in the *OpenID Connect 1.0 Guide*.

#### **"claims"**

The value is an object (map) of JWT claims to their values. Any string is permitted, but you must include the sub claim.

If you do not specify the subject, AM uses the SSO token ID of the subject making the request.

#### **"environment"**

This optional field holds a map of keys to lists of values.

If you do not specify the environment, the default is an empty map.

The example below requests policy decisions for two URL resources. The iPlanetDirectoryPro header sets the SSO token for a user who has access to perform the operation.

```
$ curl \
--request POST \
--header "Content-Type: application/json" \
--header "Accept-API-Version: resource=2.1" \
--header "iPlanetDirectoryPro: AQIC5..." \
--data '{
     "resources":[
         "http://www.example.com/index.html",
         "http://www.example.com/do?action=run"
    ],
```
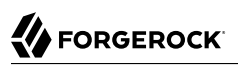

```
 "application":"iPlanetAMWebAgentService"
}' \
"https://openam.example.com:8443/openam/json/realms/root/policies?_action=evaluate"
\mathfrak{r} {
         "resource":"http://www.example.com/do?action=run",
         "actions":{
 },
 "attributes":{
         },
         "advices":{
              "AuthLevelConditionAdvice":[
              "3"
 ]
         }
     },
\overline{\mathcal{A}} "resource":"http://www.example.com/index.html",
         "actions":{
              "POST":false,
              "GET":true
         },
         "attributes":{
              "cn":[
                  "demo"
 ]
         },
         "advices":{
         }
     }
]
```
In the JSON list of decisions returned for each resource, AM includes these fields.

#### **"resource"**

A resource specified in the request.

The decisions returned are not guaranteed to be in the same order as the resources were requested.

#### **"actions"**

A map of action name keys to Boolean values that indicate whether the action is allowed (true) or denied (false) for the specified resource.

In the example, for resource http://www.example.com:80/index.html HTTP GET is allowed, whereas HTTP POST is denied.

#### **"attributes"**

A map of attribute names to their values, if any response attributes are returned according to applicable policies.

In the example, the policy that applies to http://www.example.com:80/index.html causes that the value of the subject's "cn" profile attribute to be returned.

#### **"advices"**

A map of advice names to their values, if any advice is returned according to applicable policies.

The "advices" field can provide hints regarding what AM needs to take the authorization decision.

In the example, the policy that applies to http://www.example.com:80/do?action=run requests that the subject be authenticated at an authentication level of at least 3.

```
{
     "advices": {
          "AuthLevelConditionAdvice": [
               "3"
          ]
     }
}
```
See ["Policy Decision Advice"](#page-92-0) for details.

You can use the query string parameters prettyPrint=true to make the output easier to read, and fields=*field-name*[,*field-name*...] to limit the fields returned in the output.

## <span id="page-92-0"></span>Policy Decision Advice

When AM returns a policy decision, the JSON for the decision can include an "advices" field. This field contains hints for the policy enforcement point.

```
{
    "advices": {
        "type": [
        "advice"
 ]
    }
}
```
The "advices" returned depend on policy conditions. For more information about AM policy conditions, see ["Policies \(REST\)".](#page-20-0)

This section shows examples of the different types of policy decision advice and the conditions that cause AM to return the advice.

"AuthLevel" and "LEAuthLevel" condition failures can result in advice showing the expected or maximum possible authentication level. For example, failure against the following condition:

```
{
     "type": "AuthLevel",
     "authLevel": 2
}
```
Leads to this advice:

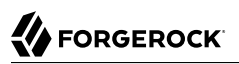

```
{
      "AuthLevelConditionAdvice": [
            "2"
     \mathbf{I}}
```
An "AuthScheme" condition failure can result in advice showing one or more required authentication modules. For example, failure against the following condition:

```
{
     "type": "AuthScheme",
     "authScheme": [
         "HOTP"
     ],
     "applicationName": "iPlanetAMWebAgentService",
     "applicationIdleTimeout": 10
}
```
Leads to this advice:

```
{
     "AuthSchemeConditionAdvice": [
          "HOTP"
     ]
}
```
An "AuthenticateToRealm" condition failure can result in advice showing the name of the realm to which authentication is required. For example, failure against the following condition:

```
{
     "type": "AuthenticateToRealm",
     "authenticateToRealm": "MyRealm"
}
```
Leads to this advice:

```
{
      "AuthenticateToRealmConditionAdvice": [
           "/myRealm"
     \mathbf{I}}
```
An "AuthenticateToService" condition failure can result in advice showing the name of the required authentication chain. For example, failure against the following condition:

```
{
     "type": "AuthenticateToService",
     "authenticateToService": "MyAuthnChain"
}
```
Leads to this advice:

```
{
     "AuthenticateToServiceConditionAdvice": [
         "MyAuthnChain"
     ]
}
```
A "ResourceEnvIP" condition failure can result in advice showing that indicates corrective action to be taken to resolve the problem. The advice varies, depending on what the condition tests. For example, failure against the following condition:

```
{
     "type": "ResourceEnvIP",
     "resourceEnvIPConditionValue": [
         "IF IP=[127.0.0.12] THEN authlevel=4"
     ]
}
```
Leads to this advice:

```
{
      "AuthLevelConditionAdvice": [
           "4"
     \mathbf{1}}
```
Failure against a different type of "ResourceEnvIP" condition such as the following:

```
{
     "type": "ResourceEnvIP",
     "resourceEnvIPConditionValue": [
          "IF IP=[127.0.0.11] THEN service=MyAuthnChain"
    \mathbf{I}}
```
Leads to this advice:

```
{
      "AuthenticateToServiceConditionAdvice": [
           "MyAuthnChain"
     \mathbf{I}}
```
A "Session" condition failure can result in advice showing that access has been denied because the user's session has been active longer than allowed by the condition. The advice will also show if the user's session was terminated and reauthentication is required. For example, failure against the following condition:

```
{
     "type": "Session",
     "maxSessionTime": "10",
     "terminateSession": false
}
```
Leads to this advice:

```
{
      "SessionConditionAdvice": [
           "deny"
     \mathbf{1}}
```
When policy evaluation denials occur against the following conditions, AM does not return any advice:

- IPv4
- IPv6
- LDAPFilter
- OAuth2Scope
- SessionProperty
- <span id="page-95-0"></span>• SimpleTime

## Requesting Policy Decisions For a Tree of Resources

This section shows how you can request policy decisions over REST for a resource and all other resources in the subtree beneath it.

When making a REST API call, specify the realm in the path component of the endpoint. You must specify the entire hierarchy of the realm, starting at the Top Level Realm. Prefix each realm in the hierarchy with the realms/ keyword. For example /realms/root/realms/*customers*/realms/*europe* .

To request policy decisions for a tree of resources, perform an HTTP POST using the evaluation action to the appropriate path under the URI where AM is deployed, for example /json/realms/root/ realms/myRealm/policies? action=evaluateTree The payload for the HTTP POST is a JSON object that specifies at least the root resource, and takes the following form.

```
{
     "resource": "resource string",
     "application": "defaults to iPlanetAMWebAgentService if not specified",
     "subject": {
          "ssoToken": "SSO token ID string",
          "jwt": "JSON Web Token string",
          "claims": {
              "key": "value",
              ...
          }
     },
     "environment": {
          "optional key1": [
              "value",
              "another value",
              ...
          ],
          "optional key2": [
              "value",
              "another value",
              ...
          ],
 ...
     }
}
```
The values for the fields shown above are explained below:

#### **"resource"**

This required field specifies the root resource for the decisions to return.

For example, when using the default policy set, "iPlanetAMWebAgentService", you can request decisions for resource URLs.

```
{
     "resource": "http://www.example.com/"
}
```
#### **"application"**

This field holds the name of the policy set, and defaults to "iPlanetAMWebAgentService" if not specified.

For more on policy sets, see ["Policy Sets \(REST\)".](#page-64-0)

#### **"subject"**

This optional field holds an object that represents the subject. You can specify one or more of the following keys. If you specify multiple keys, the subject can have multiple associated principals, and you can use subject conditions corresponding to any type in the request.

#### **"ssoToken"**

The value is the SSO token ID string for the subject, returned for example on successful authentication as described in, "*Authenticating (REST)*" in the *Authentication and Single Sign-On Guide*.

#### **"jwt"**

The value is a JWT string.

#### **Note**

If you pass the subject details as a JWT, AM does not attempt to validate the JWT signature or the claims in the JWT. It is assumed that you have already validated the JWT before calling the authorization endpoint. For AM-issued ID Tokens, you can, instead, pass the ID Token as the value of the ssoToken field (after adding your client to the Authorized SSO Clients list). In this case, AM will validate the token. For more information, see "Using ID Tokens as Subjects in Policy Decision" in the *OpenID Connect 1.0 Guide*.

#### **"claims"**

The value is an object (map) of JWT claims to their values.

If you do not specify the subject, AM uses the SSO token ID of the subject making the request.

#### **"environment"**

This optional field holds a map of keys to lists of values.

If you do not specify the environment, the default is an empty map.

The example below requests policy decisions for http://www.example.com/. The iPlanetDirectoryPro header sets the SSO token for a user who has access to perform the operation, and the subject takes the SSO token of the user who wants to access a resource.

```
$ curl \
--request POST \
--header "Content-Type: application/json" \
--header "iPlanetDirectoryPro: AQIC5...NDU1*" \
--header "Accept-API-Version: resource=1.0" \
--data '{
     "resource": "http://www.example.com/",
     "subject": { "ssoToken": "AQIC5...zE4*" }
}' \
"https://openam.example.com:8443/openam/json/realms/root/policies?_action=evaluateTree"
\mathbf{r} {
         "resource":"http://www.example.com/",
         "actions":{
             "GET":true,
             "OPTIONS":true,
             "HEAD":true
         },
         "attributes":{
 },
 "advices":{
         }
 },
\{ \{ \} "resource":"http://www.example.com/*",
         "actions":{
             "POST":false,
              "PATCH":false,
             "GET":true,
             "DELETE":true,
             "OPTIONS":true,
             "HEAD":true,
             "PUT":true
         },
         "attributes":{
              "myStaticAttr":[
                  "myStaticValue"
 ]
         },
         "advices":{
         }
     },
     {
         "resource":"http://www.example.com/*?*",
         "actions":{
```

```
 "POST":false,
             "PATCH":false,
             "GET":false,
             "DELETE":false,
             "OPTIONS":true,
             "HEAD":false,
            "PUT":false
         },
         "attributes":{
 },
 "advices":{
             "AuthLevelConditionAdvice":[
                 "3"
 ]
        }
    }
]
```
Notice that AM returns decisions not only for the specified resource, but also for matching resource names in the tree whose root is the specified resource.

In the JSON list of decisions returned for each resource, AM includes these fields.

#### **"resource"**

A resource name whose root is the resource specified in the request.

The decisions returned are not guaranteed to be in the same order as the resources were requested.

#### **"actions"**

A map of action name keys to Boolean values that indicate whether the action is allowed (true) or denied (false) for the specified resource.

In the example, for matching resources with a query string only HTTP OPTIONS is allowed according to the policies configured.

#### **"attributes"**

A map of attribute names to their values, if any response attributes are returned according to applicable policies.

In the example, the policy that applies to http://www.example.com:80/\* causes a static attribute to be returned.

#### **"advices"**

A map of advice names to their values, if any advice is returned according to applicable policies.

The "advices" field can provide hints regarding what AM needs to take the authorization decision.

In the example, the policy that applies to resources with a query string requests that the subject be authenticated at an authentication level of at least 3.

Notice that with the "advices" field present, no "advices" appear in the JSON response.

```
{
     "advices": {
         "AuthLevelConditionAdvice": [ "3" ]
     }
}
```
You can use the query string parameters \_prettyPrint=true to make the output easier to read, and \_ fields=*field-name*[,*field-name*...] to limit the fields returned in the output.

# **Chapter 7** Transactional Authorization

Transactional authorization makes use of the "*Session Upgrade*" in the *Sessions Guide* functionality, applying it while authorization is in progress. It improves security by requiring a user to perform additional actions when trying to access a resource protected by an AM policy. For example, they must reauthenticate to an authentication module or respond to a push notification on their mobile device.

Performing the additional action successfully grants access to the protected resource, but only once. Additional attempts to access the resource will require the user to perform the configured actions again.

Transactional authorization is implemented as a new environment condition type that can be added to authorization policies.

*+ Example*

The transactional authorization environment condition can be combined in policies with the other conditions. For example, only requiring a push notification response when access is attempted to the employees subrealm but outside usual working hours, as shown below:

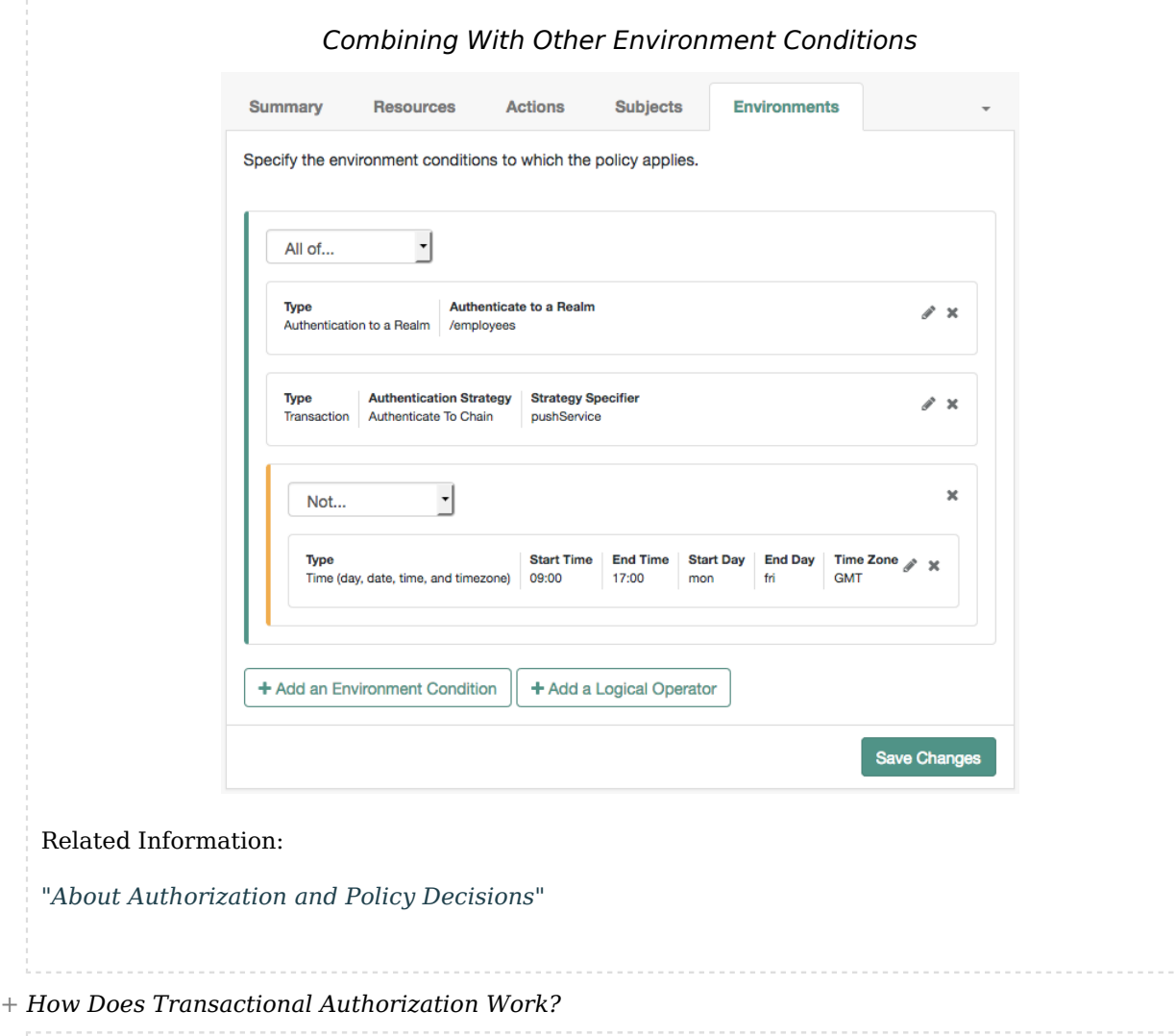

The following diagram describes the sequence of events that occur when accessing a resource that is protected by a REST application, and an AM policy containing a transactional environment condition:

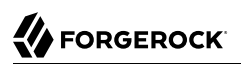

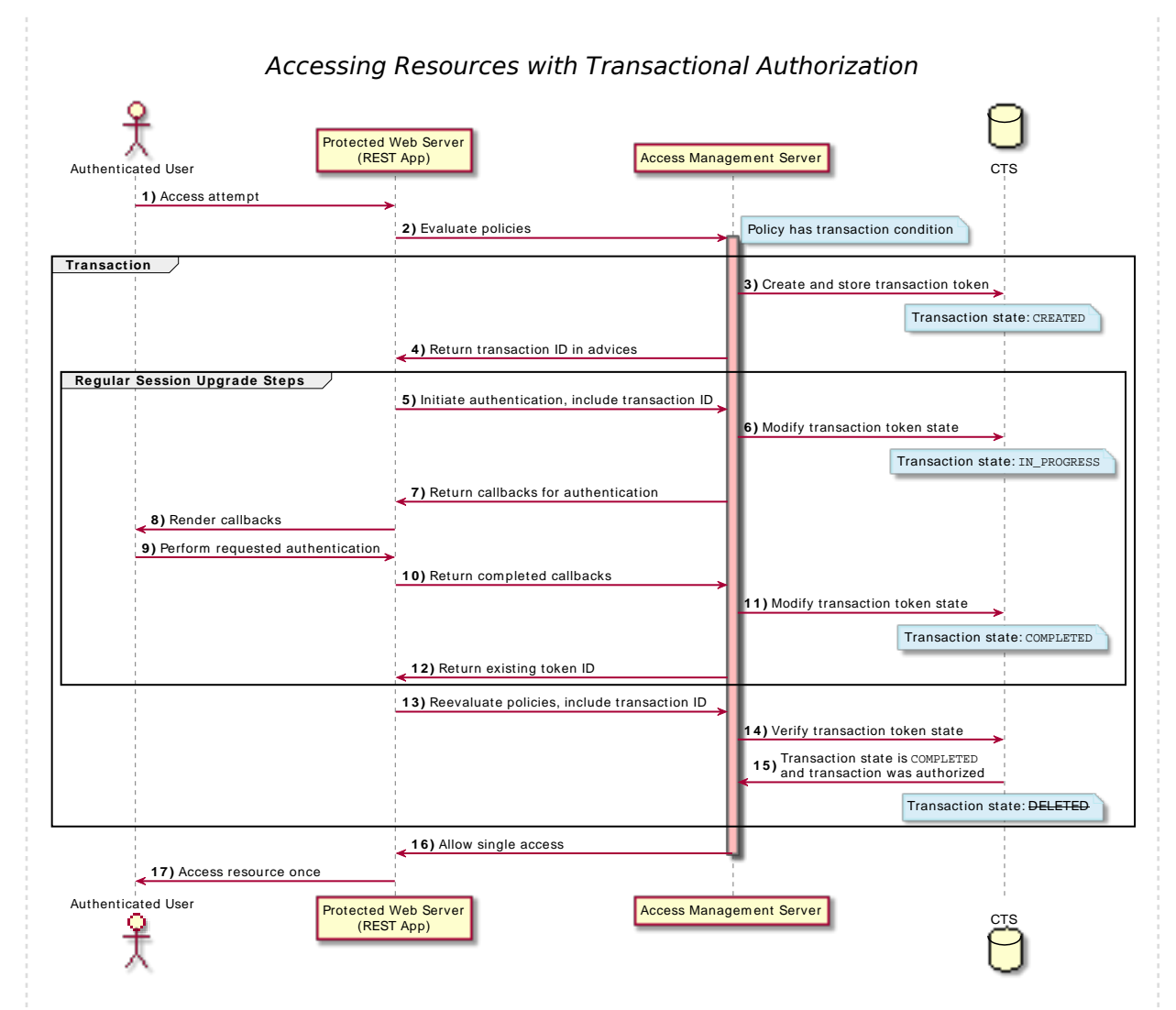

The sequence of events for a transaction authorization is as follows:

1. An authenticated user attempts to access a resource that is protected by an AM server.

2. The resource server contacts AM to evaluate the policies that apply.

The resource server can be protected with ForgeRock's Web or Java Agents, which support transactional authorization natively, or a custom application that uses ForgeRock's REST API as per the diagram to manage the transactional authorization.

3. As the policy contains a transaction environment condition, AM creates a transaction token in the Core Token Service (CTS) store. The initial transaction token state is set to CREATED.

The transaction token contains information about the policy evaluation, including the:

- Realm
- Resource
- Subject

{

}

- Audit tracking ID
- Authentication method

To protect against tampering, AM verifies that these details do not change and match those in the incoming requests for the duration of the transaction.

The transaction token has a time-to-live (default 180 seconds) defined in the Transaction Authentication Service. If the transaction is not completed in this time, the token is deleted, and the flow will need to be restarted. Alter the default if the transaction includes authentication actions that take more time to complete. For example, using the HOTP authentication module for one-time password over email.

The time-to-live can be configured globally, or per-realm. See "Transaction Authentication Service" in the *Reference*.

4. In the JSON response to the policy evaluation request, AM returns the transaction ID—the unique ID of the newly created transaction token—in the TransactionConditionAdvice array in the advices object:

```
 "resource": "http://www.example.com:8000/index.html",
 "actions": {},
 "attributes": {},
 "advices": {
     "TransactionConditionAdvice": [
         "7b8bfd4c-60fe-4271-928d-d09b94496f84"
     ]
 },
 "ttl": 0
```
5. As the JSON response to the evaluation does not grant any actions but does contain advices, the REST application on the resource server extracts the transaction ID and returns it to the authentication service to commence the authentication.

The transaction ID is included in the TransactionConditionAdvice attribute value pair in the composite advice query parameters sent as part of the request for actions.

ForgeRock web and Java agents manage this interaction natively. For information on using the REST API to handle advices elements in policy evaluations, see ["Requesting Policy Decisions](#page-87-0) [Using REST"](#page-87-0).

6. AM extracts the transaction ID from the composite advice, verifies the corresponding transaction token, and changes the state to IN PROGRESS.

If the transaction ID is not in the expected state or does not exist, a 401 Unauthorized error is returned. For example:

```
{
     "code": 401,
     "reason": "Unauthorized",
     "message": "Unable to read transaction.",
     "detail": {
          "errorCode": "128"
     }
}
```
7. AM responds with the callbacks necessary to satisfy any environment conditions.

#### **Note**

The advices returned by transaction environment conditions have the lowest precedence when compared to the other condition advices. End users will have to complete the non-transactional condition advices before they can complete the transactional condition advices.

- 8. The REST application renders the callbacks and presents them to the user.
- 9. The user completes the required actions. For example, authenticates to the specified chain, or responds to the push notification on their registered mobile device.

#### **Tip**

If the user is unable to complete the actions, AM returns an HTTP 200 message and the user is redirected to the protected resource. Policy evaluation will fail since the transactional authorization process has failed.

To return an HTTP 401 message and redirect the user to the failure URL, configure the org.forgerock. openam.auth.transactionauth.returnErrorOnAuthFailure advanced server property.

- 10. The REST app completes the callbacks and returns the result to AM.
- 11. AM verifies the transaction token, and changes the state to COMPLETED.
- 12. With the transaction now complete, AM returns the original token.

Note that the authentication performed as part of an authorization flow does not behave exactly the same as a standard authentication. The differences are:

- The user's original session is not upgraded or altered in any way.
- Failing the authentication during the authorization flow does not increment account lockout counters.
- 13. The web or Java agent or custom application on the resource server can reevaluate the policies applying to the protected resources again, but includes the ID of the completed transaction as a value in the  $TxId$  array in the environment object:

```
{
     "resources" : ["http://www.example.com:8000/index.html"],
     "application" : "iPlanetAMWebAgentService",
     "subject" : {
          "ssoToken" : "AQIC5w....*AJTMQAA*"
     },
     "environment": {
         "TxId": ["7b8bfd4c-60fe-4271-928d-d09b94496f84"]
     }
}
```
- 14. AM verifies the transaction was authorized and that the transaction token is in the COMPLETED state.
- 15. If the transaction was completed successfully, authorization continues. The transaction token is marked for deletion, so that it cannot be used to grant more than a single access.
- 16. As the authentication required to complete the transaction was successful, AM returns the result of the policy reevaluation. For example, the following response grants the POST and GET actions to the resource http://www.example.com:8000/index.html:

```
{
     "resource": "http://www.example.com:8000/index.html",
     "actions": {
          "POST": true,
          "GET": true
     },
     "attributes": {},
     "advices": {},
     "ttl": 0
}
```
#### **Important**

Successful transactional authorization responses set the time-to-live (ttl) value to zero to ensure that the policy decision is not cached and cannot be used more than once.

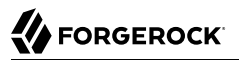

ForgeRock agents prior to version 5 do not support a time-to-live value of zero and cannot be used for transactional authorization.

17. The user is able to access the protected resource once. Additional attempts to access a resource protected with a policy containing a transactional environment condition require a new transaction to be completed.

To configure transactional authorization, first configure the chains or trees you need for session upgrade, and then configure your policies. The following procedures demonstrate an example that uses push notifications:

Prerrequisites

• Create an authentication chain containing the ForgeRock Authenticator (PUSH) Registration authentication module. Log in to that chain as the demo user and register a mobile device using the ForgeRock Authenticator application.

See Procedure 9.4: "To Create a Chain for Push Registration and Passwordless Authentication" and "Registering the ForgeRock Authenticator for Multi-Factor Authentication" in the *Authentication and Single Sign-On Guide*.

• Set up the Push Notification Service in AM with valid credentials.

For information on provisioning the credentials required by the Push Notification Service, see [How](https://backstage.forgerock.com/knowledge/backstagehelp/article/a92326771) [To Configure Service Credentials \(Push Auth, Docker\) in Backstage](https://backstage.forgerock.com/knowledge/backstagehelp/article/a92326771) in the *ForgeRock Knowledge Base*.

For detailed information about Push Notification Service properties, see "Push Notification Service" in the *Reference*.

- Perform at least one of the following steps:
	- To use the AM console for the demonstration, set up a web agent to protect web resources. See the *[ForgeRock Web Agents User Guide](https://backstage.forgerock.com/docs/openam-web-policy-agents/5.8/web-agents-guide/)*.
	- To use the AM REST API for the demonstration, create a user account that has read access to the policy endpoints. By default, users do not have permissions to access the policy evaluation endpoints directly. To allow access to the policy REST endpoints, follow the steps in ["To Allow a](#page-132-0) [User to Evaluate Policies".](#page-132-0)

### *To Prepare AM for Transactional Authorization with Push Notifications*

Perform the following steps to set up an authorization policy with a transaction environment condition, which requires users to respond to a push notification message on their registered mobile device to authorize access to a protected resource.

- 1. Add a ForgeRock Authenticator (Push) authentication module:
	- a. Log in as an AM administrator. For example, amAdmin.
	- b. Navigate to Realms > Top Level Realm > Authentication > Modules, and then select Add Module.
	- c. On the New Module page, name the module pushAuth, select ForgeRock Authenticator (Push) as the module type, and then select Create.
	- d. (Optional) Alter the Login Message. For example:

```
Authorize {{user}} at {{issuer}}?
```
- e. Select Save Changes
- 2. Add the module to an authentication chain:
	- a. Navigate to Realms > Top Level Realm > Authentication > Chains, and then select Add Chain.
	- b. On the Add Chain page, name the chain pushAuthChain, and then select Create.
	- c. On the Edit Chain tab, select Add a Module.
	- d. On the New Module dialog box, from the Select Module drop-down list, select the push module you created in the earlier step; for example, pushAuth, from the Select Criteria dropdown list, select Required, and then select OK.
	- e. On the Edit Chain tab, select Save Changes.
- 3. Create an authorization policy as described in "*[Configuring Policies](#page-7-0)*"

#### **Note**

Ensure that there are not multiple policies which match the protected resource that is being authorized. If multiple policies have a matching subject or environment conditions with the protected resource, it may be incorrectly authorized.

Make the following changes to the policy:

- a. Navigate to Realms > Top Level Realm > Authorization > Policy Sets, and then select Default Policy Set.
- b. On the Default Policy Set page, select Authenticated users can get Apache HTTP home page.
- c. On the Environments tab, select Add an Environment Condition, and then select Transaction.
- d. From the Authentication Strategy drop-down list, select Authenticate to Chain.
**Note**

e. In the Strategy Specifier field, enter the name of the push authorization chain created earlier, for example, pushAuthChain.

The value entered must exactly match the name of the chain. The value is not validated by the UI, and

an incorrect value will cause the authorization to fail.

### f. Select the checkmark icon, and then select Save Changes. *+ The resulting policy will resemble the following image: Transaction Environment Condition in a Policy* **POLICY @** Active Authenticated users can get Apache HTTP home page **Summary Resources Actions Subjects Environments Resources** i.<br>C **Subjects** v € http://www.example.com:8000/\* "type": "AuthenticatedUsers" <sub>1</sub> **Actions** P (⊗ **Environments** P POST: Allowed GET: Allowed ₹ "type": "Transaction", "authenticationStrategy": "Authentic **Response Attributes** P "strategySpecifier": "pushAuthChain" ł + Add Response Attributes

4. Choose one of the following options to demo transactional authorization:

- To use the AM console for the demonstration, proceed to the steps outlined in ["To Perform](#page-109-0) [Transactional Authorization \(UI\)"](#page-109-0).
- To use the AM REST API for the demonstration, proceed to the steps outlined in ["To Perform](#page-110-0) [Transactional Authorization \(REST\)".](#page-110-0)

<span id="page-109-0"></span>*To Perform Transactional Authorization (UI)*

1. In a web browser, navigate to a URL that is protected by the policy you edited in ["To Prepare AM](#page-106-0) [for Transactional Authorization with Push Notifications",](#page-106-0) such as http://www.example.com:8000/index. html.

The web agent will redirect the browser to the AM login screen.

2. Log in to AM as user demo with password Ch4ng31t.

AM will display the authenticator push page:

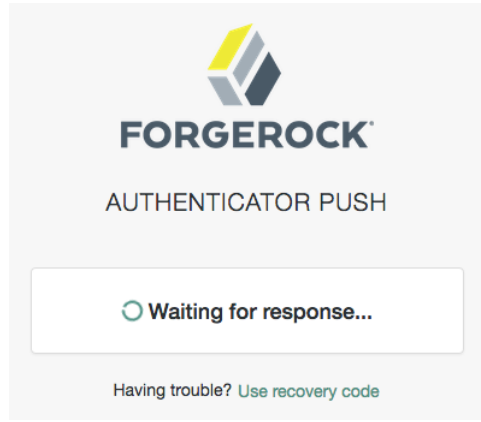

The mobile device that was registered to the demo user will receive a push notification message:

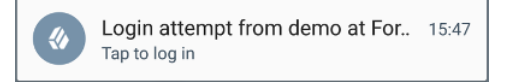

3. On the registered mobile device, tap the notification.

The ForgeRock Authenticator app will open. Swipe the switch to authorize the access attempt.

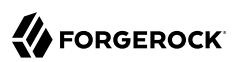

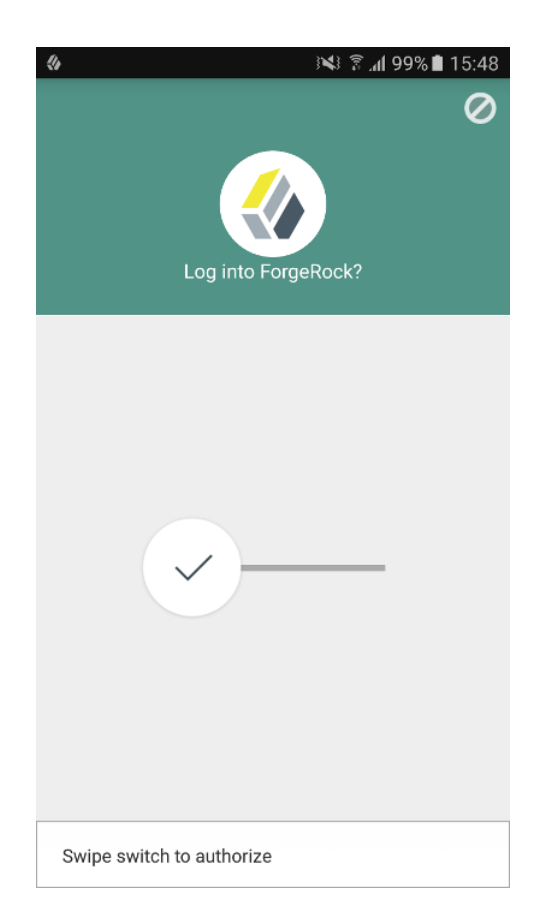

After authorizing the request in the ForgeRock Authenticator app, the authenticator push page in the web browser redirects to the requested resource, completing the transactional authorization.

Note that refreshing the protected page in the web browser at this point starts a new transactional authorization flow, and send a new push notification.

<span id="page-110-0"></span>*To Perform Transactional Authorization (REST)*

1. Obtain a session token from AM for user demo with password Ch4ng31t:

```
$ curl \
--request POST \
--header "Content-Type: application/json" \
--header "X-OpenAM-Username: demo" \
--header "X-OpenAM-Password: Ch4ng31t" \
--header "Accept-API-Version: resource=2.0, protocol=1.0" \
'https://openam.example.com:8443/openam/json/realms/root/realms/alpha/authenticate'
{
     "tokenId":"AQIC5wM...TU3OQ*",
     "successUrl":"/openam/console",
     "realm":"/alpha"
}
```
2. Request a policy evaluation with the tokenId from the previous step as the subject, and a resource URL that is protected by the policy you edited in ["To Prepare AM for Transactional Authorization](#page-106-0) [with Push Notifications",](#page-106-0) such as http://www.example.com:8000/index.html.

#### **Note**

The request requires authentication as a user with the privileges to access the policy endpoints, for example by specifying the SSO token ID in the iPlanetDirectoryPro cookie. See "*Authenticating (REST)*" in the *Authentication and Single Sign-On Guide*.

```
$ curl \
--cookie "iPlanetDirectoryPro=AQIC5wM2L...zEAAA..*" \" \
--request POST \
--header "Content-Type: application/json" \
--header "Accept-API-Version: resource=2.0" \
--data '{
     "resources" : ["http://www.example.com:8000/index.html"],
     "subject" : {
         "ssoToken" : "AQIC5w...NTcy*"
 },
     "application": "iPlanetAMWebAgentService"
}' \
https://openam.example.com:8443/openam/json/realms/root/realms/alpha/policies/?_action=evaluate
{
    "resource": "http://www.example.com:8000/index.html",
    "actions": {},
    "attributes": {},
    "advices": {
        "TransactionConditionAdvice": [
            "9dae2c80-fe7a-4a36-b57b-4fb1271b0687"
        ]
    },
    "ttl": 0
}
```
#### **Tip**

Enter the name of your policy set in the application parameter if you are not creating policies in the default, iPlanetAMWebAgentService.

AM returns an empty actions element, and a transaction ID in the TransactionConditionAdvice property, because a transactional authorization is required to access the resource.

3. Initiate authentication, and include the transaction ID in the composite advice. Note that the steps used for performing a transactional authorization are identical to performing a session upgrade. See "*Session Upgrade*" in the *Sessions Guide*.

The transaction ID returned in the previous step must be returned as composite advice query parameters, wrapped in URL-encoded XML. The XML format is as follows:

```
<Advices>
     <AttributeValuePair>
         <Attribute name="TransactionConditionAdvice"/>
         <Value>Transaction Id</Value>
     </AttributeValuePair>
</Advices>
```
Use the SSO token of the demo user for this request.

Note that the following **curl** command URL-encodes the XML values, and the -G parameter appends them as query string parameters to the URL:

```
$ curl -get \
--cookie "iPlanetDirectoryPro=AQIC5w...NTcy*" \" \
--request POST \
--header "Content-Type: application/json" \
--header "Accept-API-Version: resource=2.0, protocol=1.0" \
--data-urlencode 'authIndexType=composite_advice' \
--data-urlencode 'authIndexValue=<Advices>
     <AttributeValuePair>
         <Attribute name="TransactionConditionAdvice"/>
         <Value>9dae2c80-fe7a-4a36-b57b-4fb1271b0687</Value>
     </AttributeValuePair>
</Advices>' \
'https://openam.example.com:8443/openam/json/realms/root/realms/alpha/authenticate'
{
     "authId": "eyJ0eXAiOi...WLxJ-1d6ovYKHQ",
     "template": "",
     "stage": "AuthenticatorPush3",
     "header": "Authenticator Push",
     "callbacks": [
\overline{\mathcal{L}} "type": "PollingWaitCallback",
             "output": [
 {
                      "name": "waitTime",
                      "value": "10000"
}<sub>{\\particle}}}</sub>}
 ]
```
}

```
 },
 {
                "type": "ConfirmationCallback",
                "output": [
 {
                          "name": "prompt",
                         "value": "'
                     },
 {
                          "name": "messageType",
                          "value": 0
                     },
 {
                          "name": "options",
                          "value": [
                               "Use Emergency Code"
\sim 100 \sim 100 \sim 100 \sim 110 \sim 110 \sim 110 \sim 110 \sim 110 \sim 110 \sim 110 \sim 110 \sim 110 \sim 110 \sim 110 \sim 110 \sim 110 \sim 110 \sim 110 \sim 110 \sim 110 \sim 110 \sim 110 \sim 110 \sim 110 \sim 
                     },
 {
                          "name": "optionType",
                          "value": -1
                     },
 {
                          "name": "defaultOption",
                          "value": 0
}<sub>{\\particle}}}</sub>}
                ],
                "input": [
 {
                          "name": "IDToken2",
                          "value": 100
 }
 ]
          }
     ]
```
At this point, the mobile device that was registered to the demo user will receive a push notification message, that they should authorize in the ForgeRock Authenticator app.

4. Ensure that the time specified in the waitTime property in the callbacks has passed, in this case at least 10 seconds, and then complete and return the requested callbacks.

The value of the authId property must also be returned, as well as the URL-encoded transaction ID.

Use the SSO token of the demo user for this request.

#### **Note**

In this example, the required XML parameters have been URL-encoded and added to the URL. The **curl** command is not able to use the --data-urlencode option for query-string parameters and also send a JSON payload.

```
$ curl \
--cookie "iPlanetDirectoryPro=AQIC5w...NTcy*" \" \
--request POST \
--header "Content-Type: application/json" \
--header "Accept-API-Version: resource=2.0, protocol=1.0" \
--data '{
    "authId":"eyJ0eXAiOi...WLxJ-1d6ovYKHQ",
    "template":"",
    "stage":"AuthenticatorPush3",
    "header":"Authenticator Push",
    "callbacks":[
        {
           "type":"PollingWaitCallback",
           "output":[
 {
                  "name":"waitTime",
                  "value":"10000"
 }
           ]
       },
 {
           "type":"ConfirmationCallback",
           "output":[
 {
                  "name":"prompt",
                  "value":""
              },
 {
                  "name":"messageType",
                  "value":0
              },
 {
                  "name":"options",
                  "value":[
                     "Use Emergency Code"
 ]
              },
 {
                  "name":"optionType",
                  "value":-1
              },
 {
                  "name":"defaultOption",
              "value":0
 }
 ],
 "input":[
 {
                  "name":"IDToken2",
                  "value":100
```
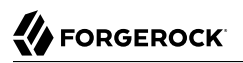

```
 }
 ]
    }
 ]
}' \
"https://openam.example.com:8443/openam/json/realms/root/realms/alpha/authenticate\
?authIndexType=composite_advice\
&authIndexValue=%3CAdvices%3E%0A\
%3CAttributeValuePair%3E%0A%3CAttribute%20name%3D\
%22TransactionConditionAdvice%22%2F%3E%0A\
%3CValue%3E9dae2c80-fe7a-4a36-b57b-4fb1271b0687\
%3C%2FValue%3E%0A%3C%2FAttributeValuePair\
%3E%0A%3C%2FAdvices%3E"
{
     "tokenId":"AQIC5w...NTcy*",
    "successUrl":"http://www.example.com:8000/index.html",
     "realm":"/"
}
```
If the callbacks were correctly completed, and the push notification was responded to in the ForgeRock Authenticator app, AM returns the original tokenId value.

If the push notification has not yet been responded to in the ForgeRock Authenticator app, AM will return the required callbacks again, as in the previous step. Wait until the amount of time specified in the waitTime element has passed and retry the request until the tokenId returns.

5. Reevaluate the policy, including the transaction ID as the value of a  $TxId$  property in the environment element:

# **FORGEROCK**

```
$ curl \lambda--cookie "iPlanetDirectoryPro=AQIC5wM2L...zEAAA..*" \" \
--request POST \
--header "Content-Type: application/json" \
--header "Accept-API-Version: resource=1.0" \
--data '{
     "resources" : ["http://www.example.com:8000/index.html"],
     "subject" : {
         "ssoToken" : "AQIC5w...NTcy*"
     },
     "environment": {
         "TxId": ["9dae2c80-fe7a-4a36-b57b-4fb1271b0687"]
     }
}' \
"https://openam.example.com:8443/openam/json/policies/?_action=evaluate"
{
     "resource":"http://www.example.com:8000/index.html",
     "actions":{
         "POST":true,
         "GET":true
 },
     "attributes":{
     },
     "advices":{
 },
 "ttl":0
}
```
As the authentication required by the transaction was successful, the second policy evaluation returns the **POST** and GET actions as defined in the policy.

Notice that the time-to-live ( $\text{tt}$ ) value of the policy evaluation result is set to 0, meaning that the policy must not be cached. The policy only allows a single access to the resource, which must be managed by the policy enforcement point.

Performing the policy evaluation again with the same subject and resource at this point starts a new transactional authorization flow, requiring each of the steps above to be repeated in order to access the protected resource each time.

# **Chapter 8** Dynamic OAuth 2.0 Authorization

You can configure AM to grant scopes statically or dynamically:

- Statically (Default). You configure several OAuth 2.0 clients with different subsets of scopes and resource owners are redirected to a specific client depending on the scopes required. As long as the resource owner can authenticate and the client can deliver the same or a subset of the requested scopes, AM issues the token with the scopes requested. Therefore, two different users requesting scopes A and B to the same client will always receive scopes A and B.
- Dynamically. You configure an OAuth 2.0 client with a comprehensive list of scopes and resource owners authenticate against it. When AM receives a request for scopes, AM's Authorization Service grants or denies access scopes dynamically by evaluating authorization policies at runtime. Therefore, two different users requesting scopes A and B to the same client can receive different scopes based on policy conditions.
- *+ Example Use Case*

Consider the case of a company deployment that supports custom OAuth 2.0 clients and internal applications. The use of the internal application is bound by the terms and conditions specified by the company; therefore, the user does not need to consent to provide with their user profile information (for example, the profile scope).

To provide the internal application with the user profile automatically, the administrator creates a policy that grants the profile scope to all requests made by authenticated users using a particular OAuth 2.0 client.

*+ How Does Dynamic OAuth 2.0 Authorization Work?*

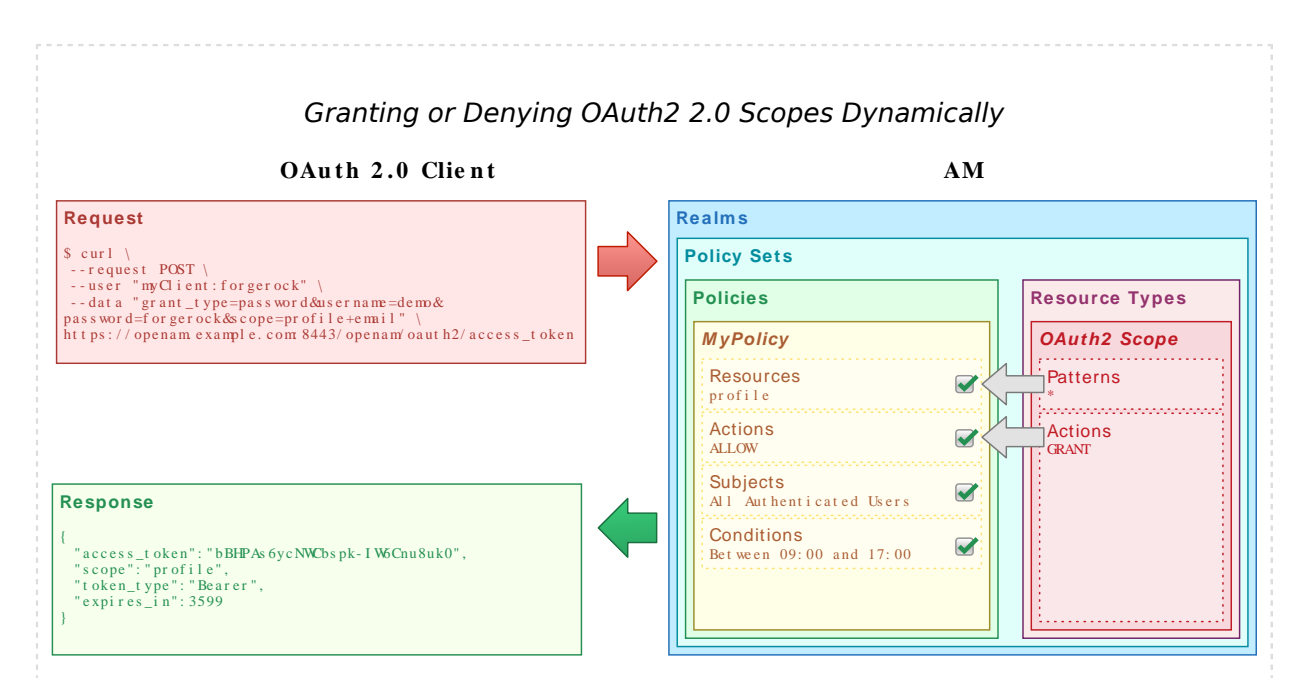

When issuing access tokens, AM deduces consent status based on a policy result: an allow policy result means consent is granted, while a deny result means it is denied.

If AM cannot deduce consent using a policy, for example, because none is defined, it is down to the resource owner to decide whether to grant consent. Note that this is only possible in flows where the resource owner interacts with the consent screen. If the resource owner cannot interact with the consent screen, for example, during the ROPC Grant flow, AM denies the scope.

Just like when granting scopes statically, AM only evaluates default scopes configured in the OAuth 2.0 client profile when no scope is requested. AM follows the same rules to deduce consent for both default and requested scopes.

When issuing refresh tokens, AM issues any scope that was previously consented to either by policy or by the resource owner on the consent screen, unless it is explicitly denied by a policy.

To understand which flows are interactive and which ones are not, see the examples in "*OAuth 2.0 Grant Flows*" in the *OAuth 2.0 Guide* and "*OpenID Connect Grant Flows*" in the *OpenID Connect 1.0 Guide*.

OAuth 2.0 authorization is implemented by using the OAuth2 Scope resource type, which must always be configured in the Default OAuth2 Scopes policy set.

Related information:

#### • "*[Configuring Policies](#page-7-0)*"

Writing policies for OAuth 2.0 may not be straightforward if your environment requires complex conditions. The easiest way to test if your OAuth 2.0 policies are granting or denying the scopes you expect before setting them in production is to configure AM as an OAuth 2.0 client and authorization provider and request some tokens.

The following procedures set up an OpenID Connect environment and demonstrate how OAuth 2.0 authorization works:

- ["To Configure Access Management for the Examples"](#page-119-0)
- ["To Test OAuth 2.0 Policies in a Non-Interactive Flow"](#page-120-0)
- <span id="page-119-0"></span>• ["To Test OAuth 2.0 Policies in an Interactive OpenID Connect Flow"](#page-121-0)

#### *To Configure Access Management for the Examples*

1. Configure an instance of the OAuth 2.0 provider. See "*Authorization Server Configuration*" in the *OAuth 2.0 Guide*.

Ensure that:

- Use Policy Engine for Scope Decisions is enabled
- Response Type Plugins is configured for token and id token
- Grant Types is configured for Resource Owner Password Credentials and Implicit
- 2. Navigate to Realms > *Realm Name* > Applications > OAuth 2.0 and add a client. Configure the client properties as follows:
	- Client ID: myClient
	- Client secret: forgerock
	- Redirection URIs: https://www.example.com:443/callback
	- Scope(s): profile email openid
	- Grant Types: Resource Owner Password Credentials
- 3. Navigate to Realms > *Realm Name* > Authorization > Policy Sets, and select Default OAuth2 Scopes Policy Set.
- 4. Create a new policy as follows:
	- Name: my0Auth2Policy
	- Resource Type: 0Auth2 Scope

• Resources: Select the \* resource pattern and replace it with email.

Once the policy is created, you will see the Summary tab.

- 5. On the Actions tab, add the GRANT action, and set the default state to Allow. Save your changes.
- 6. On the Subjects tab, specify the subject condition All of... Authenticated Users. Save your changes.
- 7. (Optional) If the demo user is not present in your environment, create it by performing the following step:
	- Navigate to Realms > *Realm Name* > Identities, and add a new user called demo with password Ch4ng31t.

#### <span id="page-120-0"></span>*To Test OAuth 2.0 Policies in a Non-Interactive Flow*

This procedure shows how to test OAuth 2.0 policies with the ROPC Grant flow. In this flow, the resource owner does not interact with the consent screen and cannot therefore grant scopes.

- 1. Request an access token from AM by specifying:
	- The client name, myClient, and its password, forgerock
	- The Resource Owner Password Credentials grant type, password
	- The user and password to authenticate with, demo and Ch4ng31t
	- The requested scopes, email and profile

```
$ curl --request POST \
--data "grant_type=password" \
--data "username=demo" \
--data "password=Ch4ng31t" \
--data "scope=profile email" \
--data "client_id=myClient" \
--data "client_secret=forgerock" \
"https://openam.example.com:8443/openam/oauth2/realms/root/realms/alpha/access_token"
```
2. Review the JSON response. It should be similar to the following:

```
{
   "access_token":"B78LPVHaycIrObh12Qps0n9ynYM",
   "scope":"email",
   "token_type":"Bearer",
   "expires_in":3599
}
```
Note how the requested scopes were email and profile, but the scope granted was email, which matches the GRANT=Allow action defined in the policy.

### <span id="page-121-0"></span>*To Test OAuth 2.0 Policies in an Interactive OpenID Connect Flow*

This procedure shows how to test OAuth 2.0 policies with the OpenID Connect Implicit Grant flow. In this flow, the end user can interact with the consent screen, and can therefore grant scopes.

- 1. In a web browser, make a call to the **oauth2/authorize** endpoint with the following parameters:
	- nonce=123
	- state=456
	- scope=openid+email+profile
	- response type=id token
	- client id=myClient
	- redirect\_uri=https://www.example.com:443/callback

#### For example:

```
https://openam.example.com:8443/openam/oauth2/authorize?nonce=123&state=456&scope=openid+email
+profile&response_type=id_token&client_id=myClient&redirect_uri=https://www.example.com:443/callback
```
You will be prompted to log in to AM.

2. Log in as the demo user.

You will be prompted to provide consent for the profile scope:

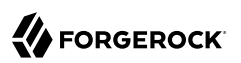

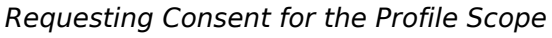

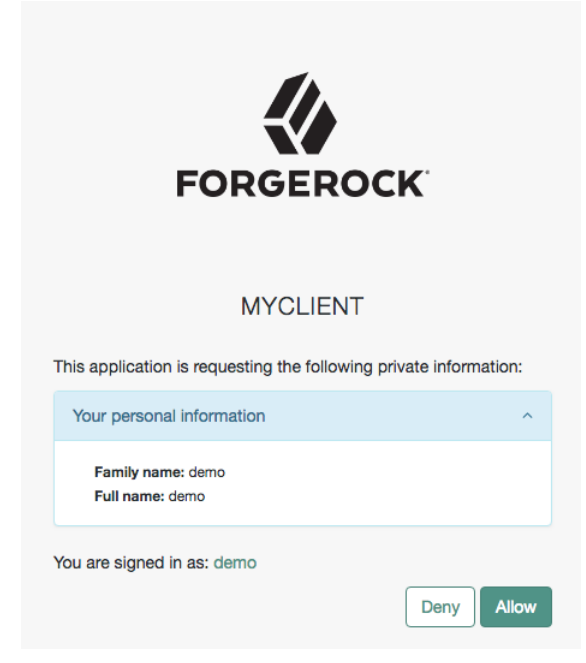

Notice that you are not prompted to provide consent for the email scope.

- 3. Allow the flow to continue.
- 4. Review the URL of the browser. It should show something similar to:

http://example.com/#scope=openid%20profile%20email&id\_token=eyJ0eXJKV1Q...8WK1eg&state=456

Notice that the email scope has been granted automatically.

If the authorization policy had been configured as GRANT=Deny, you still would have not seen the email scope in the consent page, but the scope would not appear in the URL of the browser.

# OAuth 2.0 Scopes Policy Script API Functionality

In addition to the functionality provided by "Accessing HTTP Services" in the *Getting Started with Scripting* and "Debug Logging" in the *Getting Started with Scripting*, scripted OAuth 2.0 policy condition scripts can access some environment properties relating to the authorization request.

This information can then be returned as needed in the response to an authorization request:

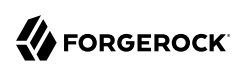

### *Authorization State Objects*

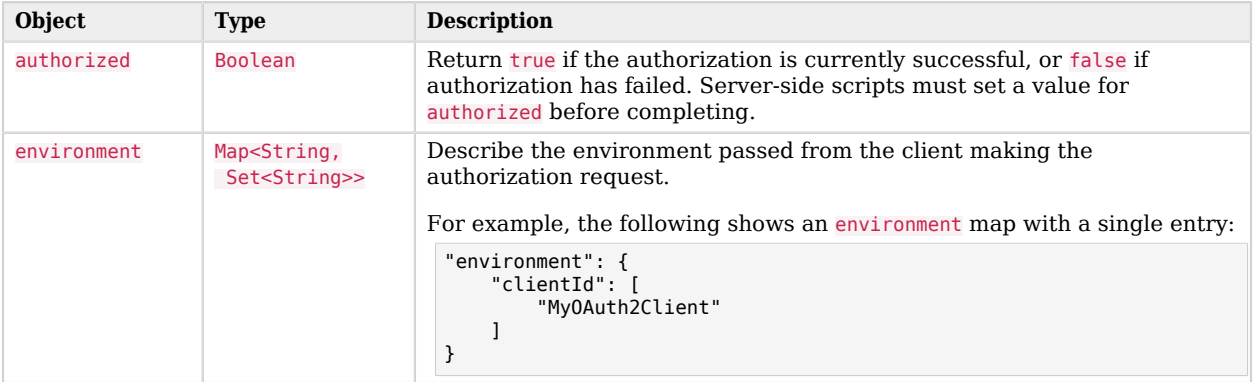

The following JavaScript writes the ID of the OAuth 2.0 client to the debug log, and then authorizes the request:

```
logger.message("Client ID: " + environment.get("clientId"));
authorized=true;
```
# **Chapter 9** Customizing Policy Evaluation With a Plug-In

AM policies let you restrict access to resources based both on identity and group membership, and also on a range of conditions including session age, authentication chain or module used, authentication level, realm, session properties, IP address and DNS name, user profile content, resource environment, date, day, time of day, and time zone. Yet, some deployments require further distinctions for policy evaluation. This section explains how to customize policy evaluation for deployments with particular requirements not met by built-in AM functionality.

This section shows how to build and use a custom policy plugin that implements a custom subject condition, a custom environment condition, and a custom resource attribute.

# About the Sample Plugin

The AM policy framework lets you build plugins that extend subject conditions, environment conditions, and resource attributes.

For information on downloading and building AM sample source code, see [How do I access and build](https://backstage.forgerock.com/knowledge/kb/article/a47487197) [the sample code provided for AM \(All versions\)?](https://backstage.forgerock.com/knowledge/kb/article/a47487197) in the *Knowledge Base*.

Get a local clone so that you can try the sample on your system. You will find the relevant files under the /path/to/openam-samples-external/policy-evaluation-plugin directory.

*+ Files in the Sample*

**pom.xml**

Apache Maven project file for the module

This file specifies how to build the sample policy evaluation plugin, and also specifies its dependencies on AM components.

**src/main/java/org/forgerock/openam/examples/SampleAttributeType.java**

Extends the com.sun.identity.entitlement.ResourceAttribute interface, and shows an implementation of a resource attribute provider to send an attribute with the response.

**src/main/java/org/forgerock/openam/examples/SampleConditionType.java**

Extends the com.sun.identity.entitlement.EntitlementCondition interface, and shows an implementation of a condition that is the length of the user name.

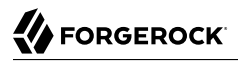

A condition influences whether the policy applies for a given access request. If the condition is fulfilled, then AM includes the policy in the set of policies to evaluate in order to respond to a policy decision request.

#### **src/main/java/org/forgerock/openam/examples/SampleSubjectType.java**

Extends the com.sun.identity.entitlement.EntitlementSubject interface, and shows an implementation that defines a user to whom the policy applies.

A subject, like a condition, influences whether the policy applies. If the subject matches in the context of a given access request, then the policy applies.

**src/main/java/org/forgerock/openam/examples/SampleEntitlementModule.java src/main/resources/META-INF/services/org.forgerock.openam.entitlement.EntitlementModule**

These files serve to register the plugin with AM.

The Java class, SampleEntitlementModule, implements the org.forgerock.openam.entitlement. EntitlementModule interface. In the sample, this class registers SampleAttribute, SampleCondition, and SampleSubject.

The services file, org.forgerock.openam.entitlement.EntitlementModule, holds the fully qualified class name of the EntitlementModule that registers the custom implementations. In this case, org.forgerock.openam.entitlement.EntitlementModule.

For an explanation of service loading, see the [ServiceLoader](https://docs.oracle.com/javase/8/docs/api/index.html?java/util/ServiceLoader.html) API specification.

## Building the Sample Plugin

Follow the steps in this procedure to build the sample plugin:

#### *To Build the Sample Plugin*

1. If you have not already done so, download and build the samples.

For information on downloading and building AM sample source code, see [How do I access and](https://backstage.forgerock.com/knowledge/kb/article/a47487197) [build the sample code provided for AM \(All versions\)?](https://backstage.forgerock.com/knowledge/kb/article/a47487197) in the *Knowledge Base*.

2. When the build is complete, copy the policy-evaluation-plugin-7.1.4.jar file to the WEB-INF/lib directory where you deployed AM:

#### \$ **cp target/\*.jar /path/to/tomcat/webapps/openam/WEB-INF/lib/**

3. Update the user UI to include the custom subject and environment conditions.

For more information, see the UI Customization Guide.

a. Locate the line that contains the following text:

```
"subjectTypes": {
```
b. Insert the following text after the line you located in the previous step:

```
"SampleSubject": {
     "title": "Sample Subject",
     "props": {
          "name": "Name"
     }
},
```
c. Locate the line that contains the following text:

"conditionTypes": {

d. Insert the following text after the line you located in the previous step:

```
"SampleCondition": {
     "title": "Sample Condition",
     "props": {
         "nameLength": "Minimum username length"
     }
},
```
- 4. If your UI supports multiple locales, modify the translation.json files for those locales, as needed.
- 5. When you have rebuilt the UI, clear your browser's cache and restart your browser.
- 6. Restart AM or the container in which it runs.

# Adding Custom Policy Implementations to Existing Policy Sets

In order to use your custom policy in existing policy sets, you must update the policy sets. Note that you cannot update a policy set that already has policies configured. When there are already policies configured for a policy set, you must instead first delete the policies, and then update the policy set.

Update the iPlanetAMWebAgentService policy set in the top level realm of a fresh installation. First, authenticate to AM as the amAdmin user:

```
$ curl \
--request POST \
--header "Content-Type: application/json" \
--header "X-OpenAM-Username: amadmin" \
--header "X-OpenAM-Password: password" \
--header "Accept-API-Version: resource=2.0, protocol=1.0" \
'https://openam.example.com:8443/openam/json/realms/root/realms/alpha/authenticate'
{
     "tokenId":"AQIC5wM2...",
     "successUrl":"/openam/console",
     "realm":"/alpha"
}
```
Then update the iPlanetAMWebAgentService policy set by adding the SampleSubject subject condition and the SampleCondition environment condition:

```
$ curl \
--request PUT \
--header "iPlanetDirectoryPro: AQIC5wM2..." \
--header "Content-Type: application/json" \
--header "Accept-API-Version: resource=1.0" \
--data '{
"name": "iPlanetAMWebAgentService",
"conditions": [
     "LEAuthLevel",
     "Script",
     "AuthenticateToService",
     "SimpleTime",
     "AMIdentityMembership",
     "OR",
     "IPv6",
     "IPv4",
     "SessionProperty",
     "AuthScheme",
     "AuthLevel",
     "NOT",
     "AuthenticateToRealm",
     "AND",
     "ResourceEnvIP",
     "LDAPFilter",
     "OAuth2Scope",
     "Session",
     "SampleCondition"
],
"subjects": [
     "NOT",
     "OR",
     "JwtClaim",
     "AuthenticatedUsers",
     "AND",
     "Identity",
     "NONE",
     "SampleSubject"
],
"applicationType": "iPlanetAMWebAgentService",
"entitlementCombiner": "DenyOverride"
}' https://openam.example.com:8443/openam/json/realms/root/applications/iPlanetAMWebAgentService
```
# Trying the Sample Subject and Environment Conditions

Using the AM console, add a policy to the iPlanetAMWebAgentService policy set in the top level realm that allows HTTP GET access for URLs based on the template http://www.example.com:80/\* and uses the custom subject and environment conditions.

Create the policy with the following properties:

### *Sample Policy Properties*

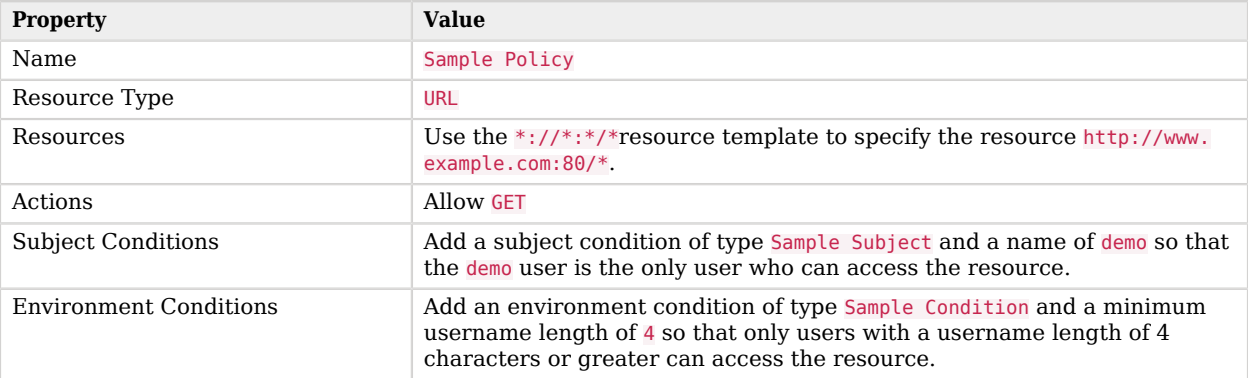

With the policy in place, authenticate both as a user who can request policy decisions and also as a user trying to access a resource. Both of these calls return tokenId values for use in the policy decision request.

```
$ curl \
--request POST \
--header "Content-Type: application/json" \
--header "X-OpenAM-Username: amadmin" \
--header "X-OpenAM-Password: password" \
--header "Accept-API-Version: resource=2.0, protocol=1.0" \
'https://openam.example.com:8443/openam/json/realms/root/realms/alpha/authenticate'
{
     "tokenId":"AQIC5wM2...",
     "successUrl":"/openam/console",
     "realm":"/alpha"
}
  $ curl \
--request POST \
--header "Content-Type: application/json" \
--header "X-OpenAM-Username: demo" \
--header "X-OpenAM-Password: Ch4ng31t" \
--header "Accept-API-Version: resource=2.0, protocol=1.0" \
'https://openam.example.com:8443/openam/json/realms/root/realms/alpha/authenticate'
{
     "tokenId":"AQIC5wM...TU3OQ*",
     "successUrl":"/openam/console",
     "realm":"/alpha"
}
```
Use the administrator tokenId as the header of the policy decision request, and the user tokenId as the subject ssoToken value.

# **FORGEROCK**

```
$ curl \
--request POST \
--header "Content-Type: application/json" \
--header "Accept-API-Version: resource=2.1" \
--header "iPlanetDirectoryPro: AQIC5wM2LY4Sfcw..." \
--data '{
     "subject":{
         "ssoToken":"AQIC5wM2LY4Sfcy..."
     },
     "resources":[
         "http://www.example.com:80/index.html"
     ],
     "application":"iPlanetAMWebAgentService"
}' \
"https://openam.example.com:8443/openam/json/realms/root/policies?_action=evaluate"
{
    "resource": "http://www.example.com:80/index.html",
    "actions": {
        "GET": true
    },
    "attributes": {},
    "advices": {}
}
```
Notice that the actions returned from the policy evaluation call are set in accordance with the policy.

# Trying the Sample Resource Attributes

The sample custom policy plugin can have AM return an attribute with the policy decision. In order to make this work, list the resource type for the URL resource type to obtain its UUID, and then update your policy to return a test attribute:

```
$ curl \
--request GET \
--header "iPlanetDirectoryPro: AQIC5wM2..." \
--header "Accept-API-Version: resource=1.0" \
https://openam.example.com:8443/openam/json/realms/root/resourcetypes?_queryFilter=name%20eq%20%22URL%22
{
     "result":[
         {
              "uuid":"URL-resource-type-UUID",
             "name":"URL",
             "description":"The built-in URL Resource Type available policies.",
             "patterns":["*://*:*/*","*://*:*/*?*"],
              ...
         }
     ],
     "resultCount":1,
     "pagedResultsCookie":null,
     "totalPagedResultsPolicy":"NONE",
     "totalPagedResults":-1,f
     "remainingPagedResults":0
}
```
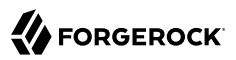

When you now request the same policy decision as before, AM returns the test attribute that you configured in the policy.

```
$ curl \
--request POST \
--header "Content-Type: application/json" \
--header "Accept-API-Version: resource=2.1" \
--header "iPlanetDirectoryPro: AQIC5wM2LY4Sfcw..." \
--data '{
     "subject":{
         "ssoToken":"AQIC5wM2LY4Sfcy..."
     },
     "resources":[
         "http://www.example.com:80/index.html"
     ],
     "application":"iPlanetAMWebAgentService"
}' \
"https://openam.example.com:8443/openam/json/realms/root/policies?_action=evaluate"
{
     "resource": "http://www.example.com/profile",
     "actions": {
         "GET": true
     },
     "attributes": {
     "test": [
         "sample"
 ]
},
"advices": {}
}
```
## Extending the ssoadm Classpath

After customizing your AM deployment to use policy evaluation plugins, inform **ssoadm** users to add the jar file containing the plugins to the classpath before running policy management subcommands.

To add a jar file to the **ssoadm** classpath, set the CLASSPATH environment variable before running the **ssoadm** command.

```
$ export CLASSPATH=/path/to/jarfile:$CLASSPATH
$ ssoadm ...
```
# **Chapter 10** Scripting a Policy Condition

You can use scripts to tailor the actions AM does as part of policy evaluation to your environment.

AM includes a sample policy condition script that demonstrates how to access a user's profile information, use that information in HTTP calls, and make a policy decision based on the outcome.

To examine the contents of the sample policy condition script in the AM console, navigate to Realms > Top Level Realm > Scripts, and then select *Scripted Policy Condition*.

Related information:

- Getting Started with Scripting
- ["Policy Condition Script API Functionality"](#page-139-0)

# Preparing AM to use Scripted Policy Conditions

AM requires a small amount of configuration before trying the default policy condition script. The default policy condition script requires that the subject of the policy has an address in their profile. The script compares the address to the country in the resource URL and to the country from which the request originated, as determined by an external GeoIP web service. The demo user also requires access to evaluate policies.

Tasks:

- ["To Add an Address to the Demo User"](#page-131-0)
- ["To Allow a User to Evaluate Policies"](#page-132-0)
- ["To Create a Policy that Uses the Default Policy Condition Script"](#page-132-1)
- <span id="page-131-0"></span>• ["To Enable Debug Logging for Scripted Policy Conditions"](#page-136-0)

### *To Add an Address to the Demo User*

In this procedure, add an address value to the demo user's profile. The default policy condition script uses the address when performing policy evaluation.

- 1. Log in as an AM administrator, for example amAdmin.
- 2. Select Realms > Top Level Realm > Identities.
- 3. On the Identities tab, select the demo user.
- 4. In Home Address, enter a valid address. For example:

**201 Mission St, Suite 2900, San Francisco, CA 94105**

<span id="page-132-0"></span>5. Select Save Changes.

### *To Allow a User to Evaluate Policies*

In this procedure, add a user to a group and assign the privilege required to perform policy evaluations.

- 1. Log in as an AM administrator, for example amAdmin.
- 2. Select Realms > Top Level Realm > Identities.
- 3. Select Add Identity, enter an ID for the identity, such as restPolicyUser, complete the required fields, and then select Create.
- 4. Return to Realms > Top Level Realm > Identities. On the Groups tab, select Add Group, enter an ID for the group, such as policyEval, and then select Create.
- 5. Return to Realms > Top Level Realm > Identities.
	- a. Select the user you created, for example, restPolicyUser.
	- b. Select the Groups tab.
	- c. In the Name box, select the group created in step 4, for example policyEval.
	- d. Select Save Changes.
- 6. Select Realms > Top Level Realm > Identities > Groups.
- 7. Select the group created in step 4, for example policyEval.
- 8. On the Privileges tab, select Policy Admin.
- <span id="page-132-1"></span>9. Select Save Changes.

#### *To Create a Policy that Uses the Default Policy Condition Script*

In this procedure, create a policy that uses the default policy condition script. Policy evaluations can then be performed to test the script functionality.

- 1. Log in as an AM administrator, for example amAdmin.
- 2. Select Realms > Top Level Realm > Authorization > Policy Sets.
- 3. On the Policy Sets page, select Default Policy Set.
- 4. On the Default Policy Set page, select Add a Policy.
- 5. Define the policy as follows:
	- a. Enter a name for the policy.
	- b. Define resources to which the policy applies:
		- i. Select URL from the Resource Type drop down list.
		- ii. Select the resource pattern \*://\*:\*/\* from the Resources drop down list.
		- iii. Select Add.

The \*://\*:\*/\* resource appears in the Resources field.

- iv. Select Add Resource to add a second resource to the policy.
- v. Select the resource pattern  $\alpha$ :// $\alpha$ : $\alpha$ / $\beta$  from the Resources drop down list.
- vi. Select Add.

The \*://\*:\*/\*?\* resource appears along with the \*://\*:\*/\* resource in the Resources field.

vii. Select Create to create the policy.

The Resources tab appears as follows:

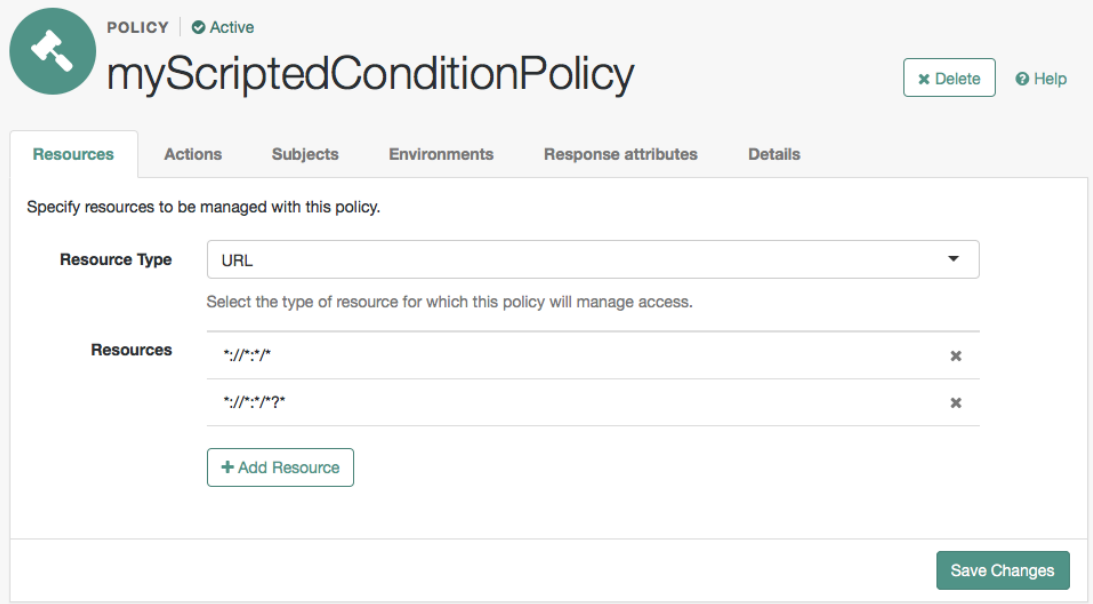

- c. Specify actions to which the policy applies:
	- i. Select the Actions tab.
	- ii. Select GET from the Add an Action drop down list.
	- iii. The GET action appears in the list of actions. The default state for the GET action is Allow.

The Actions tab appears as follows:

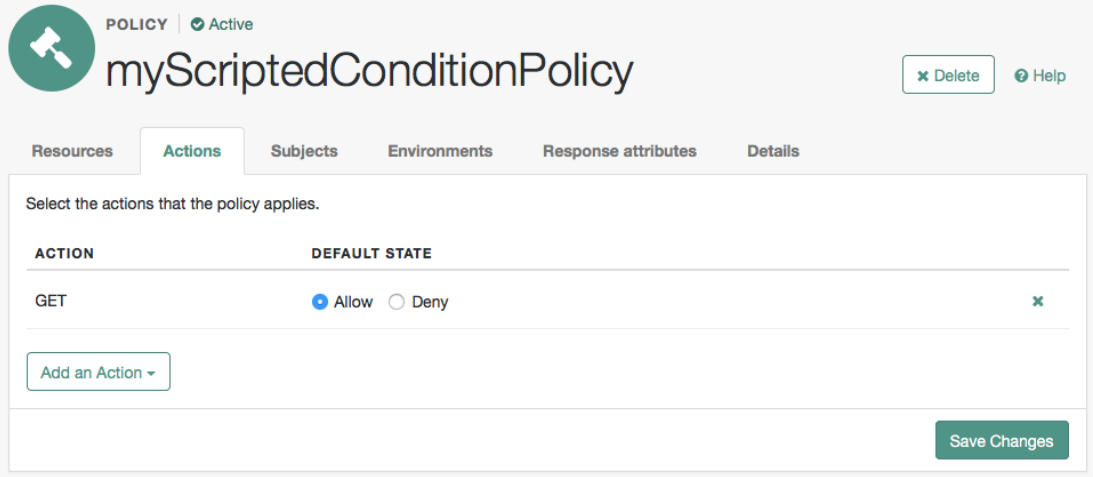

- iv. Select Save Changes.
- d. Configure identities to which the policy applies:
	- i. Select the Subjects tab.
	- ii. Select the edit icon—the pencil.
	- iii. Select Authenticated Users from the Type drop down list.
	- iv. Select the OK icon—the check mark.

The Subjects tab appears as follows:

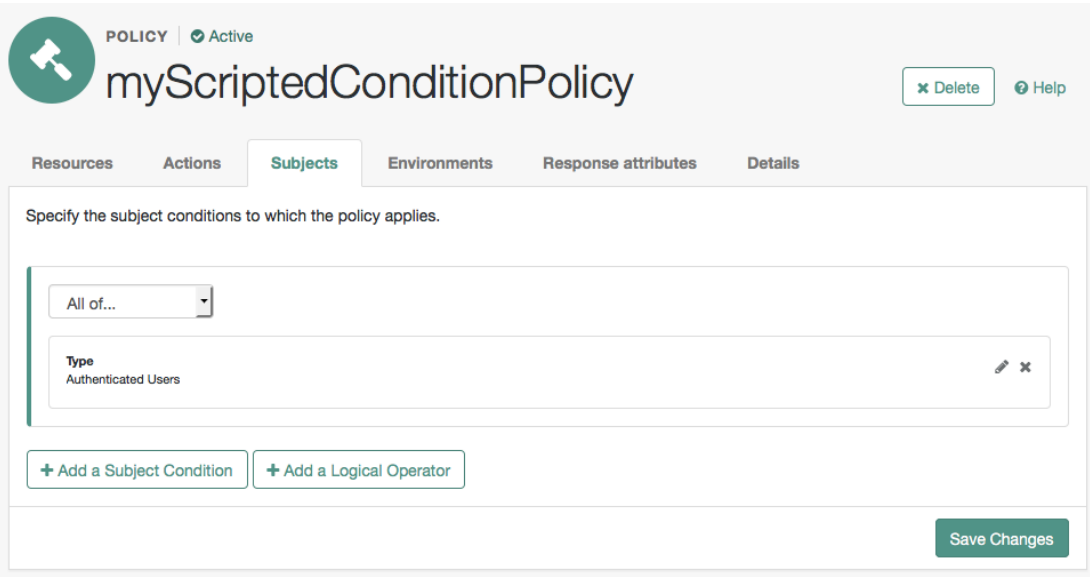

- v. Select Save Changes.
- e. Configure environments in which the policy applies:
	- i. Select the Environments tab.
	- ii. Select Add an Environment Condition.
	- iii. Select Script from the Type drop down list.
	- iv. Select Scripted Policy Condition from the Script Name drop down list.
	- v. Select the OK icon—the check mark.

The Environments tab appears as follows:

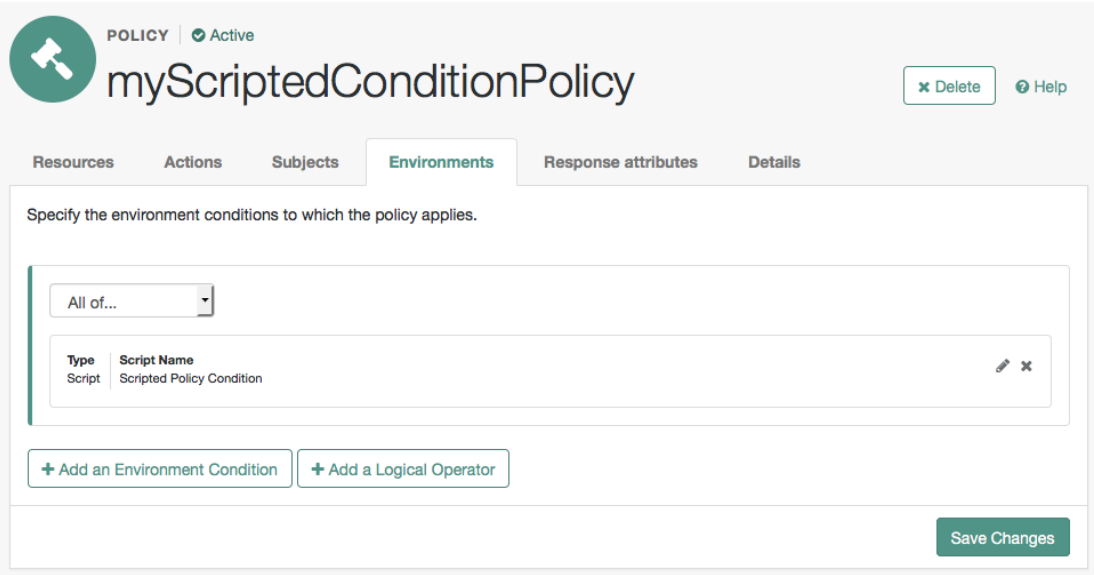

- vi. Select Save Changes.
- f. No additional configuration is required in the Response Attributes or Details tabs.

### <span id="page-136-0"></span>*To Enable Debug Logging for Scripted Policy Conditions*

This procedure shows how to enable trace-level debug logging for scripted policy conditions, so that logger output from the default policy condition script is recorded.

1. Ensure that the script containing the debug output you want to capture has executed at least once to create the logger.

The name of the scripted policy decision logger has the format: scripts.POLICY\_CONDITION.*script-UUID*.

- 2. Log in as the AM administrator, amAdmin.
- 3. Go to the Logback.jsp page, for example: https://openam.example.com:8443/openam/Logback.jsp.
- 4. In the Logger list, scroll to select the scripted policy decision logger; for example scripts.POLICY\_ CONDITION.9de3eb62-f131-4fac-a294-7bd170fd4acb.
- 5. From the Level list, choose the debug level required. In this example, select Trace.
- 6. Click Apply.

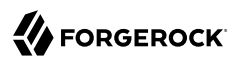

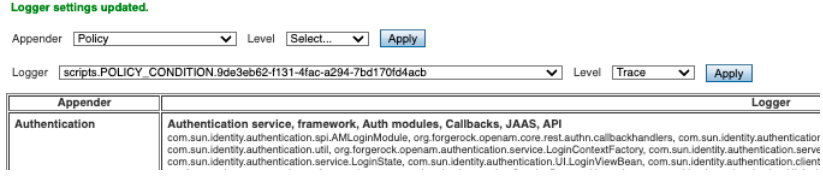

Trace-level debug logging is now enabled for scripted policy conditions, with script output appearing in the /path/to/openam/var/debug/Policy debug log file.

Changes made in the Logback.jsp page are not persisted after rebooting AM or the container in which it runs.

For more information on configuring debug logging, see "*Debug Logging*" in the *Maintenance Guide*.

# Trying the Default Policy Condition Script

To evaluate against a policy, you must first obtain an SSO token for the subject performing the evaluation, in this case the demo user. You can then make a call to the policies? action=evaluate endpoint, including some environment information, which the policy uses to make an authorization decision.

### *To Evaluate a Policy*

1. Obtain an SSO token for the demo user:

```
$ curl \
--request POST \
--header "Content-Type: application/json" \
--header "X-OpenAM-Username: demo" \
--header "X-OpenAM-Password: Ch4ng31t" \
--header "Accept-API-Version: resource=2.0, protocol=1.0" \
'https://openam.example.com:8443/openam/json/realms/root/realms/alpha/authenticate'
{
     "tokenId":"AQIC5wM...TU3OQ*",
     "successUrl":"/openam/console",
     "realm":"/alpha"
}
```
2. Obtain an SSO token for the user who has the privilege required to evaluate policies. For example, restPolicyUser.

```
$ curl \
--request POST \
--header "Content-Type: application/json" \
--header "X-OpenAM-Username: restPolicyUser" \
--header "X-OpenAM-Password: myStrongPassword" \
--header "Accept-API-Version: resource=2.0, protocol=1.0" \
'https://openam.example.com:8443/openam/json/realms/root/realms/alpha/authenticate'
{
     "tokenId":"AQIC8aF...TA1OQ*",
     "successUrl":"/openam/console",
     "realm":"/alpha"
}
```
3. Send an evaluation request to the policies endpoint, providing the SSO token of the restPolicyUser user as the value of the iPlanetDirectoryPro header.

In the JSON data, set the subject object to the SSO token of the demo user. In the resources object, include a URL that resides on a server in the same country as the address set for the demo user. In the environment object, include an IP address that is also based in the same country as the user and the resource.

The example below uses the URL of a web site and an IP address located in the United States:

```
$ curl \
--request POST \
--header "Content-Type: application/json" \
--header "iPlanetDirectoryPro: AQIC8aF...TA1OQ*" \
--data '{
     "resources":[
         "https://www.us-site.com:8443/index.html"
     ],
     "application":"iPlanetAMWebAgentService",
     "subject":{
         "ssoToken":"AQIC5wM...TU3OQ*"
     },
     "environment":{
         "IP":[
         "38.99.39.210"
 ]
     }
}' \
"https://openam.example.com:8443/openam/json/realms/root/policies?_action=evaluate"
{
     "advices":{},
     "ttl":9223372036854775807,
     "resource":"https://www.us-site.com:8443/index.html",
     "actions":{
         "POST":true,
         "GET":true
     },
     "attributes":{
         "countryOfOrigin":[
             "United States"
         ]
     }
}
```
If the country in the subject's profile matches the country determined from the source IP in the environment and the country determined from the resource URL, then AM returns a list of actions available. The script will also add an attribute to the response called country0f0rigin with the country as the value.

If the countries do not match, no actions are returned. In the following example, the resource URL is based in France, while the IP and user's address in the profile are based in the United States:

```
$ curl \
--request POST \
--header "Content-Type: application/json" \
--header "iPlanetDirectoryPro: AQIC8aF...TA1OQ*" \
--data '{
     "resources":[
         "https://www.france-site.com:8443/index.html"
     ],
     "application":"iPlanetAMWebAgentService",
     "subject":{
         "ssoToken":"AQIC5wM...TU3OQ*"
     },
     "environment":{
         "IP":[
         "38.99.39.210"
 ]
 }
}' \
"https://openam.example.com:8443/openam/json/realms/root/policies?_action=evaluate"
{
     "advices": {},
     "ttl": 9223372036854775807,
     "resource": "https://www.france-site.com:8443/index.html",
     "actions": {},
     "attributes": {}
}
```
# <span id="page-139-0"></span>Policy Condition Script API Functionality

In addition to the functionality provided by "Accessing HTTP Services" in the *Getting Started with Scripting* and "Debug Logging" in the *Getting Started with Scripting*, scripted policy condition scripts can access the authorization state of a request, the information pertaining a session, and the user profile's data.

This information can then be returned as needed in the response to an authorization request.

#### **Important**

If you use static methods within policy scripts, you must whitelist those scripts. Otherwise, policy evaluation will fail with an exception (logged in the Entitlement debug file) similar to the following:

java.lang.SecurityException: Access to Java class script-name is prohibited.

## Accessing Authorization State

Server-side scripts can access the current authorization state through the following objects:

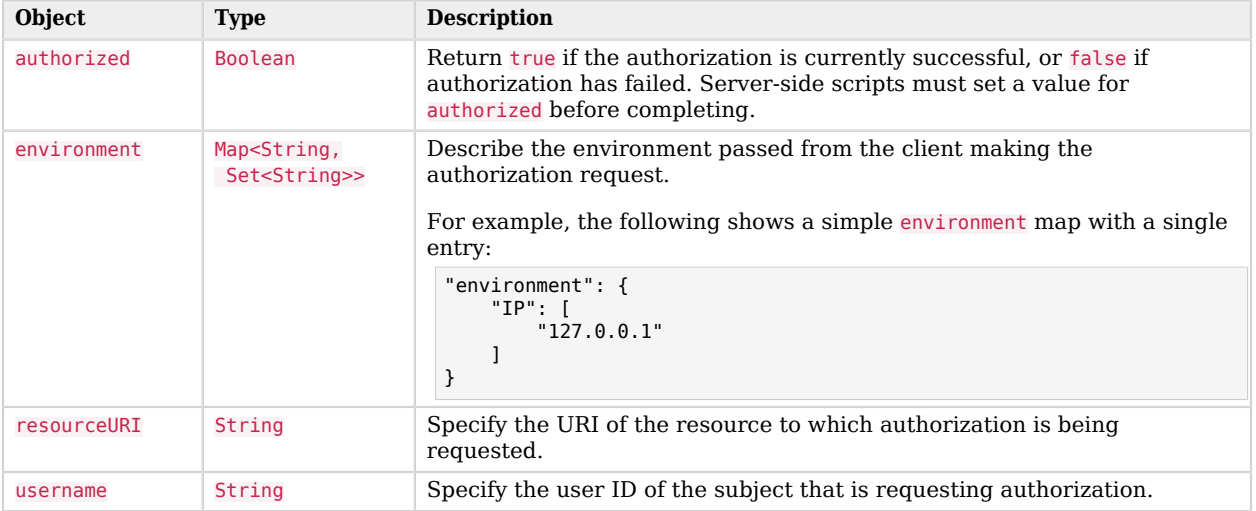

### *Authorization State Objects*

## Accessing Profile Data

Server-side authorization scripts can access profile data of the subject of the authorization request through the methods of the identity object.

#### **Note**

To access the profile data of the subject, they must be logged in and their SSO token must be available.

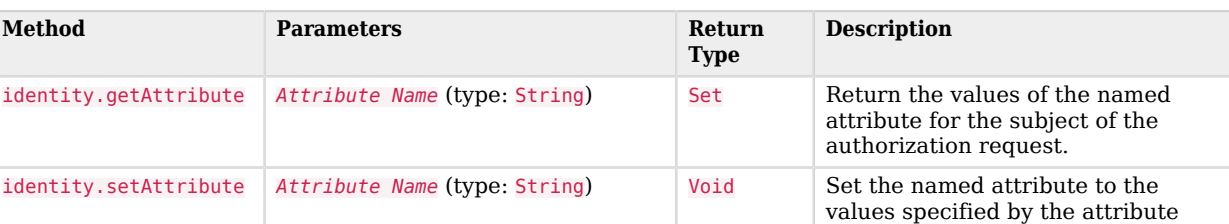

### *Authorization Script Profile Data Methods*

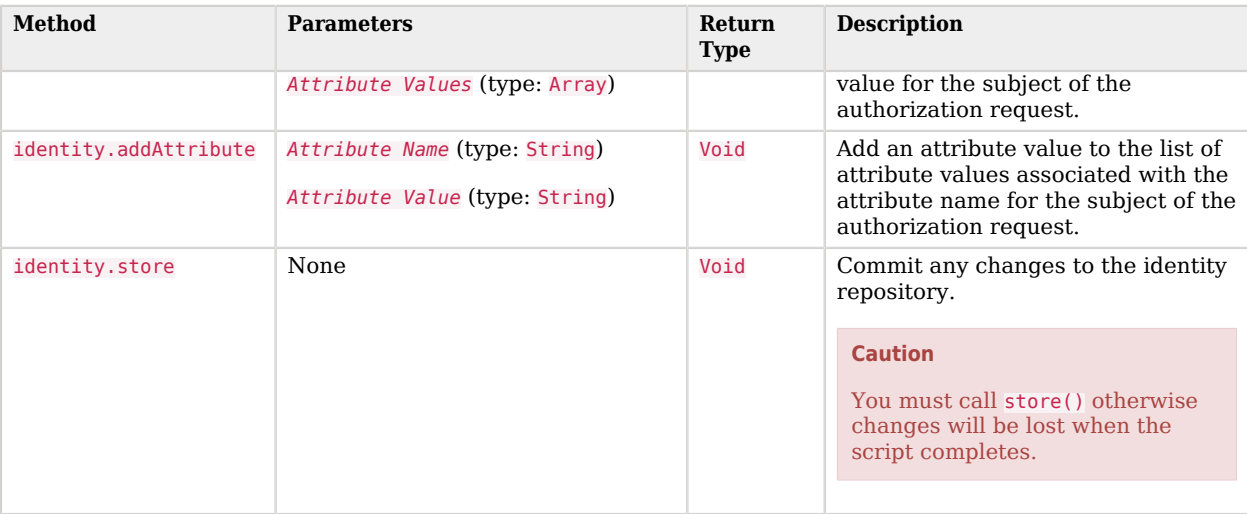

## Accessing Session Data

Server-side authorization scripts can access session data of the subject of the authorization request through the methods of the session object.

#### **Note**

To access the session data of the subject, they must be logged in and their SSO token must be available.

### *Authorization Script Session Methods*

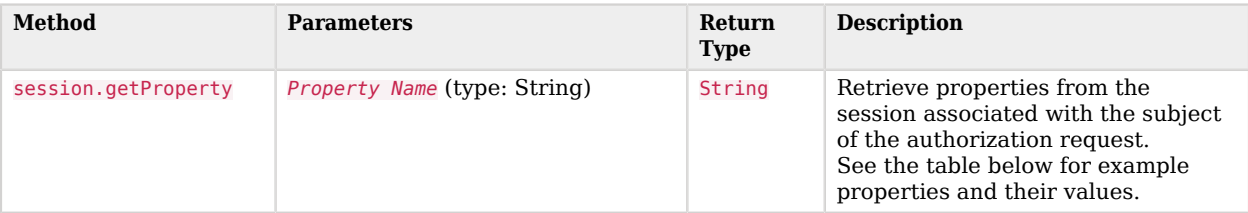

The following table demonstrates some of the session properties available to the session.getProperty() method, and example values:

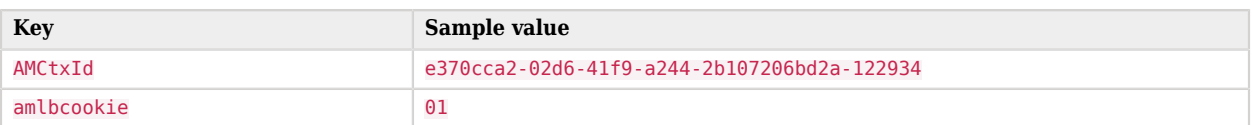

### *Get Session Data Example Keys and Values*

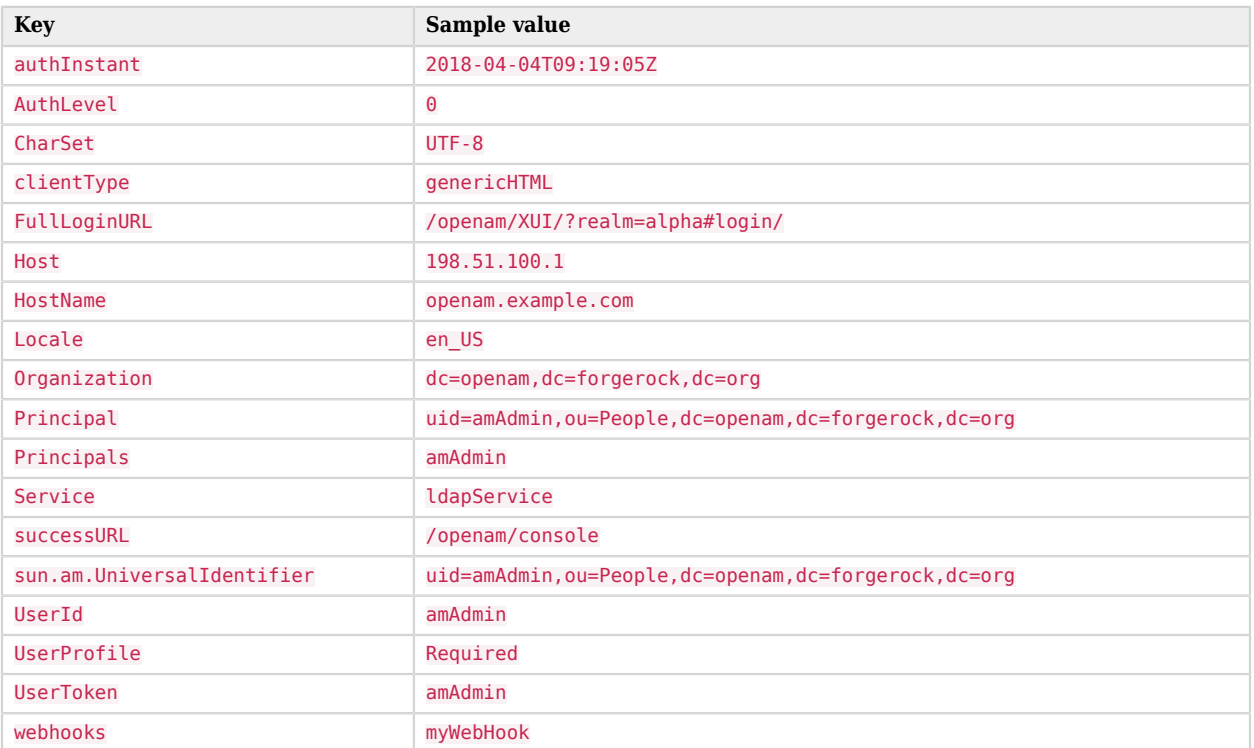

## Setting Authorization Responses

Server-side authorization scripts can return information in the response to an authorization request.

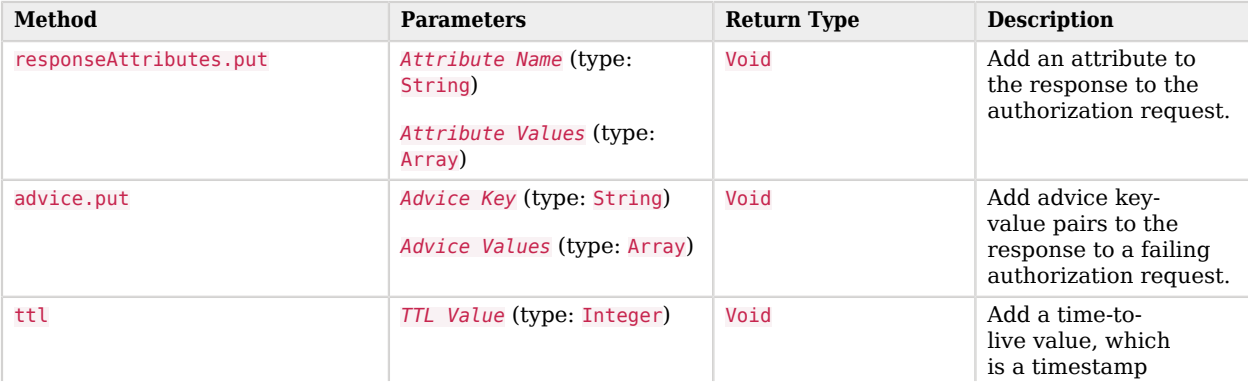

### *Authorization Script Response Methods*

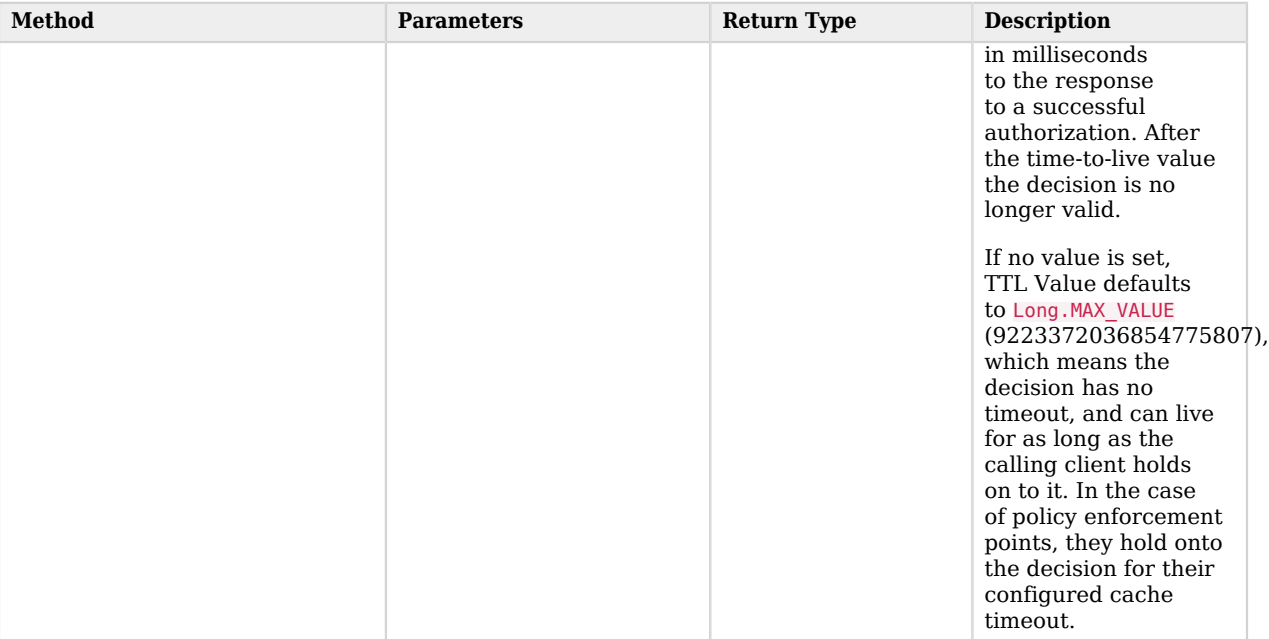
## **Glossary**

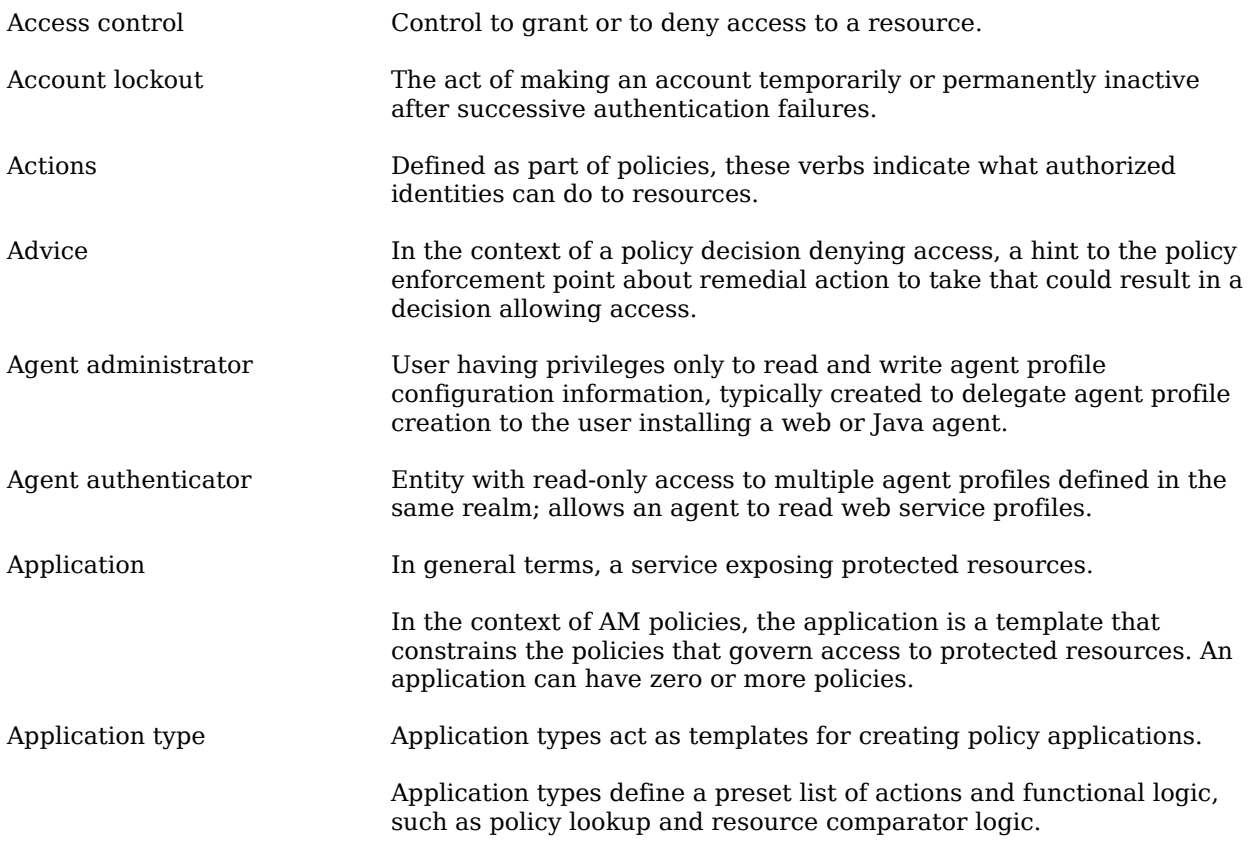

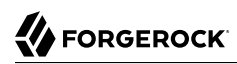

<span id="page-145-1"></span><span id="page-145-0"></span>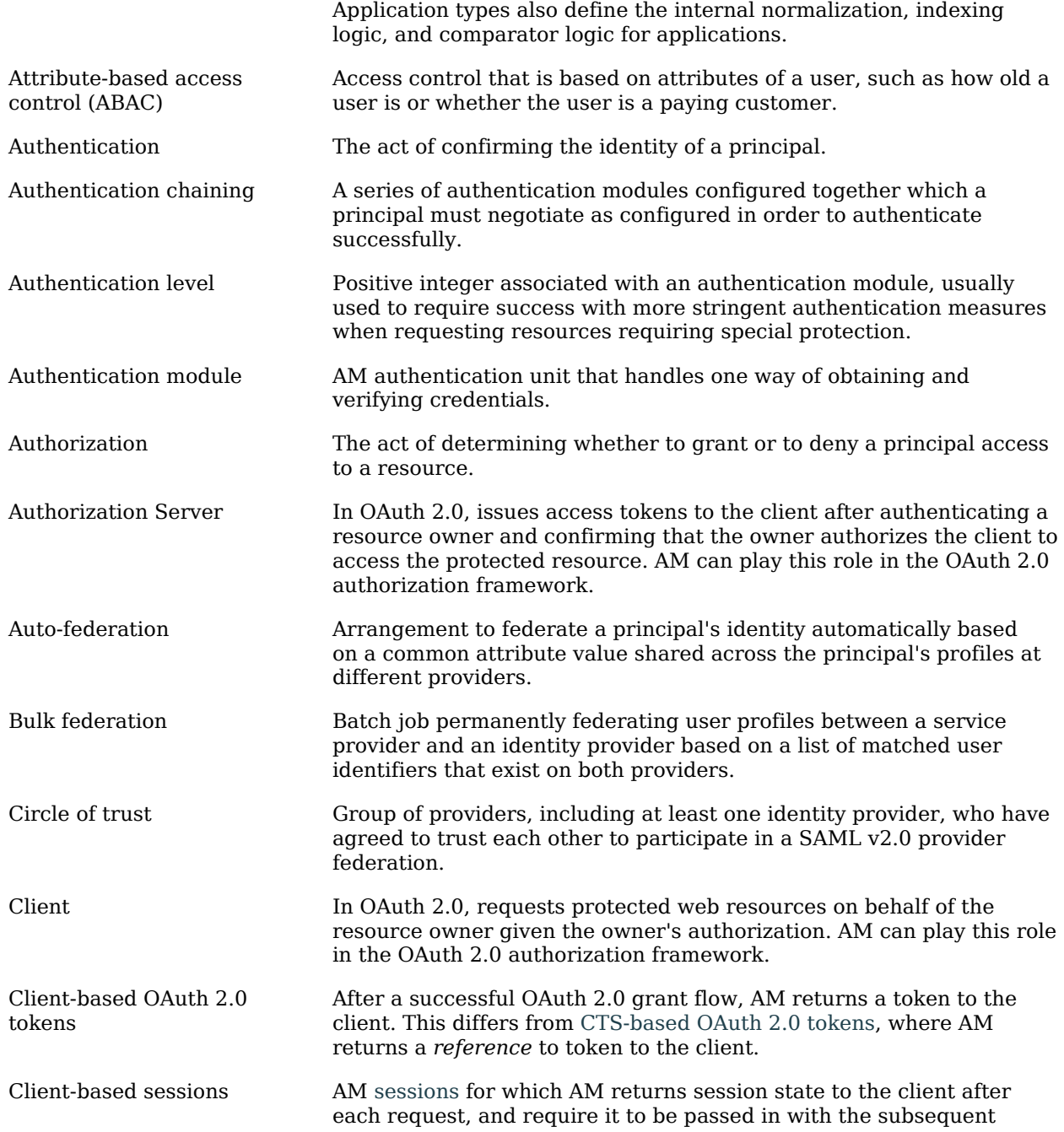

<span id="page-146-1"></span><span id="page-146-0"></span>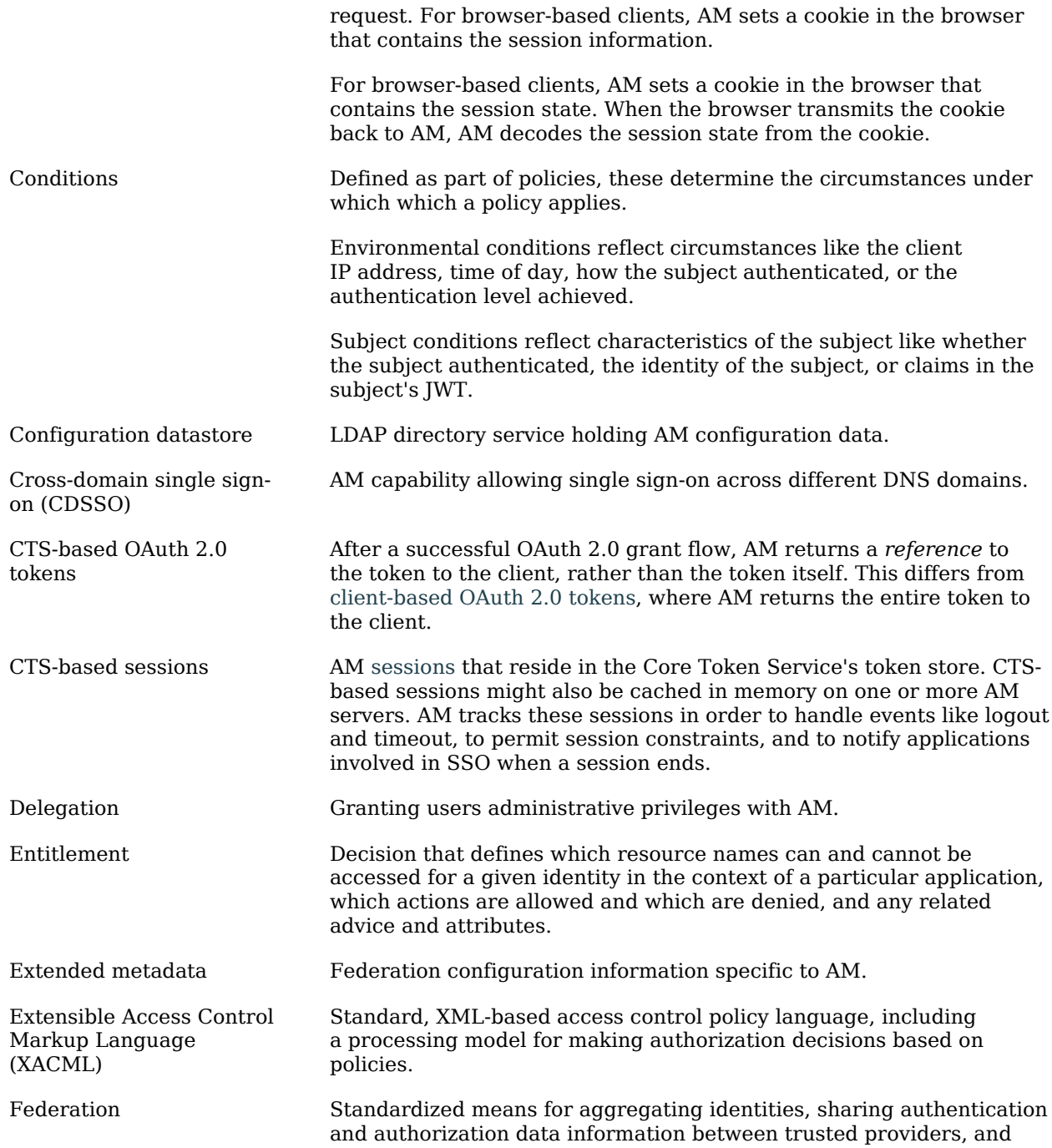

<span id="page-147-0"></span>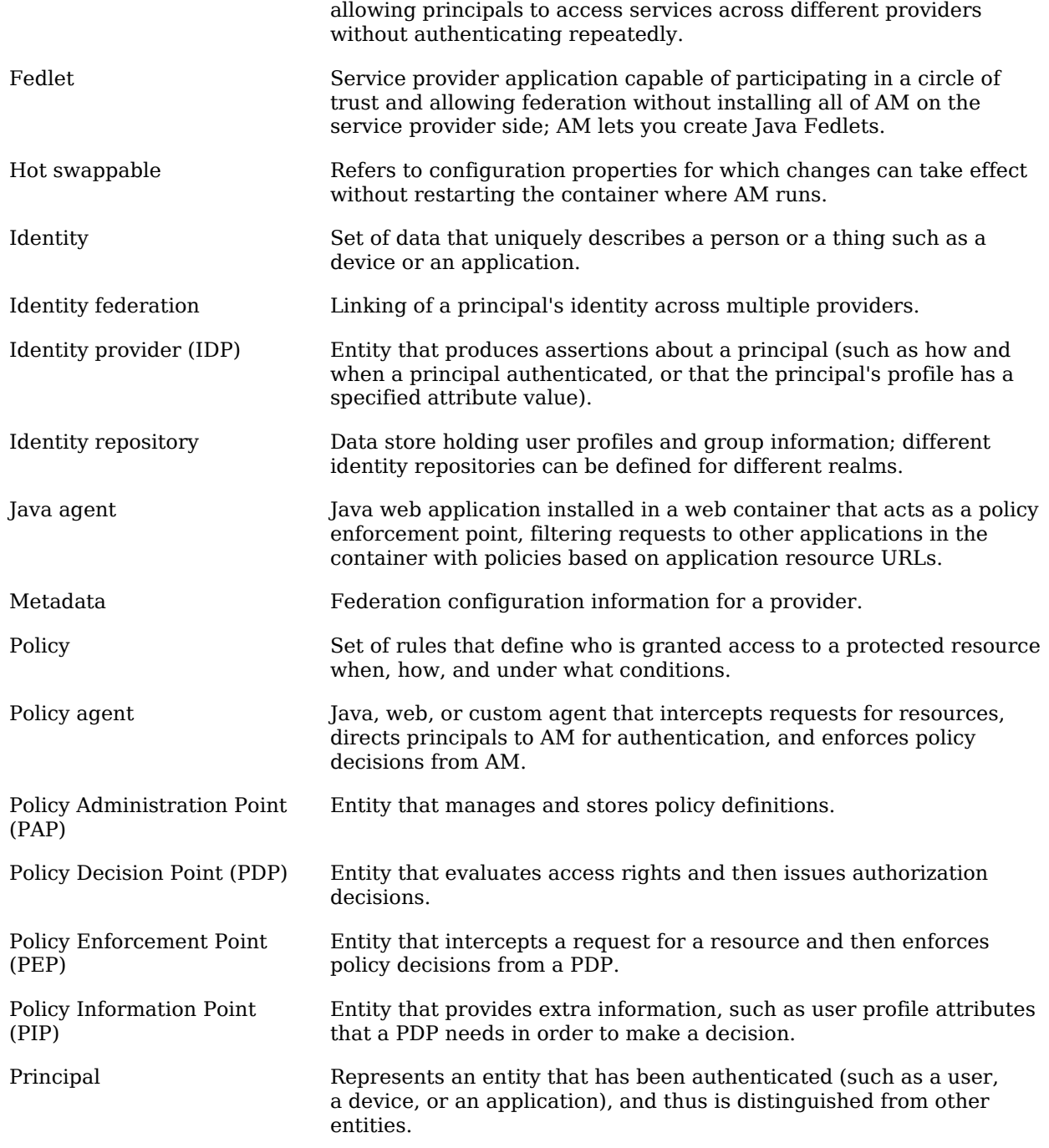

<span id="page-148-0"></span>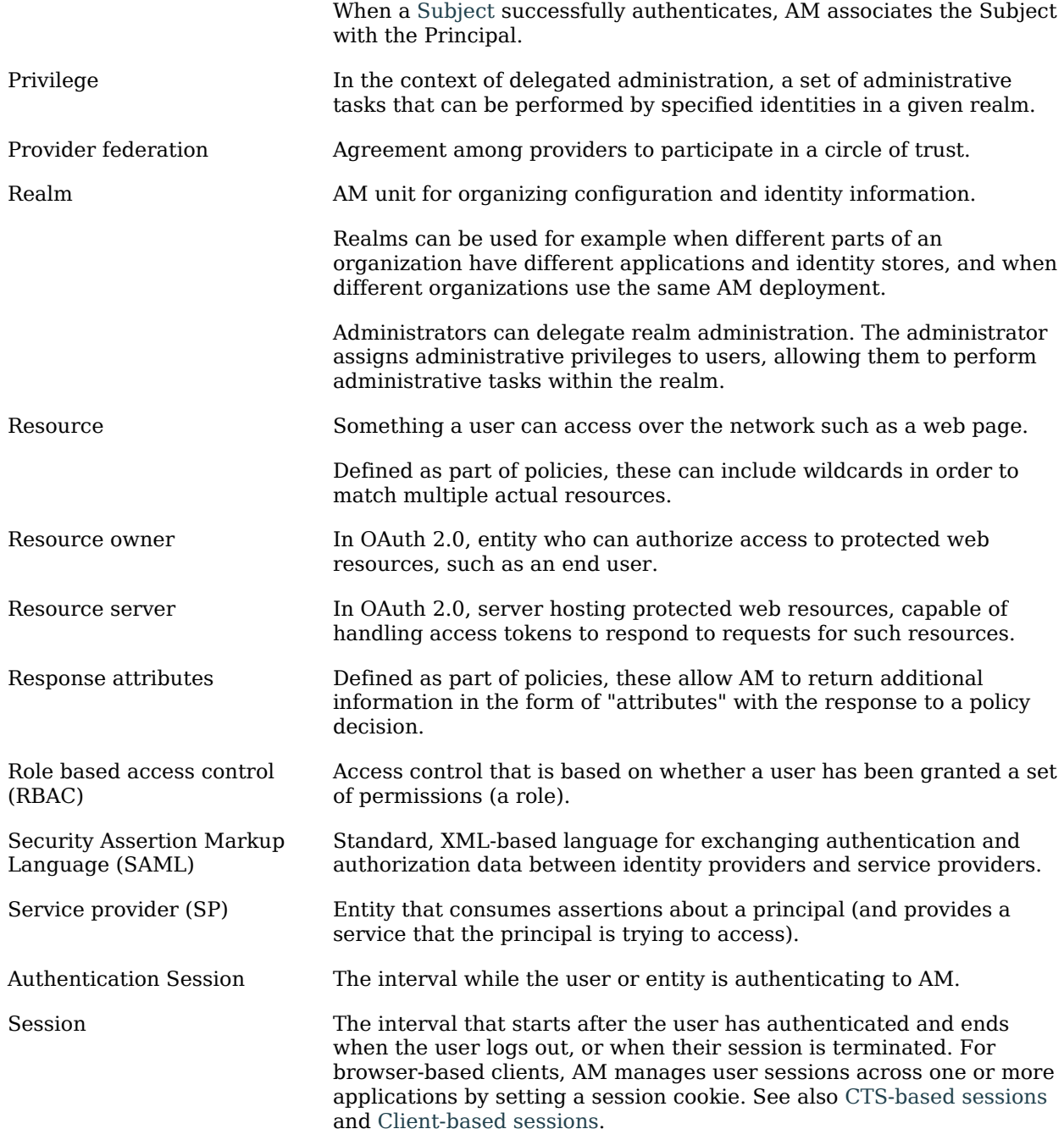

<span id="page-149-0"></span>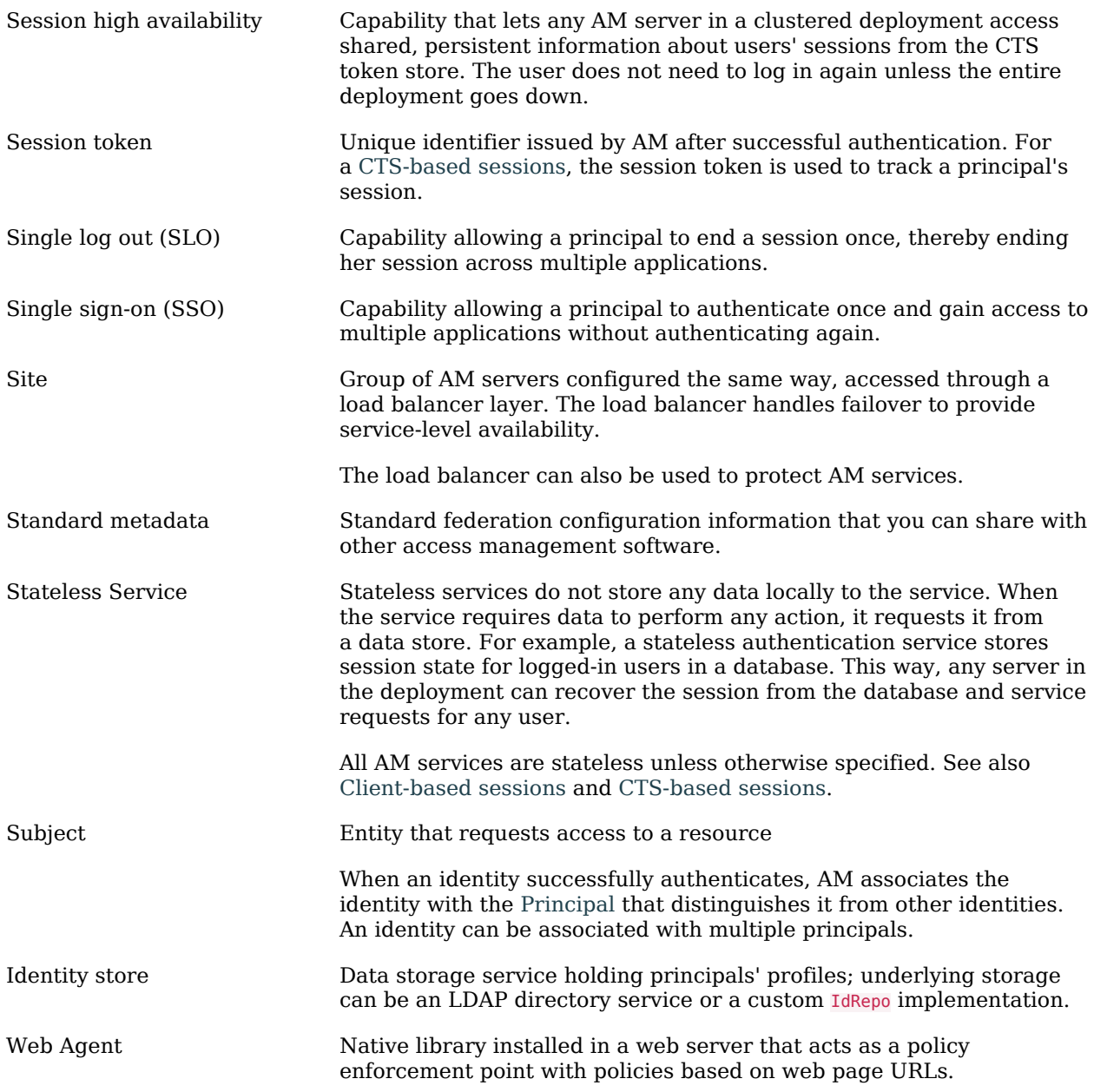